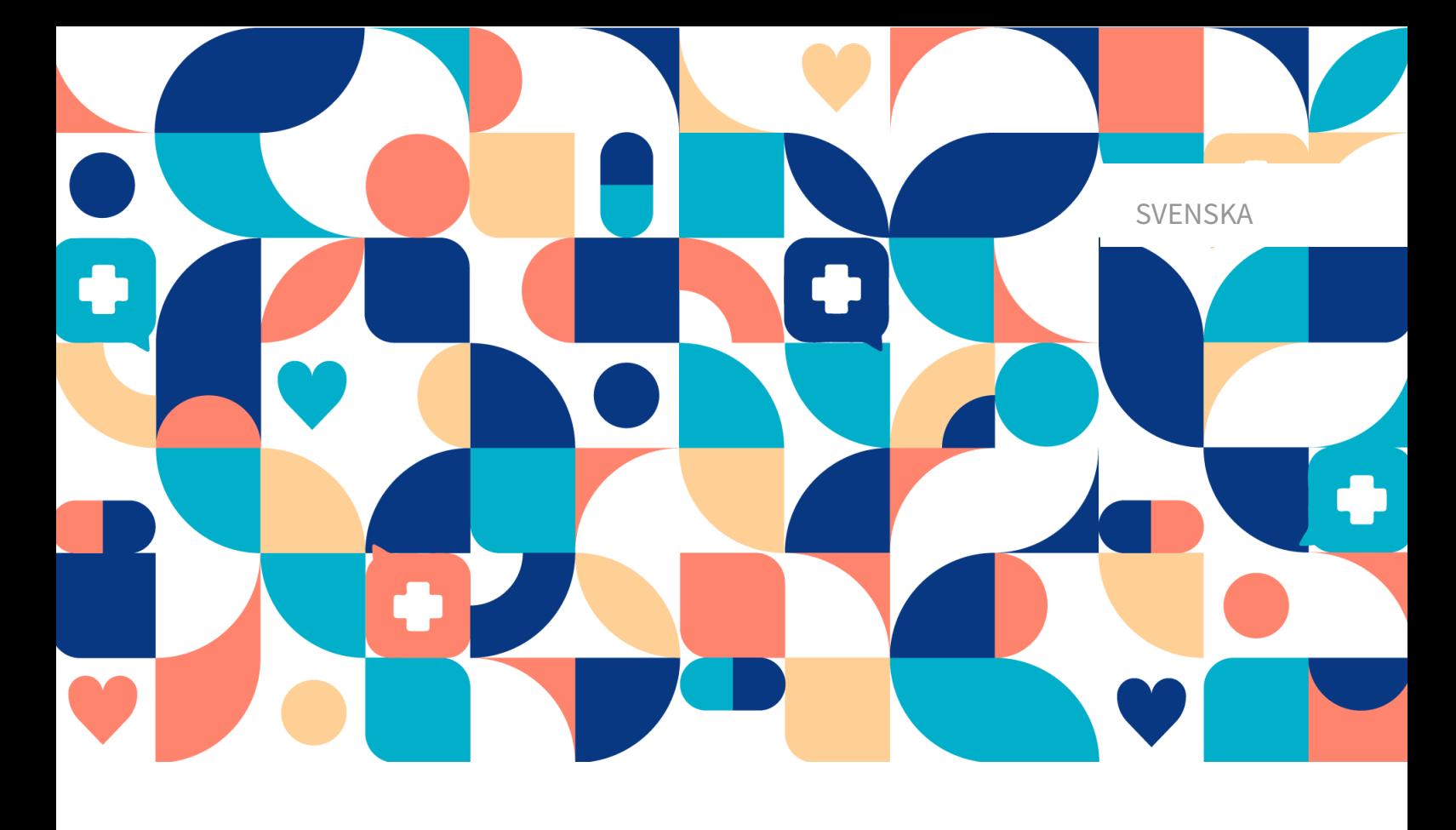

# platform<sup>24</sup>

# ANVÄNDARMANUAL - CONTENT STUDIO<sup>+</sup>

TRIAGE24 V.1

Manualversion 13.0 2024-01-11

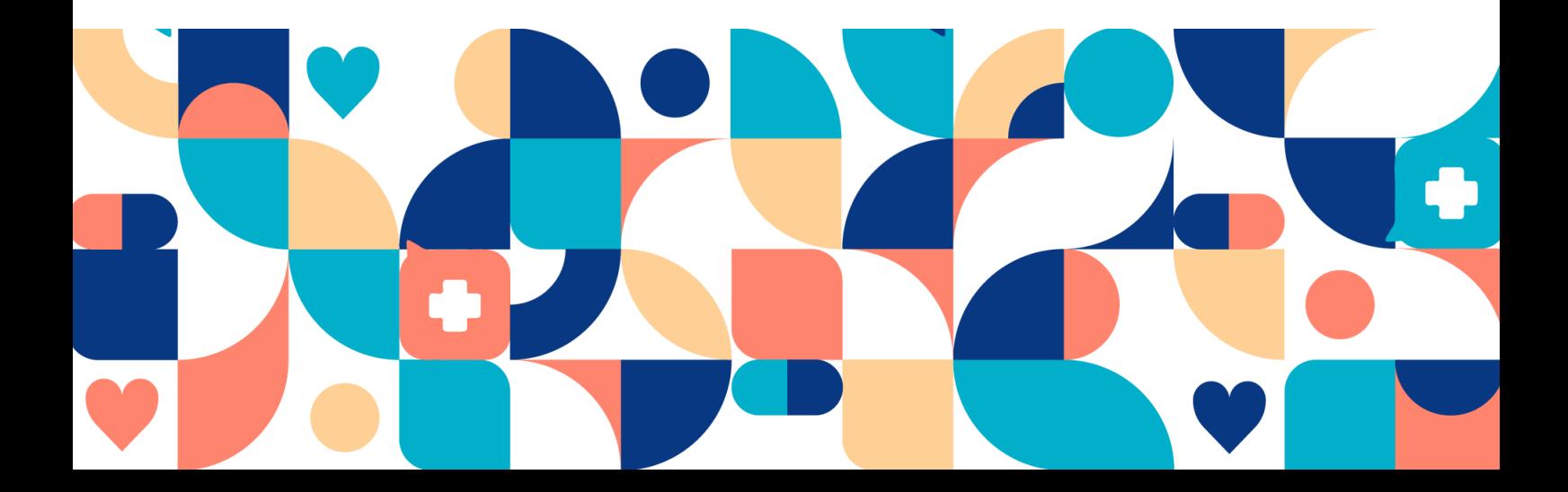

#### Copyright © 2024 Platform24 Healthcare AB

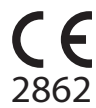

Triage24 är en godkänd medicinteknisk produkt. All data överförs krypterat och behandlas enligt GDPR och patientdatalagen.

#### **Platform24 Healthcare AB**

Västra Järnvägsgatan 7, SE-111 64 Stockholm, Sweden

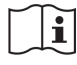

Se bruksanvisningen: eIFU tillhandahålls via produkten och via tillverkarens webbsida.

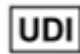

Basic UDI-DI: 735012722P24001LR

UDI-DI: 7350127221004

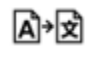

Denna manual är en översättning från originalspråket, engelska (en).

Alla allvarliga incidenter som inträffat i samband med den medicintekniska produkten ska rapporteras till Platform24 och till den behöriga myndigheten i den medlemsstat där användaren och/eller patienten är hemmahörande.

Paligo intern publikationsversion 9.0

Paligo publikations-ID 12929 (UUID-9bacbc48-5e1b-cc92-2316-e73260947e5e)

# Innehållsförteckning

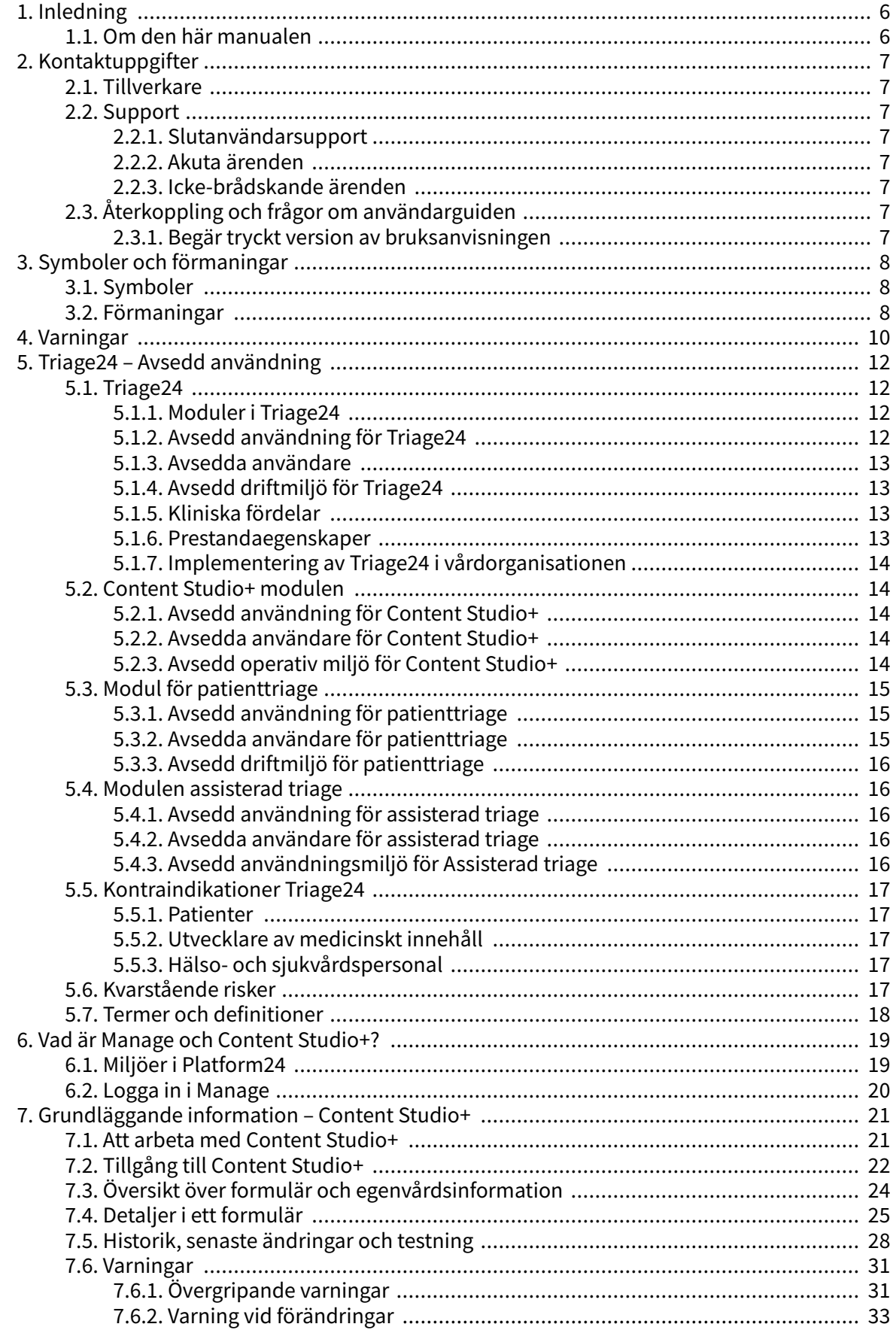

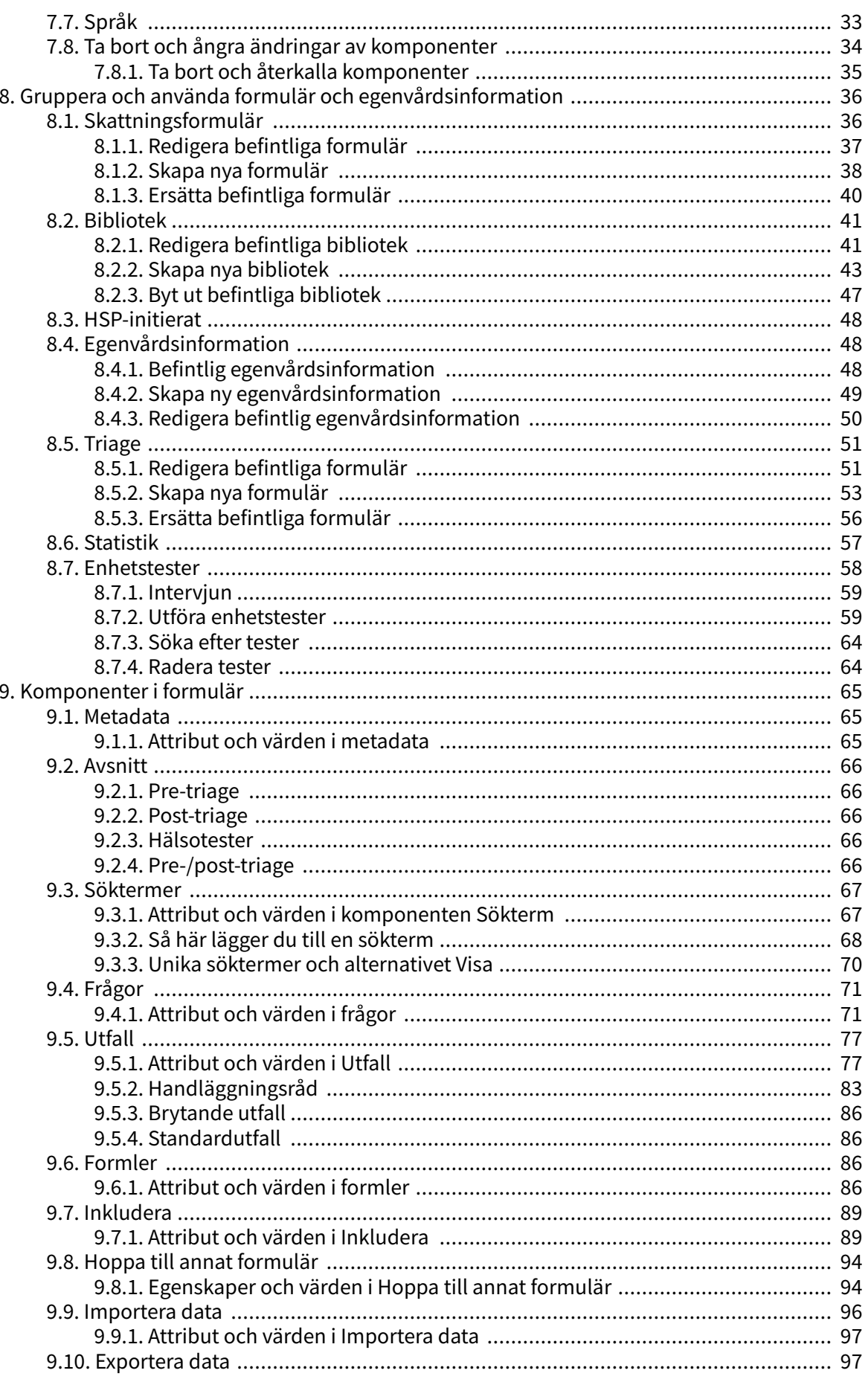

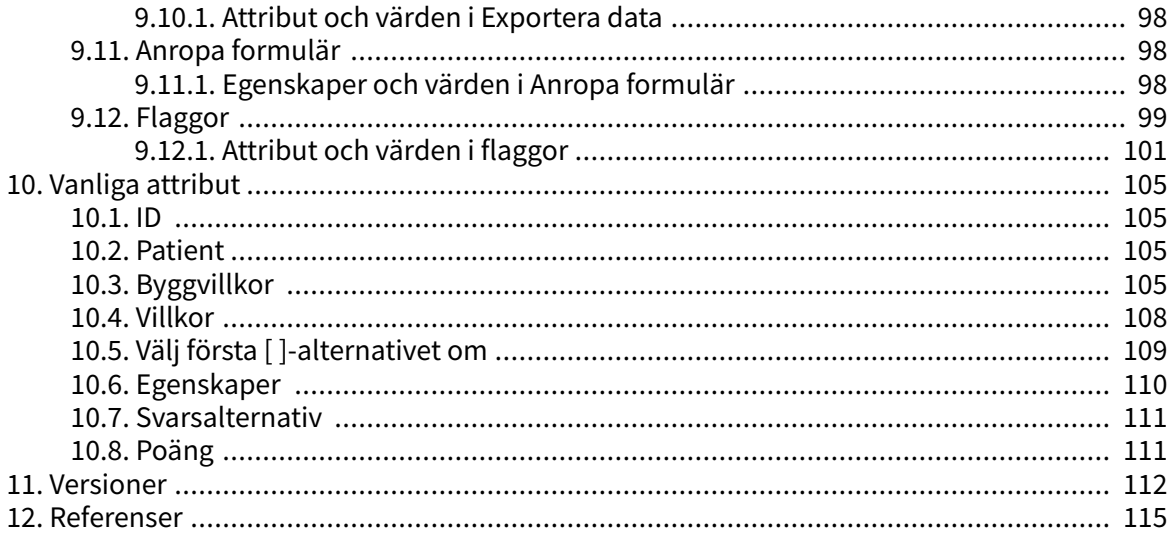

# <span id="page-5-0"></span>**1. Inledning**

# **1.1. Om den här manualen**

Detta är användarmanualen för Content Studio+, användargränssnittet inom Manage för utvecklare av medicinskt innehåll.

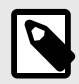

### **NOTERA**

Användarmanualen är kanske inte alltid helt uppdaterad när det gäller alla delar av användargränssnittet. Mindre delar av användargränssnittet, t.ex. uppdaterade namn på knappar, fält etc. leder inte alltid till en ny version av användarmanualen. Men alla förändringar i användargränssnittet kommer att meddelas i versionsanteckningarna vid tidpunkten för uppdateringen. Alla varningar kommer alltid att vara uppdaterade i användarmanualen, och nya varningar kommer dessutom att meddelas i versionsanteckningarna.

# <span id="page-6-0"></span>**2. Kontaktuppgifter**

# **2.1. Tillverkare**

Adress **Platform24 Healthcare AB**

Västra Järnvägsgatan 7

111 64 Stockholm

Sverige

Webbplats https://platform24.com

# **2.2. Support**

### **2.2.1. Slutanvändarsupport**

Om du har frågor om redigering av medicinskt innehåll kan du kontakta Customer Success Manager på Platform24.

### **2.2.2. Akuta ärenden**

För brådskande supportärenden ska användare ringa Platform24:s supporttelefonnummer nedan.

Telefon: +46 (0) 10-140 23 21

### **2.2.3. Icke-brådskande ärenden**

För alla icke-brådskande supportärenden ska användare skicka ett e-postmeddelande till supportens e-postadress nedan.

E-post: <support@platform24.com>

För frågor om andra tjänster eller moduler som din organisation vill köpa eller aktivera ska användare kontakta sin [Customer Success Manager](#page-17-0), (CSM) på Platform24.

# **2.3. Återkoppling och frågor om användarguiden**

För återkoppling och frågor om användarguiden kan du skicka ett e-brev till e-postadressen till supporten för användardokumentation nedan.

E-post: <support@platform24.com>

### **2.3.1. Begär tryckt version av bruksanvisningen**

Platform24 tillhandahåller bruksanvisningar för sina produkter i elektronisk form.

Om du behöver en pappersversion av användarmanualen, kontakta Platform24 via:

E-post: <support@platform24.com>

# <span id="page-7-0"></span>**3. Symboler och förmaningar**

# **3.1. Symboler**

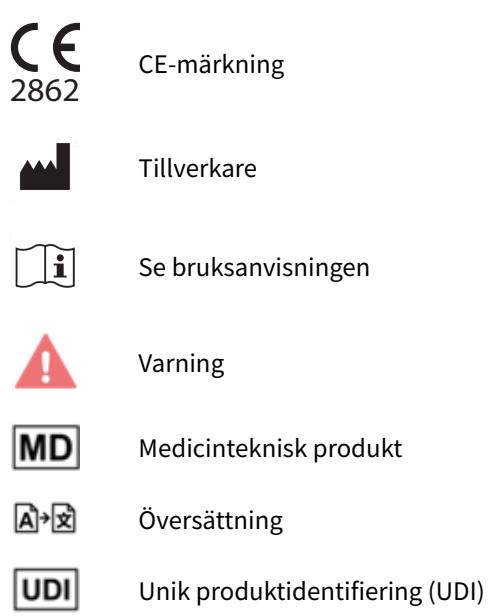

# **3.2. Förmaningar**

Detta avsnitt beskriver förmaningar som används i användarmanualerna.

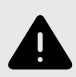

#### **VARNING**

En varning anger en farlig situation som, om den inte undviks, kan leda till dödsfall eller allvarlig skada.

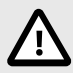

### **OBSERVERA**

En förmaning om att observera försiktighet anger en farlig situation som, om den inte undviks, kan leda till mindre eller måttlig skada.

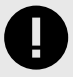

#### **VIKTIGT**

En förmaning om att något är viktigt anger information som är viktig för användaren att ta del av.

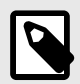

## **NOTERA**

En notering anger information som användaren bör ta del av.

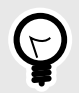

### **TIPS**

Ett tips anger rekommendationer för användaren.

# <span id="page-9-0"></span>**4. Varningar**

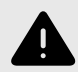

### **VARNING**

Alla konfigurationsändringar (anpassningar, texter, regler, medicinskt innehåll etc.) utförs i Manage i produktion men bör genomgå en granskningsprocess innan de aktiveras i produktion.

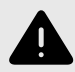

### **VARNING**

Med produkten i *aktivt läge* administrerar Manage Clinic, där vårdpersonal tar emot riktiga patienter och patientappen, där riktiga patienter gör sin digitala vårdresa. Alla förändringar måste granskas innan de släpps i produktion.

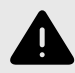

#### **VARNING**

Alla ändringar av det medicinska innehållet via Content Studio+ har avgörande betydelse för patientresan och triage. Det ställer höga krav på att alla som redigerar i Content Studio+ har fått utbildning i hur verktyget fungerar och att de använder den här guiden för att förstå funktionerna bättre.

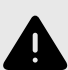

#### **VARNING**

Det medicinska ansvaret för innehållsförändringar ligger hos den partner som genomför förändringarna. Det innebär att ansvaret för att testa att alla ändringar som görs fungerar som avsett också ligger hos partnern.

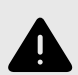

#### **VARNING**

Var noggrann med att testa alla ändringar som gjorts och identifiera eventuella följdförändringar som krävs för att säkerställa patientsäkra flöden.

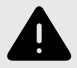

#### **VARNING**

Visualiseringar visar inte komponenter med värden i Byggvillkor. Använd därför inte bara visualiseringarna för att förstå strukturen i formulären.

Rekommenderas att användas tillsammans med grundvyn för formulär för att få en generell förståelse.

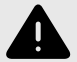

#### **VARNING**

Att ta bort en komponent kan innebära en risk för patientsäkerheten om inte en noggrann analys av effekterna görs. Var noggrann med att eventuella förändringar som gjorts testas och identifiera eventuella följdförändringar som krävs för att säkerställa patientsäkra flöden.

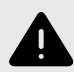

#### **VARNING**

Om en ändring görs i ett **Bibliotek** kommer ändringen att påverka alla formulär där detta **Bibliotek** används. Tänk därför noga efter när sådana redigeringar ska göras.

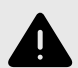

#### **VARNING**

Att redigera och lägga till skattningsformulär kan innebära en risk för patientsäkerheten om inte en noggrann analys av effekterna utförs. Var noggrann med att eventuella ändringar som gjorts testas och identifiera eventuella följdförändringar som krävs för att säkerställa patientsäkra flöden.

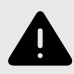

### **VARNING**

Att redigera och lägga till formulär i undermenyn **Triage** kan utgöra en risk för patientsäkerheten om inte en noggrann analys av effekterna görs. Se till att eventuella förändringar som gjorts testas och identifiera eventuella följdförändringar som krävs för att säkerställa patientsäkra flöden.

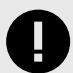

#### **VIKTIGT**

Modulen Triage24 erbjuder inte i sig medicinsk rådgivning, möjlig diagnos eller behandlingsrekommendationer, eller informerar/styr hanteringen av något medicinskt tillstånd.

Om modulen Triage24 är fylld med medicinskt innehåll som innehåller t.ex. medicinska råd eller rekommendationer, kan Triage24 presentera sådant innehåll för patienter.

# <span id="page-11-0"></span>**5. Triage24 – Avsedd användning**

# **5.1. Triage24**

Triage24 är en medicinsk produkt som består av en konfigurerbar logikbaserad reglermotor för medicinsk triage som utvecklats för användning inom hälso- och sjukvården. Vårdgivare kan därmed fylla den med medicinskt innehåll och verksamhetsregler som gör det möjligt att automatisera triage och styra patienterna till lämpliga resor inom vårdsystemet. Dessa resor kan vara digitala, fysiska eller digitalt-fysiska.

Triage24 är avsett att konfigureras och anpassas till villkoren och behoven hos en specifik vårdgivare. Det sker antingen genom en tjänst som tillhandahålls av Platform24 eller dess dotterbolag eller av vårdgivaren. Systemet konfigureras via ett webbgränssnitt.

Den konfigurerade implementeringen av produkten gör det möjligt för patienter att via en tillhörande applikation (patientapp) ta kontakt med vårdgivare genom att svara på frågor om sina medicinska besvär, sin sjukdomshistoria och sitt hälsotillstånd. Det gör det även möjligt för hälsooch sjukvårdspersonal att på en patients vägnar triagera patienten genom att svara på frågor i vårdpersonalens användargränssnitt, som patienten svarar på.

Utifrån sina svar hänvisas patienten (antingen i patientens egen eller i behandlarens app) till lämplig vårdnivå, som bestäms och konfigureras av vårdgivaren. Sådana nivåer är t.ex. akutvård, fysiska möten, digitala möten eller egenvård. Denna vård kan ges till patienterna genom ett fysiskt eller digitalt möte med en vårdgivare. Digitala möten kan genomföras genom Platform24, som tillhandahåller gränssnitt för både vårdpersonal och patienter.

Triagealgoritmen är baserad på den svenska standarden för triage via telefon RGS (Rådgivningsstödet).

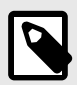

#### **NOTERA**

Posttriagefrågor (ytterligare frågor som läggs upp innan konsultationen och eventuell fritextinformation från patienten) är inte en del av triageprioriteringen men kan tillföra ett tydligt värde för konsultationen.

### **5.1.1. Moduler i Triage24**

Triage24 består av tre moduler. Modulerna är kopplade till en specifik användargrupp och [använ](#page-17-0)[dargränssnitt](#page-17-0) (UI) för dessa grupper.

- a. Content Studio+
- b. Patienttriage
- c. Assisterad triage

Se även [Avsedda användare \[13\]](#page-12-0)

### **5.1.2. Avsedd användning för Triage24**

Triage24:s avsedda användning är att:

(a) konfigureras och anpassas till villkoren och behoven hos en specifik vårdgivare genom populering med medicinskt innehåll och verksamhetsregler, och

<span id="page-12-0"></span>(b) när den är populerad, vägleda patienter till en lämplig vårdnivå baserat på deras symtom och det medicinska innehållet.

Konfigurationen (a) uppnås antingen genom en tjänst som tillhandahålls av Platform24 eller dess samarbetspartners eller av vårdgivaren. Systemet konfigureras via den administrativa användarapplikationen Manage<sup>1</sup>.

### **5.1.3. Avsedda användare**

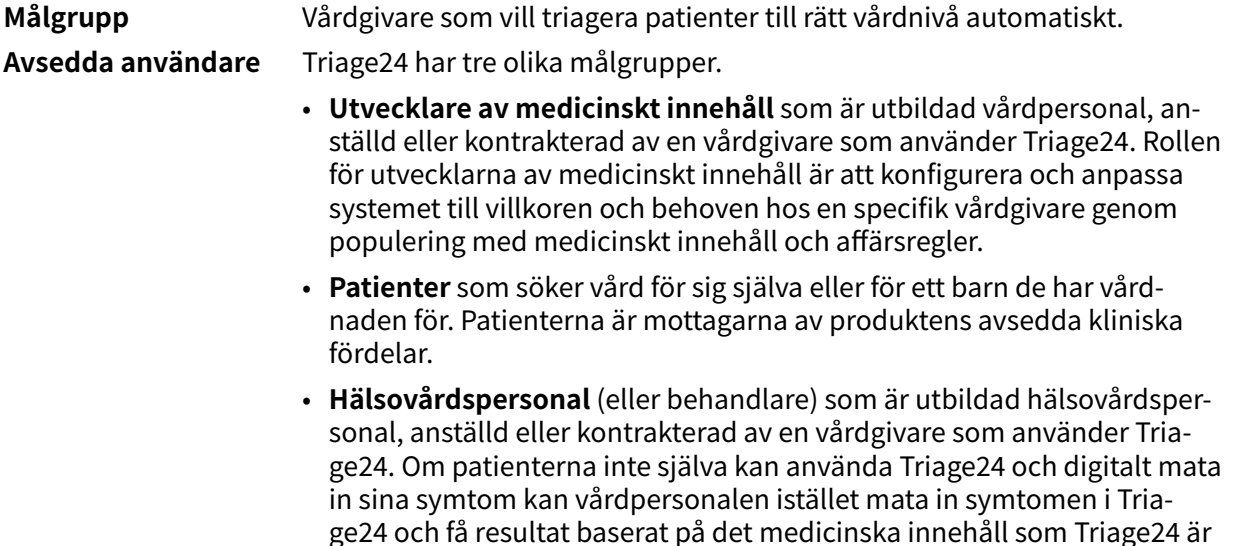

### **5.1.4. Avsedd driftmiljö för Triage24**

populerat med.

Triage24 är avsett att användas av vårdgivare och sjukvårdssystem i länder där befolkningen har tillgång till internet via smartphones eller datorer.

### **5.1.5. Kliniska fördelar**

Triage24 genererar kliniska fördelar genom att erbjuda resurseffektiv triage, genom vilken patienterna får en automatiserad, korrekt och säker triagetjänst, som ger dem information om med vilken brådska deras symtom kan behöva en medicinsk bedömning och/eller information om egenvårdsråd.

Noggrannheten och säkerheten för Triage24 är avsett att vara överlägsen eller lika med noggrannheten och säkerheten för manuell triage och/eller andra digitala triageplattformar.

### **5.1.6. Prestandaegenskaper**

Enhetens prestanda har utvärderats genom kliniska utvärderingar som kommit fram till att när Triage24 är fylld med medicinskt innehåll så erbjuder den triage som är säkrare och mer exakt än manuell triage med samma medicinska innehåll. Utvärderingen drar också slutsatsen att riskerna förknippade med användningen av enheten är acceptabla när de vägs mot fördelarna för patienten i form av säker och korrekt triage.

Prestandan hos Triage24 beror på konfigurationen av medicinskt innehåll. Ändringar av det medicinska innehållet kan i grunden förändra resultatet av patienttriagen och ställer därför höga krav på personer som redigerar detta innehåll. Den användare som redigerar innehåll måste ha fått en grundläggande utbildning i hur verktyget fungerar och användaren måste använda denna guide för att ytterligare förstå funktionaliteten.

<sup>&</sup>lt;sup>1</sup>För tydlighetens skull noteras att den avsedda användningen inte innefattar att ställa diagnos, utan att utreda patientens medicinska tillstånd i den utsträckning som behövs för att ge nämnd vägledning till en lämplig vårdnivå. Det noteras vidare att det medicinska innehåll som nämns i punkterna (a) och (b) ovan inte i sig utgör en del av den medicinska produkten Triage24.

<span id="page-13-0"></span>Ändringar som görs i det medicinska innehållet måste valideras innan det används i produktionsmiljön med riktiga patienter.

Utöver den validering som är inbyggd i verktyget ansvarar varje vårdorganisation för att utveckla en validerings- och testprocess för det medicinska innehållet.

### **5.1.7. Implementering av Triage24 i vårdorganisationen**

Triage24 programvaran är en del av en molntjänst som erbjuds patienter via portalen för Platform24. Denna tjänst kontrolleras och tillhandahålls enbart av Platform24.

Beslutet att införa Triage24 görs inte i förhållande till en enskild patient utan istället till vårdgivarens primärvårdsverksamhet. Användningen av Triage24 anpassas vidare till den specifika leverantörens funktion genom implementering av medicinskt innehåll.

Av dessa skäl behöver medicinsk personal inte verifiera hårdvaran eller mjukvaran som används av en enskild patient för att få tillgång till tjänsten.

# **5.2. Content Studio+ modulen**

Content Studio+ är en modul i Triage24 som har tagits fram för behoven hos användargruppen medicinska utvecklare, för att administrera och populera Triage24 med medicinskt innehåll. Medicinska utvecklare interagerar med Triage24 via Content Studio+:s användargränssnitt.

### **5.2.1. Avsedd användning för Content Studio+**

Content Studio+:s avsedda användning är att konfigurera och anpassa det medicinska innehåll som behövs för att Triage24 ska fungera enligt en specifik vårdgivares villkor och behov.

### **5.2.2. Avsedda användare för Content Studio+**

Utvecklare av medicinskt innehåll som konfigurerar vårdgivarens medicinska innehåll.

#### **Detaljer**

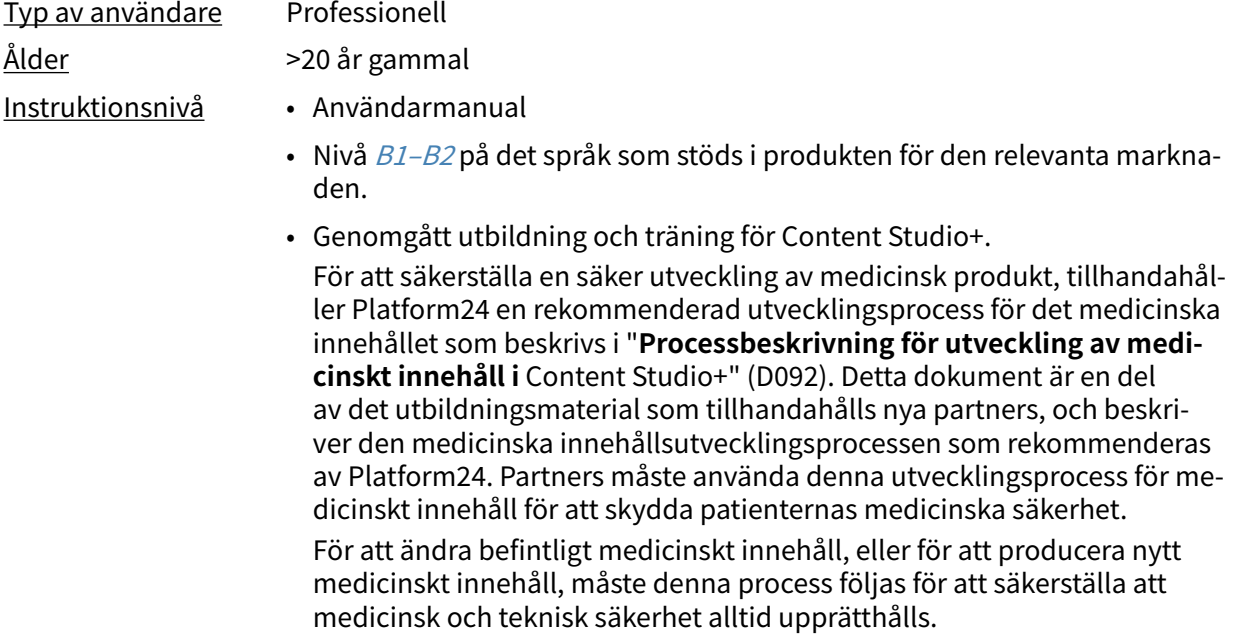

### **5.2.3. Avsedd operativ miljö för Content Studio+**

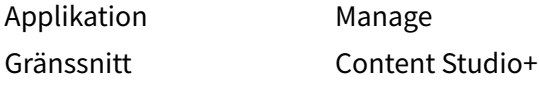

<span id="page-14-0"></span>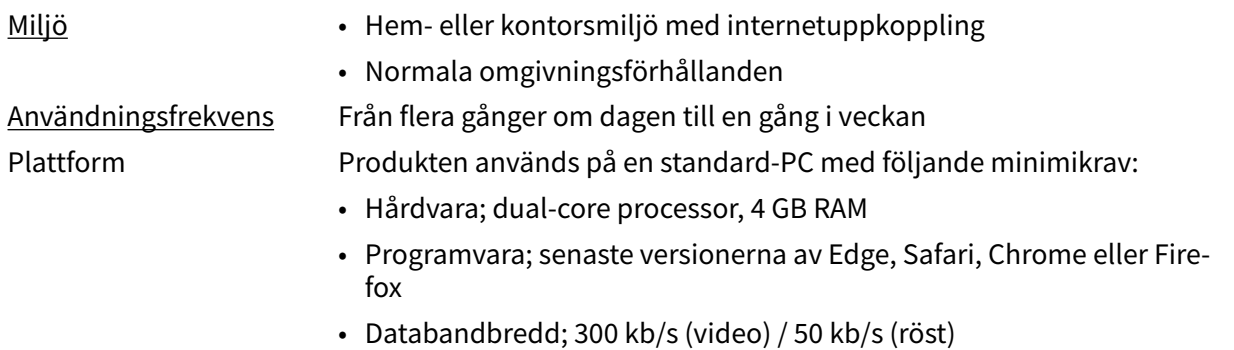

• IT-säkerhet; https

# **5.3. Modul för patienttriage**

Patienttriage är en modul i Triage24 som är framtagen för patientanvändargruppens behov. Patienterna interagerar med Triage24 via en patientapplikation som tillhandahålls av vårdgivaren.

### **5.3.1. Avsedd användning för patienttriage**

Styra patienterna till lämplig vårdnivå utifrån deras symtom och medicinskt innehåll.

### **5.3.2. Avsedda användare för patienttriage**

Målgruppen för triagering omfattar patienter som söker vård för vanliga tillstånd inom primärvården (utom tillstånd, t.ex. infektionssjukdomar, som är sällsynta i Europa).

#### **Detaljer**

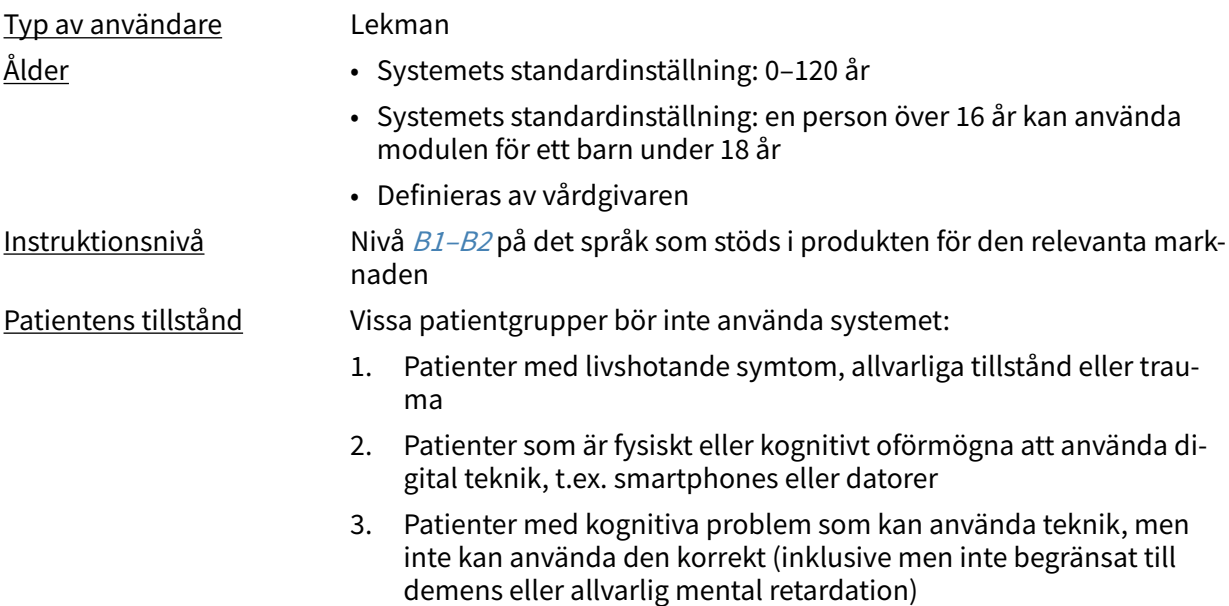

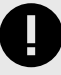

### **VIKTIGT**

Modulen Triage24 erbjuder inte i sig medicinsk rådgivning, möjlig diagnos eller behandlingsrekommendationer, eller informerar/styr hanteringen av något medicinskt tillstånd.

Om modulen Triage24 är fylld med medicinskt innehåll som innehåller t.ex. medicinska råd eller rekommendationer, kan Triage24 presentera sådant innehåll för patienter.

### <span id="page-15-0"></span>**5.3.3. Avsedd driftmiljö för patienttriage**

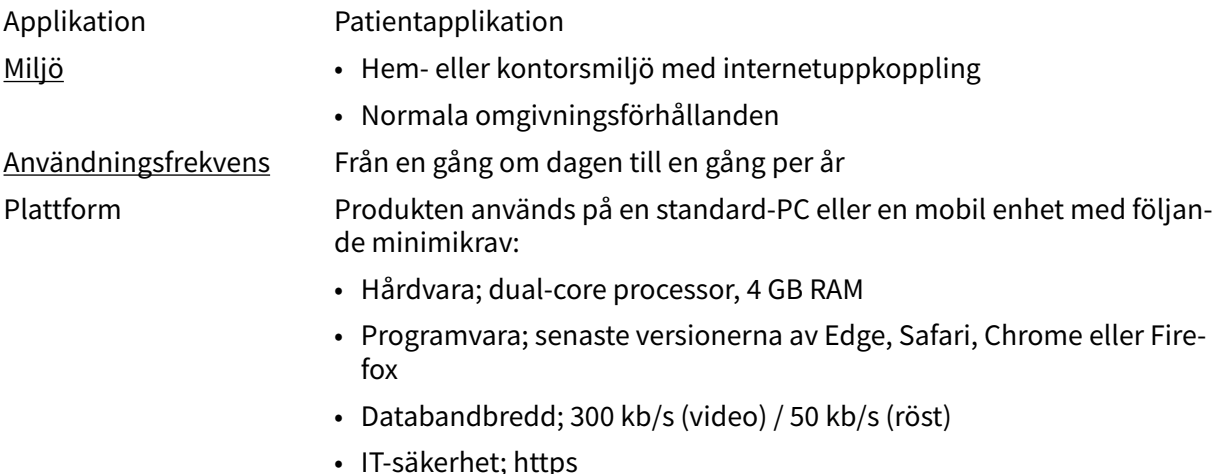

# **5.4. Modulen assisterad triage**

Assisterad triage är modulen i Triage24 som är skapad för att tillgodose behoven hos den användargrupp som utför assisterad triage. Det innebär att hälso- och sjukvårdspersonal hjälper patienter att triageras när de inte själva kan använda patientapplikationen.

### **5.4.1. Avsedd användning för assisterad triage**

Den avsedda användningen av Assisterad triage är för vårdpersonal att utföra automatiserad triage för patientens räkning och vägleda patienter till en lämplig vårdnivå baserat på deras symtom och det medicinska innehållsresultatet.

### **5.4.2. Avsedda användare för assisterad triage**

Vårdpersonal som arbetar inom en vårdgivare.

#### **Detaljer**

Typ av användare Professionell Ålder >20 år gammal

- Förkunskaper Legitimerad hälso- och sjukvårdspersonal, dvs. läkare, sjuksköterska, psykolog
	- Nivå B1-B2 på det språk som stöds i produkten för den relevanta marknaden.
	- Användarmanual

### **5.4.3. Avsedd användningsmiljö för Assisterad triage**

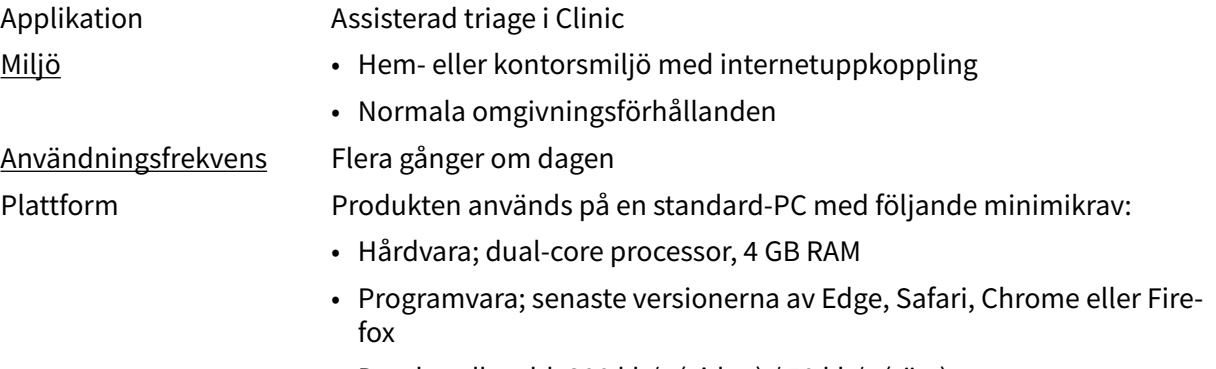

• Databandbredd; 300 kb/s (video) / 50 kb/s (röst)

• IT-säkerhet; https

# <span id="page-16-0"></span>**5.5. Kontraindikationer Triage24**

### **5.5.1. Patienter**

Vissa patientgrupper bör inte använda systemet:

- 1. Patienter med livshotande symtom, allvarliga tillstånd eller trauma
- 2. Patienter som är fysiskt eller kognitivt oförmögna att använda digital teknik, t.ex. smartphones eller datorer
- 3. Patienter med kognitiva problem som kan använda teknik, men inte kan använda den korrekt (inklusive men inte begränsat till demens eller allvarlig mental retardation)

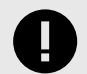

#### **VIKTIGT**

Modulen Triage24 erbjuder inte i sig medicinsk rådgivning, möjlig diagnos eller behandlingsrekommendationer, eller informerar/styr hanteringen av något medicinskt tillstånd.

Om modulen Triage24 är fylld med medicinskt innehåll som innehåller t.ex. medicinska råd eller rekommendationer, kan Triage24 presentera sådant innehåll för patienter.

Eftersom avsedd användning av produkten i dess konfigurerade form med medicinsk logik är att successivt välja ut lämpliga mottagare av medicinsk information, innebär användningen av produkten i sig en begränsning av den användare som är avsedd att ta emot den givna informationen.

Ibland kommer ett sådant urval att ske mellan patientpopulationer som det är brukligt att antingen inkludera eller utesluta som avsedda användare av en medicinteknisk produkt, t.ex. frågor rörande graviditet, vilket differentierar mellan patienter på grundval av kön. Eftersom detta urval är en del av produktens centrala funktion bedöms det dock vara rimligare att betrakta det som en del av produktens funktionssätt snarare än som en kontraindikation eller en begränsning av dess diagnostiska indikation.

Se även [Avsedda användare för patienttriage \[15\]](#page-14-0)

### **5.5.2. Utvecklare av medicinskt innehåll**

Utvecklare av medicinskt innehåll ska ha genomgått den utbildning i användning av produkten som erbjuds av Platform24 och ha tillräcklig yrkeskompetens för att utarbeta och mata in medicinsk logik i systemet. Se även [Avsedda användare för Content Studio+ \[14\]](#page-13-0)

### **5.5.3. Hälso- och sjukvårdspersonal**

Hälso- och sjukvårdspersonal ska vara legitimerad, dvs. läkare, sjuksköterska, psykolog osv.

Se även [Avsedda användare för assisterad triage \[16\]](#page-15-0)

# **5.6. Kvarstående risker**

Platform24 har varit i produktion sedan sommaren 2017 och har använts miljontals gånger med hjälp av den Triage24 produkt som nu är separerad i en medicinsk mjukvaruprodukt. Baserat på data från test- och produktionsmiljön, samt feedback som samlats in över tid från utövare, kunder och partners, anser Platform24 att riskerna från alla identifierade riskabla situationer har utvärderats.

<span id="page-17-0"></span>Efter risk-mitigering har utförts finns det inga risker kvar som kategoriseras som höga.

För kvarvarande risker på medelnivån bedöms produkten vara acceptabel. I senare releaser ska ytterligare arbete läggas på att minska riskerna.

Dessutom kommer övervakning och vaksamhet av eftermarknaden att kontinuerligt validera riskhanteringsarbetet.

# **5.7. Termer och definitioner**

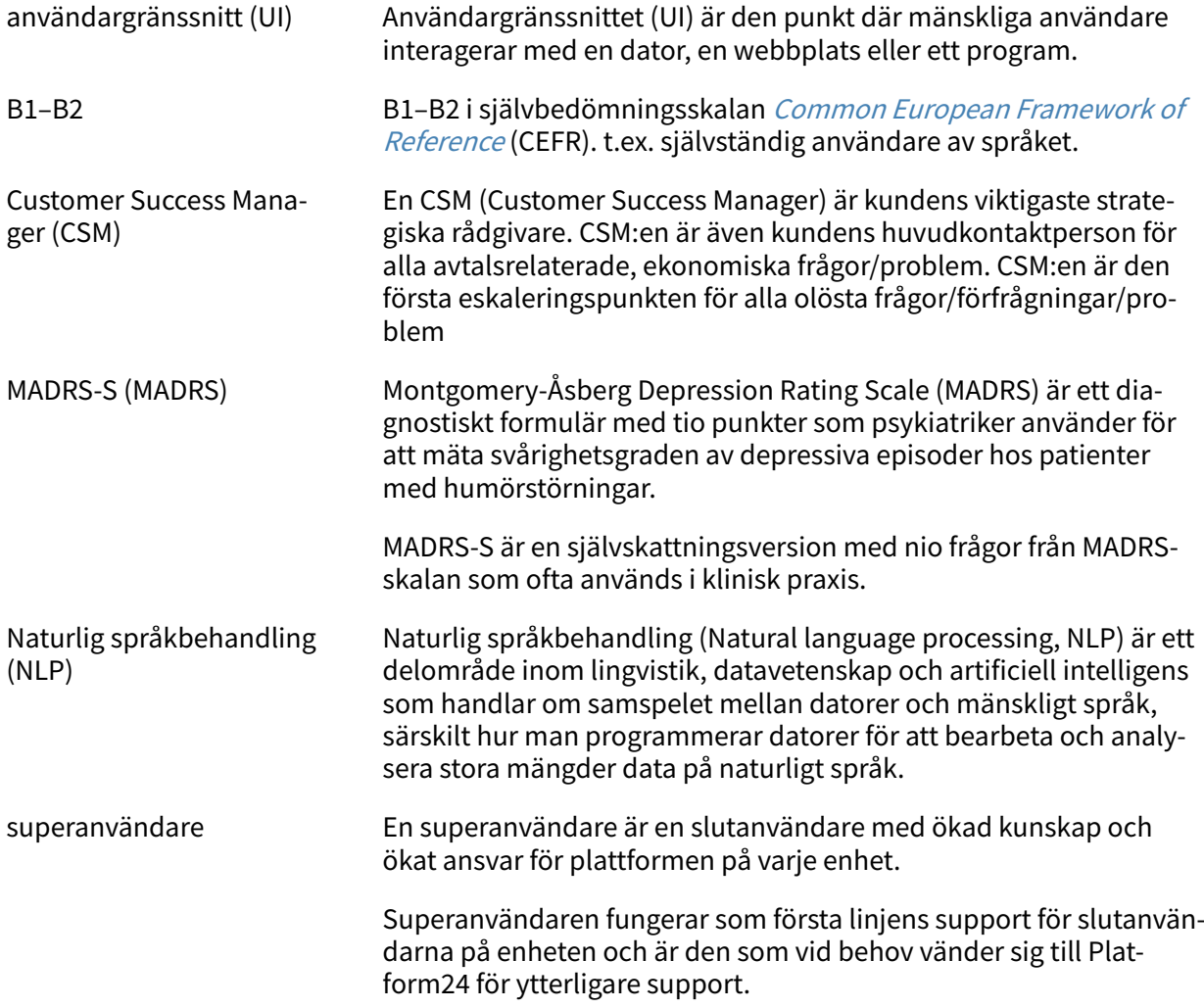

# <span id="page-18-0"></span>**6. Vad är Manage och Content Studio+?**

Manage är en applikation vars huvudsyfte är att administrera användare samt konfigurera patientflöden i de patient- och vårdgivarapplikationer som ingår i Platform24. Förutom Manage består Platform24 även av Clinic (vårdgivarvy) och patientappen (eller patientappar). Vårdgivare arbetar i Clinic medan patienterna gör sina digitala vårdresor i patientapparna.

Manage är det administrativa gränssnittet där vårdgivare kan hantera inställningar för Clinic, patientappen och det medicinska innehållet som används för att stödja triageboten, samt användarroller och åtkomstbehörigheter i Manage och Clinic.

Den del där användarna kan hantera det medicinska innehållet i Manage kallas för Content Studio+. Det här dokumentet beskriver Content Studio+ och hur det kan användas för att redigera det medicinska innehållet.

# **6.1. Miljöer i Platform24**

Det finns två olika miljöer i Platform24.

• **Demomiljö**

Patientappen och Clinic kan när som helst testas i demomiljön för att lära sig hur plattformen fungerar. Här ska man även testa samtliga ändringar som gjorts i Content Studio+ innan de släpps till produktionsmiljön.

• **Produktionsmiljö**

Alla applikationer (Manage, Clinic och patientappen) i produktionsmiljön är i aktivt läge.

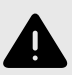

### **VARNING**

Med produkten i *aktivt läge* administrerar Manage Clinic, där vårdpersonal tar emot riktiga patienter och patientappen, där riktiga patienter gör sin digitala vårdresa. Alla förändringar måste granskas innan de släpps i produktion.

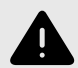

#### **VARNING**

Alla konfigurationsändringar (anpassningar, texter, regler, medicinskt innehåll etc.) utförs i Manage i produktion men bör genomgå en granskningsprocess innan de aktiveras i produktion.

# <span id="page-19-0"></span>**6.2. Logga in i Manage**

All redigering av medicinskt innehåll görs i Manage:s produktionsmiljö. Ändringarna sparas i demomiljön innan användarna aktivt kan besluta att publicera dem i produktionsmiljön för patientappen och Clinic. Ändringar som görs i produktionsmiljön testas i demomiljön.

• **Produktionsmiljö:** Gå in på<https://manage.platform24.se/> och logga in med den autentiseringsmetod du föredrar.

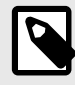

#### **NOTERA**

Vissa kunder kan ha en unik länk till miljön. Prata med din superanvändare på Platform24 om länken inte fungerar.

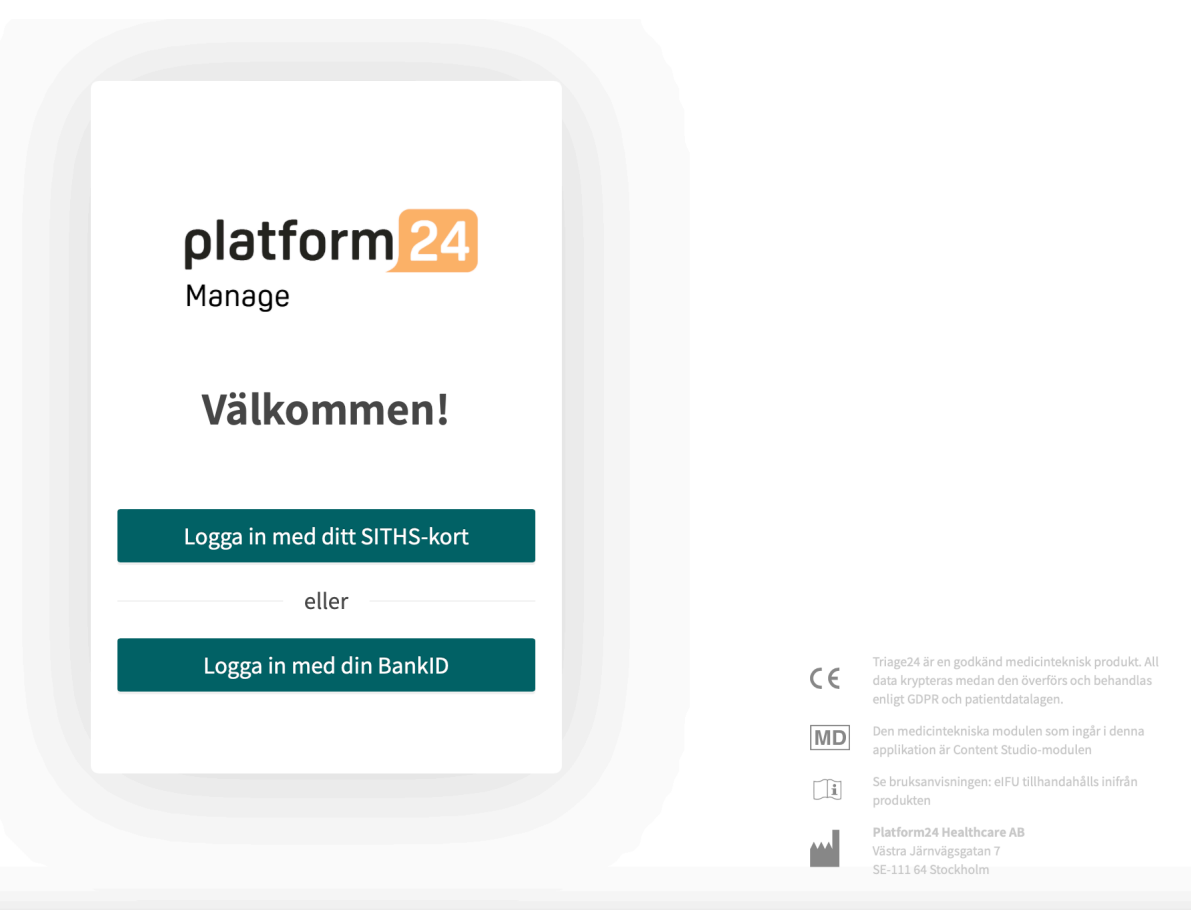

• Välj i nästa steg vilken partner som ska hanteras och klicka på **Godkänn**.

# <span id="page-20-0"></span>**7. Grundläggande information – Content Studio+**

# **7.1. Att arbeta med Content Studio+**

Content Studio+ används för att redigera det medicinska innehåll som ingår i avtalet med Platform24 och för att skapa eget medicinskt innehåll. Alla ändringar som görs gäller endast för den partner som gör dem, vilket innebär att alla partner som använder Content Studio+ helt och hållet kan bestämma vilket medicinskt innehåll som ska användas i triagen, beroende på hur partnerns verksamhet fungerar.

Verktyget är kraftfullt och kan ändra patienters triagering i grunden, vilket ställer höga krav på att alla som redigerar i Content Studio+ har fått grundläggande utbildning i hur verktyget fungerar och att de använder den här guiden för att förstå funktionaliteten bättre.

De förändringar som gjorts i det medicinska innehållet med hjälp av Content Studio+ måste valideras innan det används i produktionsmiljön med riktiga patienter. Utöver de valideringssteg som är inbyggda i verktyget är det upp till varje partner att utveckla en validerings- och testprocess för de medicinska förändringarna.

När förändringar görs i det medicinska innehållet i Content Studio+ kan och bör de kontrolleras i partnerns respektive demoapplikationer av patientappen samt Clinic.

Utöver en partners egna validerings- och testprocesser kommer en teknisk granskning av förändringarna att genomföras när en partner anser att deras egna validerings- och testprocesser är redo att produktionsättas. Syftet med den tekniska granskningen är att kontrollera att eventuella förändringar inte påverkar de tekniska förutsättningarna för att formulären ska kunna användas. I den tekniska granskningen ingår INTE att kontrollera vilken inverkan eventuella medicinska förändringar kan ha, utan endast att de utförs korrekt på ett sätt som systemet kan hantera. Ett exempel är att kontrollera att villkoren är korrekt skrivna ur ett tekniskt perspektiv så att steg inte missas.

Alla ändringar som gjorts efter den föregående produktionssättningen kommer att ingå i den tekniska granskningen. En rekommendation till partners är att de kontinuerligt produktionssätter förändringar eftersom det minskar de tekniska granskningarnas omfattning.

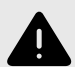

### **VARNING**

Alla ändringar av det medicinska innehållet via Content Studio+ har avgörande betydelse för patientresan och triage. Det ställer höga krav på att alla som redigerar i Content Studio+ har fått utbildning i hur verktyget fungerar och att de använder den här guiden för att förstå funktionerna bättre.

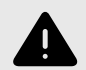

### **VARNING**

Det medicinska ansvaret för innehållsförändringar ligger hos den partner som genomför förändringarna. Det innebär att ansvaret för att testa att alla ändringar som görs fungerar som avsett också ligger hos partnern.

<span id="page-21-0"></span>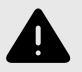

#### **VARNING**

Var noggrann med att testa alla ändringar som gjorts och identifiera eventuella följdförändringar som krävs för att säkerställa patientsäkra flöden.

# **7.2. Tillgång till Content Studio+**

En huvudmeny visas till vänster när du loggar in i Manage.

• Dra musen över rubriken **Medicinskt innehåll**.

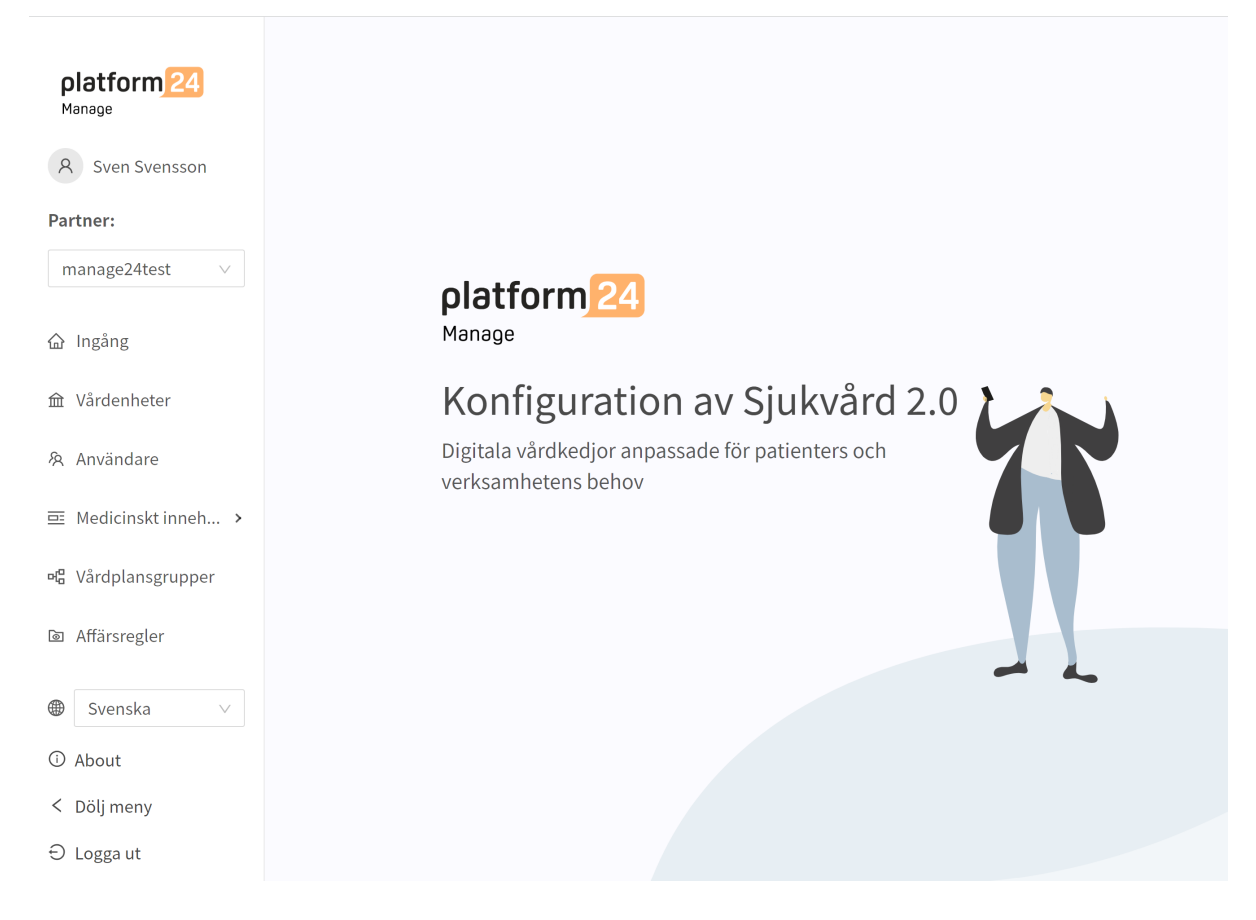

• De olika undermenyerna under rubriken Medicinskt innehåll innehåller olika formulär eller information om egenvård. Välj vilken **undermeny** du vill öppna.

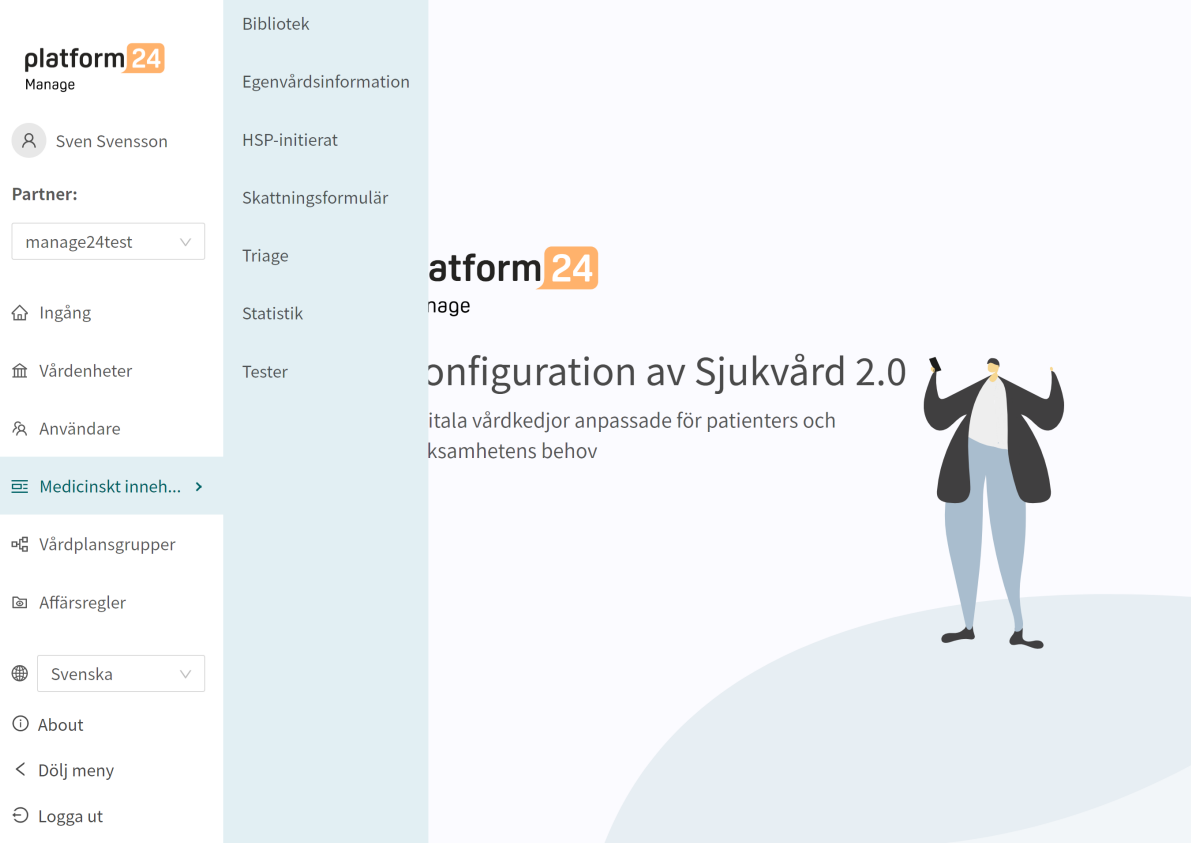

- **Skattningsformulär**: Innehåller formulär som kan användas för att skatta till exempel mående ([MADRS-S](#page-17-0)). Dessa kan skickas ut kontinuerligt till patienten, vilket innebär att vårdpersonal kan se trender baserade på svaren i skattningsformulären.
- **Bibliotek**: Innehåller frågor som ofta förekommer i flertalet formulär i det medicinska innehållet. Frågorna är grupperade i olika bibliotek och kan återanvändas i de flesta andra formulär.
- **HSP-initierat**: Används ej.
- **Egenvårdsinformation**: Innehåller egenvårdsinformation som kan visas för patienterna efter triage. Befintlig egenvårdsinformation kan inte redigeras, men nytt innehåll kan läggas till och redigeras.
- **Triage**: Innehåller de formulär som patienterna får tillgång till från patientappen genom att ange olika söktermer i sökmotorn.
- **Statistik**: Detta avsnitt ger möjlighet att se data och statistik över resultaten av formulären.
- **Tester**: I detta avsnitt skapas automatiska enhetstester för formulären.

# <span id="page-23-0"></span>**7.3. Översikt över formulär och egenvårdsinformation**

En översikt över de formulär eller den egenvårdsinformation som finns tillgänglig i varje undermeny visas under varje undermeny (**Bibliotek**, **Egenvårdsinformation**, **HSP-initierat**, **Skattningsformulär**, **Triage**).

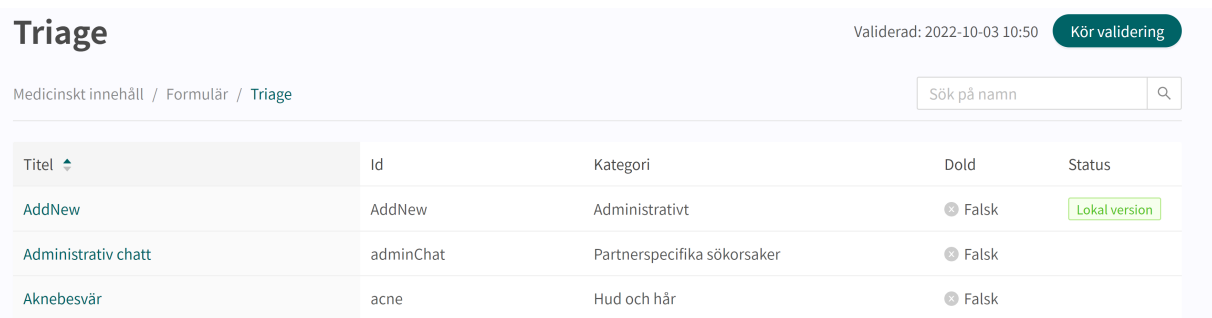

**Titel** Kolumnen visar den titel som formuläret har fått. Denna är språkspecifik och kan därför finnas på flera språk.

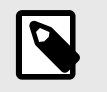

#### **NOTERA**

Detta är inte tillgängligt i undermenyn **Egenvårdsinformation**.

- **ID** ID som anges i formuläret/egenvårdsinformationen. Det är så långt som möjligt på engelska eftersom det bör vara möjligt att använda ID i hela systemet och ska även vara nyckeln till formuläret på andra språk.
- **Kategori** Anger i vilken kategori formuläret ska grupperas. Det anges när ett formulär skapas.

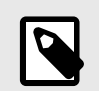

#### **NOTERA**

Detta är inte tillgängligt i undermenyn **Egenvårdsinformation**.

**Dold** Anger om formuläret är dolt för patienterna i patientappen och dolt för vårdpersonalen i Clinic eller inte. Formuläret skapas automatiskt med värdet "Falskt", vilket innebär att formuläret inte är dolt för patienterna och vårdpersonalen. Det kan ställas in för varje formulär om du klickar på dem.

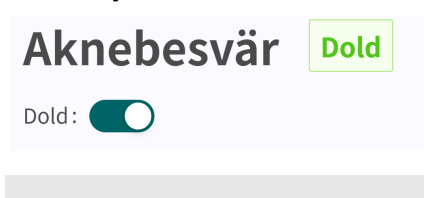

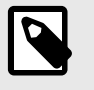

#### **NOTERA**

Detta är inte tillgängligt i undermenyn **Egenvårdsinformation**.

**Status** Formulär/egenvårdsinformation kan ha tre värden i detta fält: **Lokal version** = formulär/egenvårdsinformation skapas endast specifikt för partnern. **Tomt** = formuläret/egenvårdsinformationen har inte ändrats jämfört med Platform24:s formulär/egenvårdsinformation.

# <span id="page-24-0"></span>**7.4. Detaljer i ett formulär**

Ett specifikt formulär kan öppnas genom att klicka på det i översikten i undermenyerna **Triage**, **Skattningsformulär**, **HSP-initierat** eller **Bibliotek**.

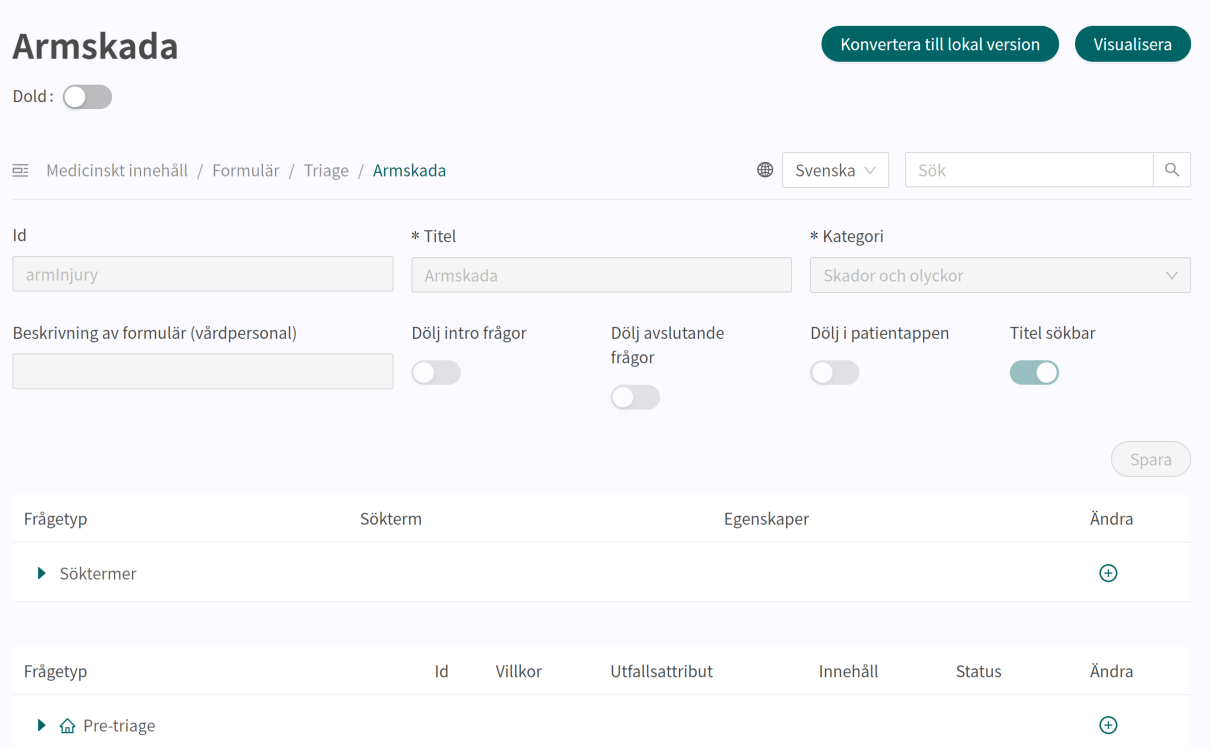

Följande information presenteras i översikten över formuläret.

**Metadata** Varje formulär innehåller ett avsnitt som heter **Metadata** med innehåll som kan ses längst upp i formuläret. **Metadata** är grunduppgifter som används för att fastställa grundinställningar för formuläret. Se avsnittet [Metadata \[65\]](#page-64-0) om du vill veta mer.

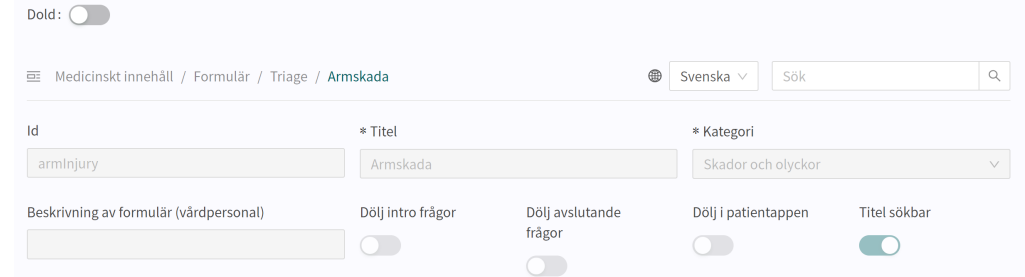

**Dold** Anger om formuläret ska vara dolt för patienterna i patientappen och dolt för vårdpersonalen i Clinic eller inte. Formuläret skapas automatiskt med värdet "Falskt", vilket innebär att formuläret är synligt för patienterna och vårdpersonalen. Det kan ställas in för varje formulär om du klickar på dem.

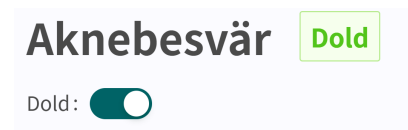

#### **Visualisera**

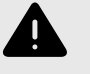

#### **VARNING**

Visualiseringar visar inte komponenter med värden i Byggvillkor. Använd därför inte bara visualiseringarna för att förstå strukturen i formulären.

Rekommenderas att användas tillsammans med grundvyn för formulär för att få en generell förståelse.

I varje formulär kan du visualisera hur formuläret ser ut med varje komponent (t.ex. Frågor, Utfall, Inkludera osv.).

Klicka på knappen **Visualisera** för att öppna den interaktiva visualiseringen.

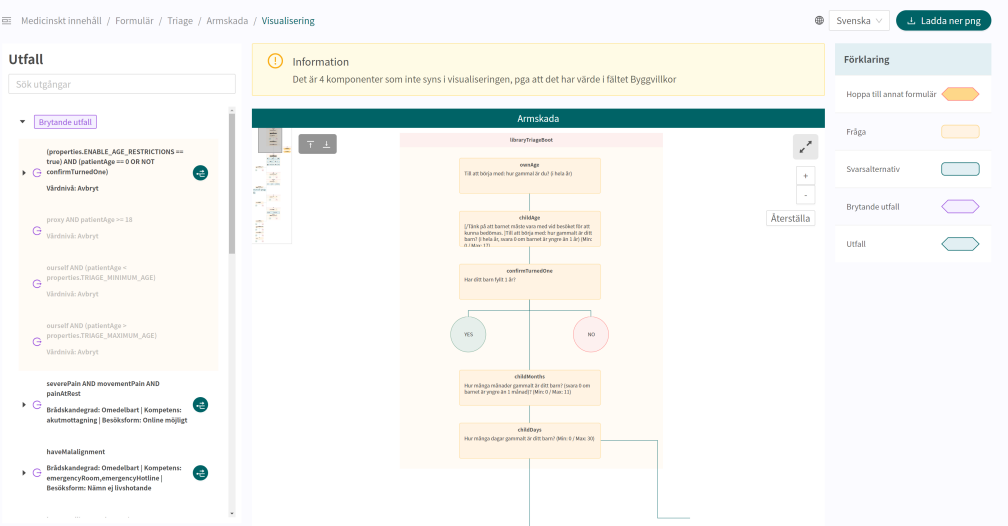

Du kan klicka på "**Ladda ner png**" för att ladda ner filen och visa den lokalt. Du kan även ändra språket i innehållet (om partnern har formulär på flera språk).

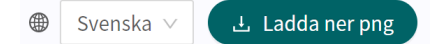

Med rullning kan du zooma in och ut i visualiseringen. Klicka och dra för att flytta fönstret. Klicka på expanderingsymbolen för att maximera och förstora visualiseringen i fönstret.

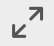

Om du klickar på en komponent i visualiseringsområdet visas beroenden och villkor för den specifika komponenten. Det kan t.ex. krävas ett tidigare jakande svar på en fråga för att denna specifika fråga ska aktiveras för patienten.

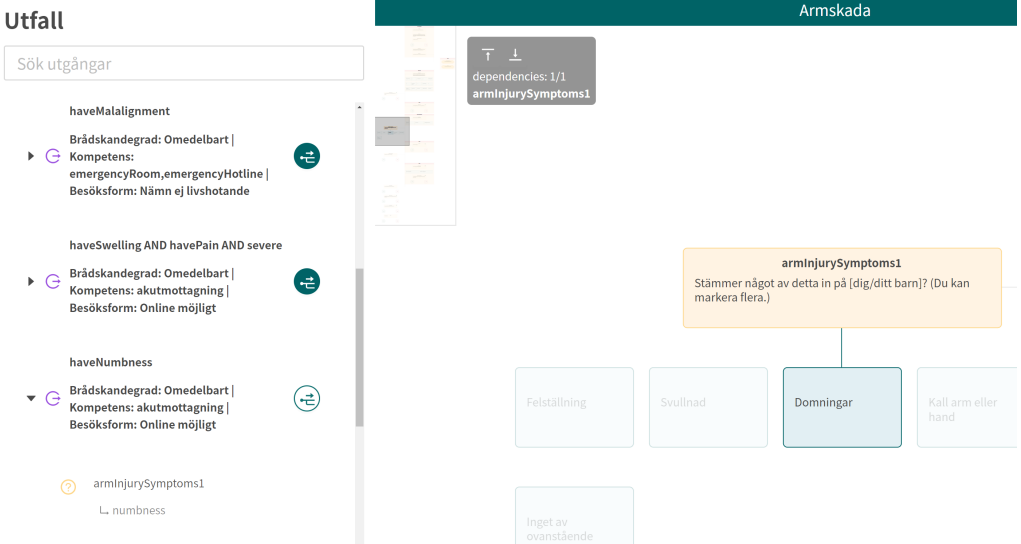

Alla utfall visas i listan **Utfall** till vänster. Det går att söka efter innehåll i utfall och klicka på de utfall som har en grön symbol till höger. Ett utfall kan utökas genom att klicka på det. Genom att klicka på den gröna symbolen eller på ett av beroendena nedan visualiseras och visas beroendet på skärmen. Du kan klicka mellan beroendena under utfallet. Det är ett sätt att enkelt få en överblick över vilka villkor som krävs för att aktivera ett utfall för patienten.

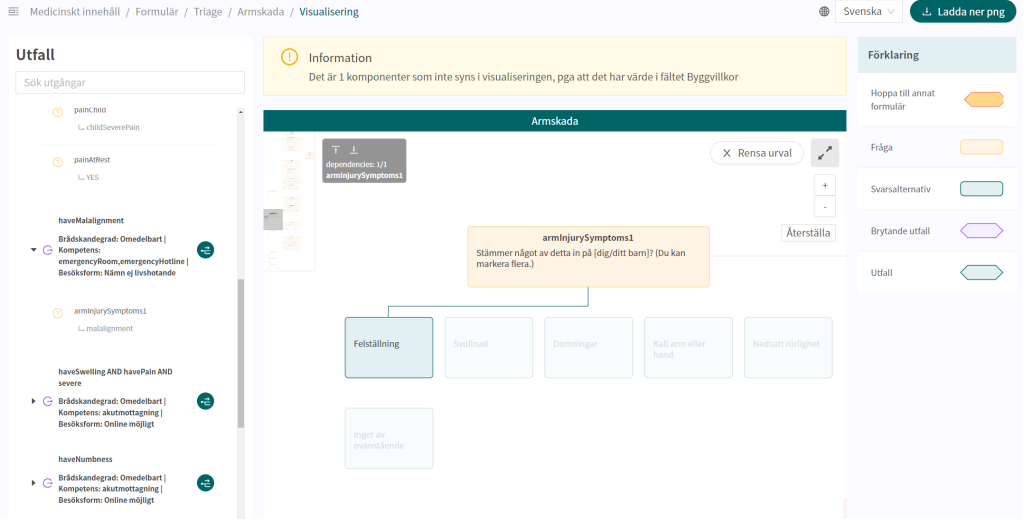

När en ändring görs i formuläret uppdateras visualiseringen. Det gör den till ett bra verktyg för att fastställa ändringar och för att användas som en del av valideringen innan ändringarna släpps till produktion.

<span id="page-27-0"></span>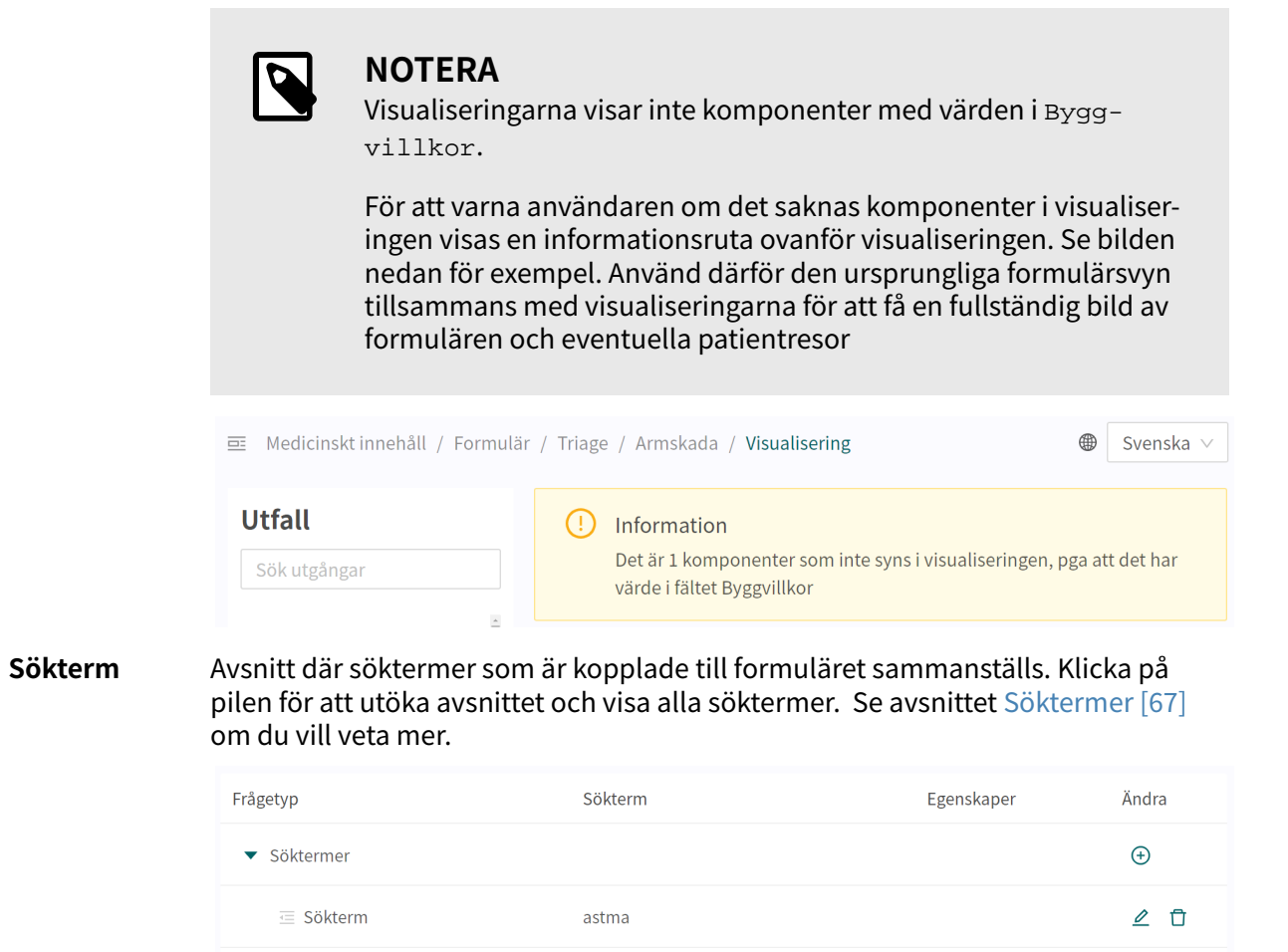

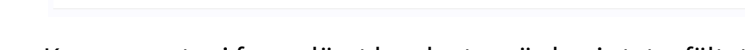

**E** Sökterm

**Status** Komponenter i formuläret kan ha tre värden i statusfältet.

- **Lokal version** = komponent som endast skapats för partnern.
- **Tom** = komponenten har inte ändrats jämfört med Platform24:s version.

Kan vara astmatiker

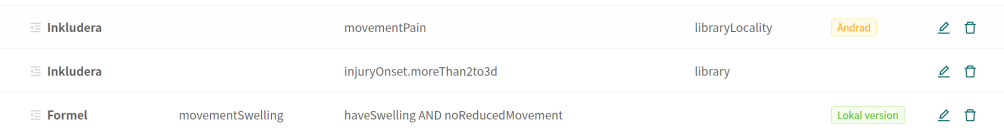

## **7.5. Historik, senaste ändringar och testning**

**Senaste uppdateringen** Anger vilken användare som har gjort den senaste ändringen för partnern. Om status inte syns här beror det på att inga ändringar har gjorts sedan den senaste produktionsversionen. Senaste uppdatering av Sven Svensson | February 3, 2023 10:38 AM | Ändringar ① Historik 品 Ändringar 34

> Armskada Visualisera  $Dold:$   $\bigcap$

 $\emptyset$  fi

Om partnern har en pågående produktionssättning kommer den att anges här och inga ytterligare ändringar kan göras förrän produktionssättningen är klar.

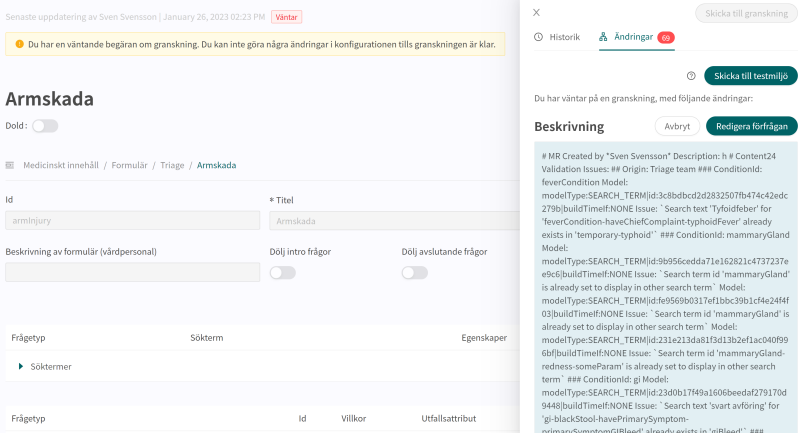

#### **Loggningshistorik**, **Ändringar**, **Skicka till testmiljön** och **Skicka för granskning**

Alla ändringar som gjorts för partnern sedan den senaste produktionsversionen visas i listan. Vad ändringen var, vem som gjorde ändringen, vilket datum och vilken tid och om ändringen har sparats på rätt sätt kan du se under **Ändringar**. Antalet ändringar visas och listas i den röda rutan. De senaste ändringarna får en status som informerar användarna om huruvida ändringarna "Passerade" eller "Misslyckades". Det är alltid den senaste ändringen (längst upp) som gäller. Om ändringen längst upp har godkänts har alla de underliggande också sparats korrekt. Om "Misslyckades" visas för de tre senaste ändringarna ska du kontakta implementeringsansvarig eller support på Platform24 för ytterligare hjälp.

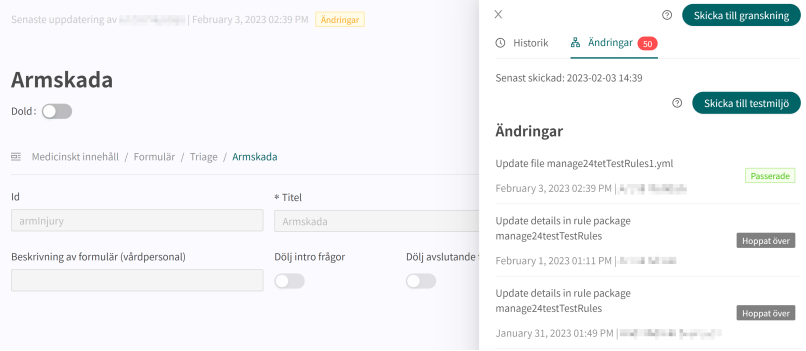

Information om tidigare produktionsversioner finns under fliken **Historik**. Mer information om vad produktionsversionen innebär (under **Visa detaljer**) finns här samt status som visar om produktionsversionen godkändes eller inte.

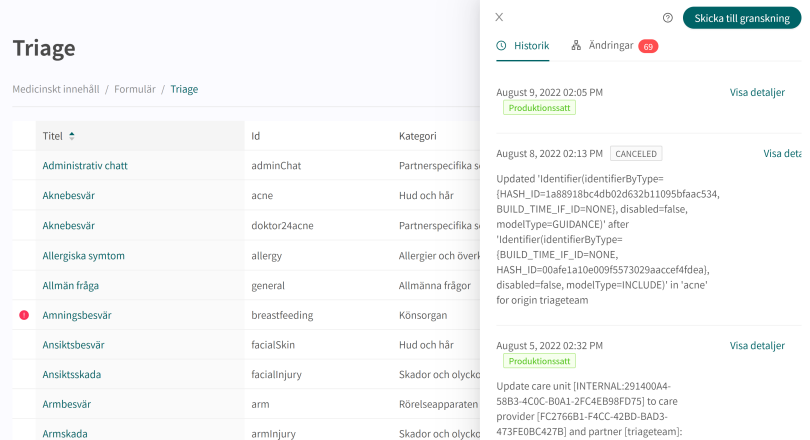

För att ändringar i Content Studio+/Manage ska uppdateras i demoapplikationen av patientappen och Clinic (demo/testmiljö) måste man aktivt ladda upp ändringarna. När knappen "Skicka till testmiljön" är grön (på fliken Ändringar) finns det nya ändringar som kan skickas ut till demomiljön. För att ladda upp ändringarna i Content Studio+/Manage klickar du på "**Skicka till testmiljön**". Alla ändringar som lagts till sedan den senaste uppdateringen av demomiljön skickas ut när du klickar på den knappen. Alla uppdateringar som listas under en ändring med status "Passerade" har kunnat laddas upp till testmiljön. Om knappen "Skicka till testmiljön" är grå finns det inga nya uppdateringar att ladda upp till testmiljön.

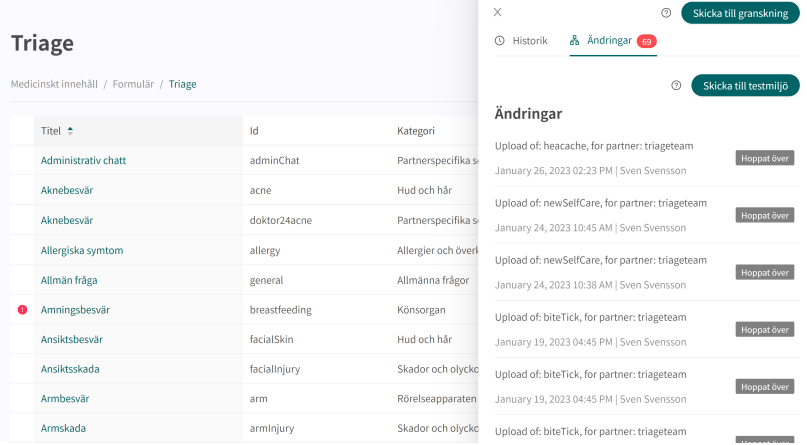

För att släppa de ändringar som gjorts för partnern till produktion klickar du på "**Skicka till granskning**". Det beskriver vilka ändringar som gjorts och vilken effekt ändringarna har. Skicka in begäran och vänta tills den tekniska granskningen är klar och den har släppts till produktion.

<span id="page-30-0"></span>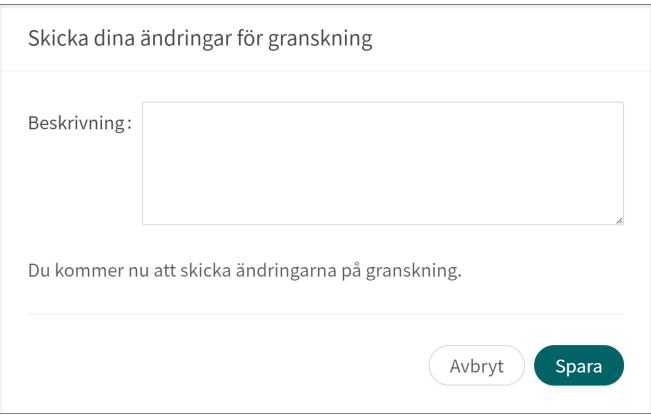

Du kan avbryta begäran genom att klicka på **Avbryt** om en granskning av ytterligare ändringar måste göras för partnern.

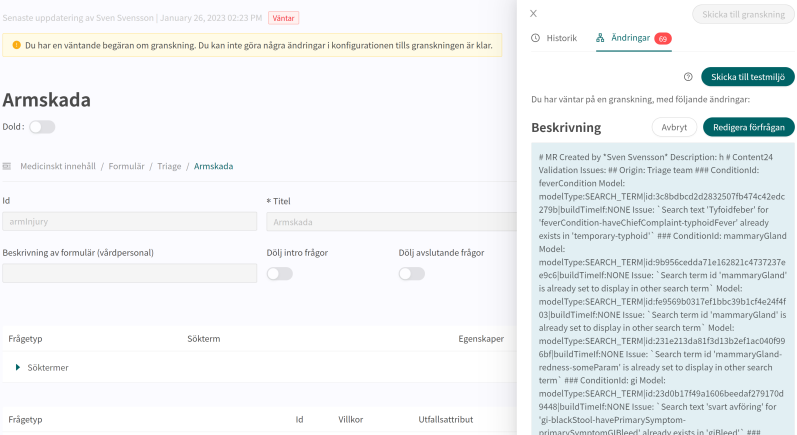

# **7.6. Varningar**

# **7.6.1. Övergripande varningar**

Ett rött utropstecken visas bredvid formulärets titel om det har gjorts några ändringar i formuläret som stör logiken. Utropstecknet visas i listan med alla formulär och vid den specifika komponent där logiken brutits. Information om det specifika felet visas om du drar musen över utropstecknet. Det kan till exempel innebära att man angivit ett felaktigt villkor som inte existerar. Bilderna nedan visar alla vyer där utropstecknet visas

Bilden nedan visar varningen med utropstecken i vyn **Triage**.

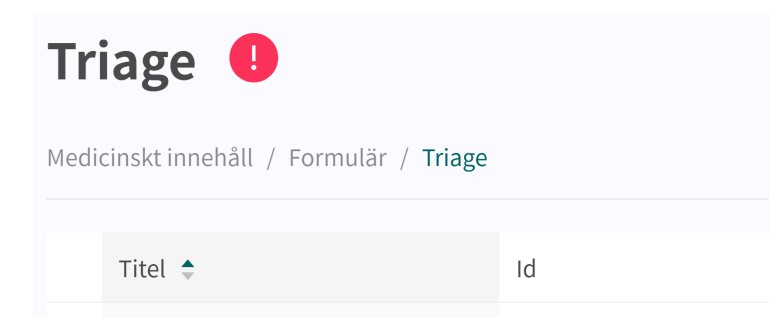

### Bilden nedan visar utropstecknet vid formuläret där logiken brutits.

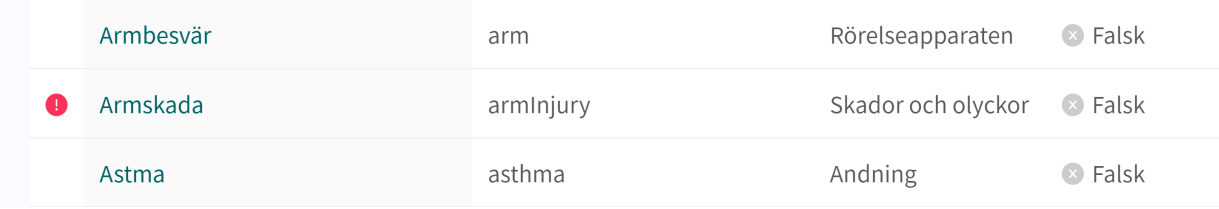

Bilden nedan visar utropstecknet i ett specifikt formulär.

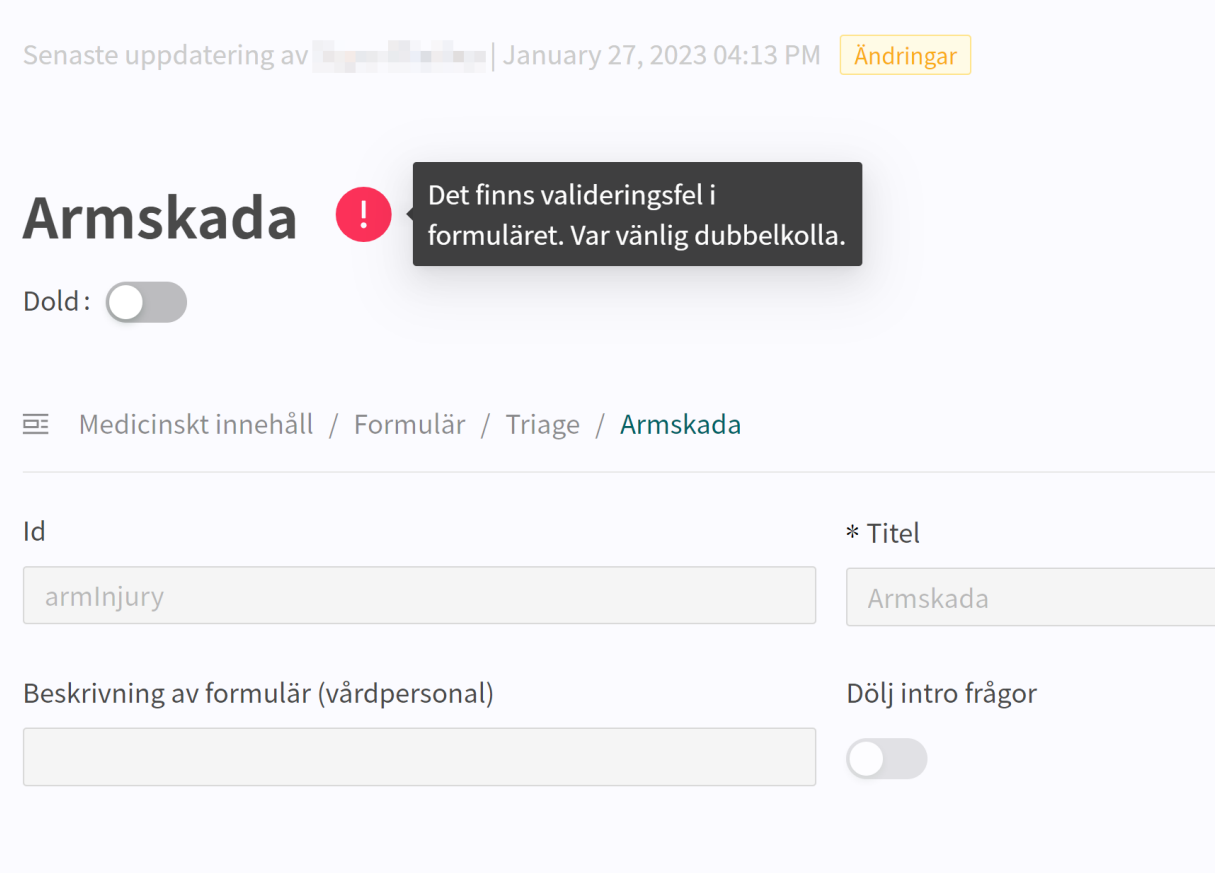

Bilden nedan visar utropstecknet vid den specifika komponent där logiken brutits.

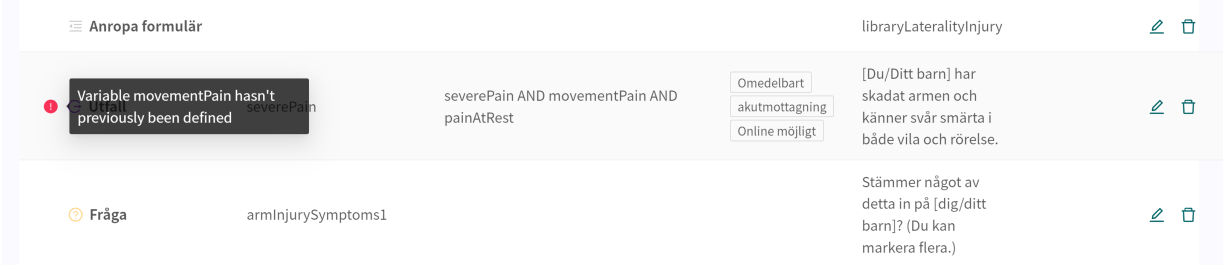

För att se till att formuläret inte innehåller någon bruten logik ska du alltid se till att formuläret inte har några röda utropstecken samt genomföra noggranna tester i patientappen för att utesluta <span id="page-32-0"></span>fel och patientrisker. För att starta en ny validering trycker du på knappen "**Kör validering**". "**Kör validering**" görs i vyn **Triage** och startar en validering av alla formulär.

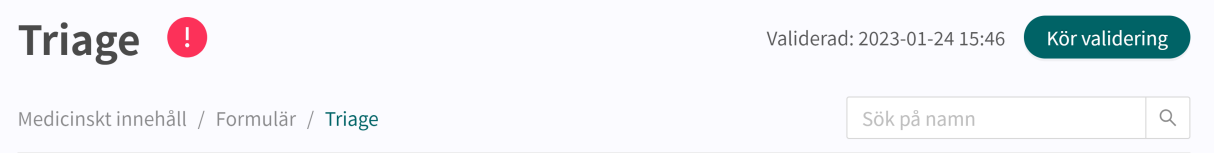

### **7.6.2. Varning vid förändringar**

Om förändringar görs i villkor i komponenternas utfall och formler samt i brådskandegrad i utfall visas ett varningsruta när du sparar ändringen. Det görs för att påminna användarna om att alla ändringar som gjorts kan innebära en risk för patienterna. Varningen visas varje gång förändringar har gjorts för villkor och brådskandegrad i de respektive komponenterna.

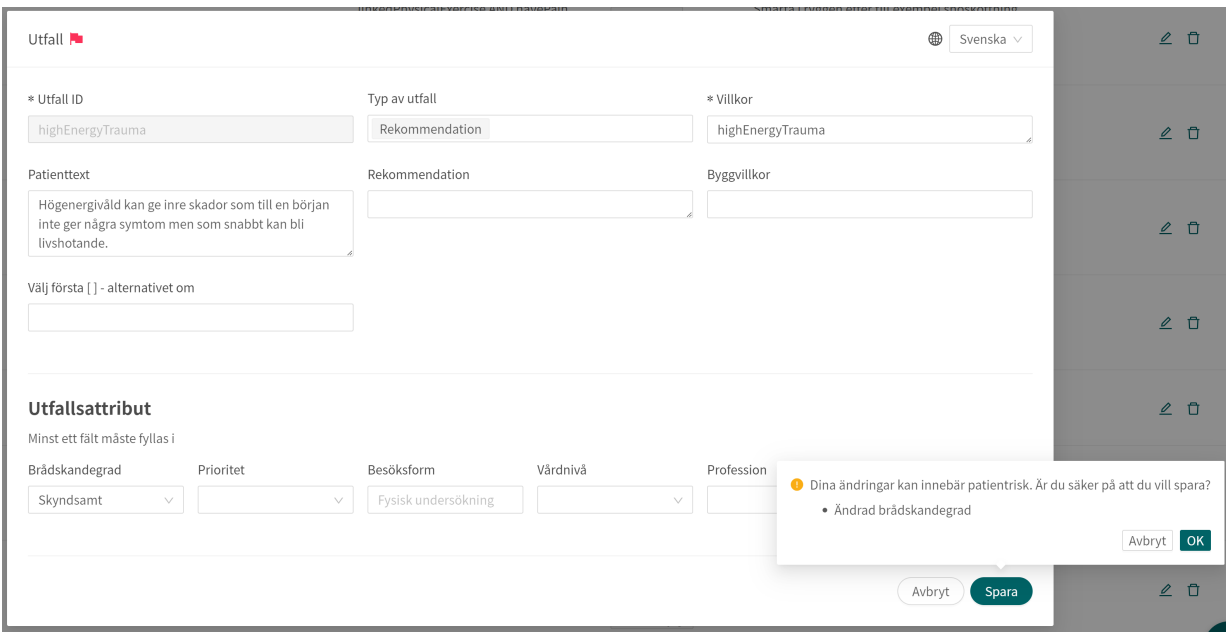

# **7.7. Språk**

Formulär kan skapas och lämnas ut till patienten på flera olika språk. De språk som man kommit överens om att använda i Platform24 kommer att visas och kunna väljas för de olika Content Studio+-komponenterna.

1. Börja med att välja vilket språk du vill använda i Manage i nedre vänstra hörnet.

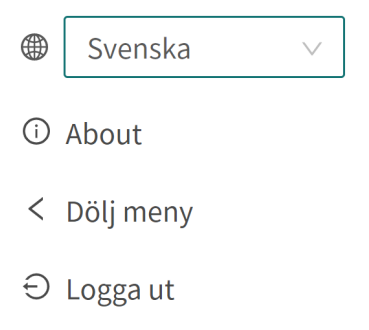

<span id="page-33-0"></span>2. Om du vill redigera ett formulär på ett annat språk väljer du Språk i översikten för att ändra språk i språkberoende fält (t.ex. fältet **Beskrivning**).

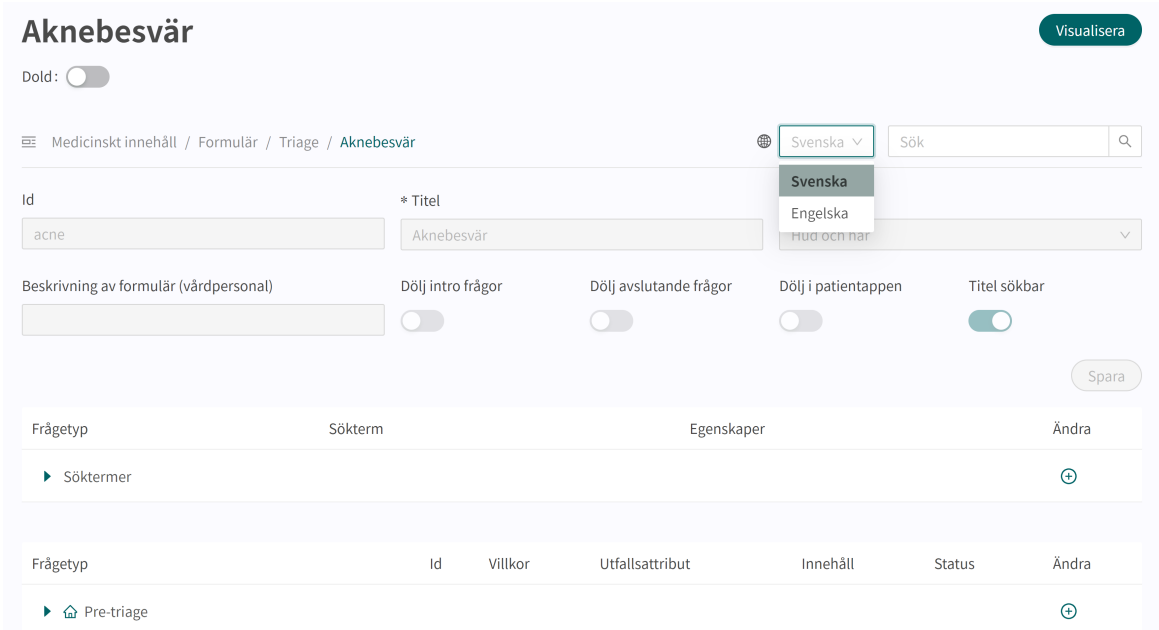

3. Om du vill ändra språket i en komponent, t.ex. när du redigerar en **Fråga**, klickar du på fältet och väljer det språk som texten ska visas på.

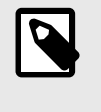

#### **NOTERA**

Texterna i programmet visas på de språk som valdes i steg 1, men innehållet i **Fråga** visas på det språk som valts i detta steg.

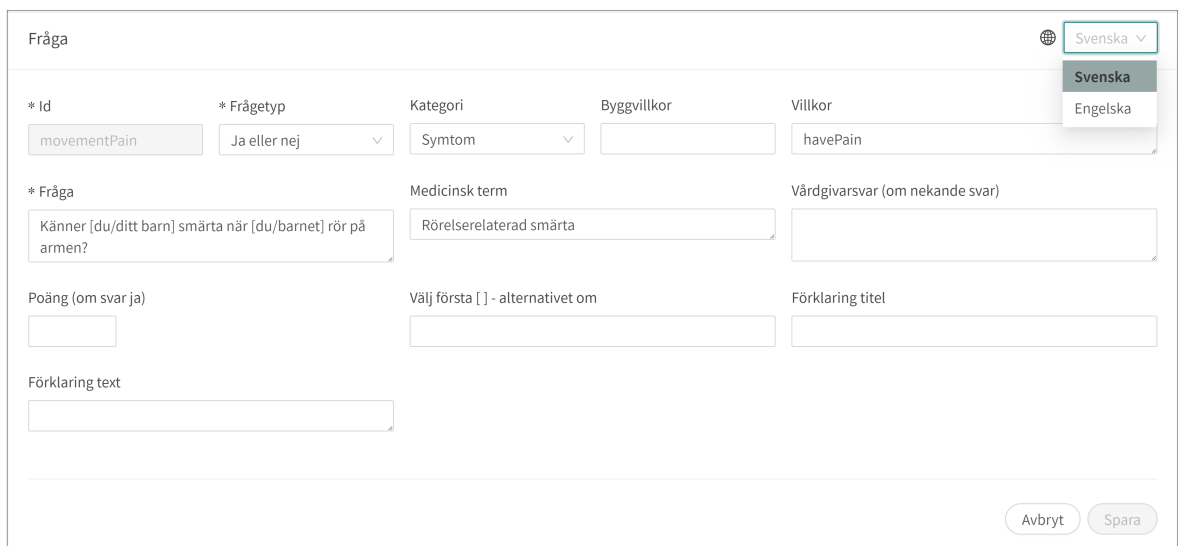

# **7.8. Ta bort och ångra ändringar av komponenter**

Formulär kan inte raderas helt och hållet. Men de kan avaktiveras i patientappen och i Clinic genom att de ställs in på "**Dolt**" (se avsnittet [Översikt \[24\]](#page-23-0) för att få veta mer) eller "**Dölj i patientappen**" (se avsnittet [Metadata \[25\]](#page-24-0) för att få veta mer).

### <span id="page-34-0"></span>**7.8.1. Ta bort och återkalla komponenter**

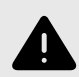

#### **VARNING**

Att ta bort en komponent kan innebära en risk för patientsäkerheten om inte en noggrann analys av effekterna görs. Var noggrann med att eventuella förändringar som gjorts testas och identifiera eventuella följdförändringar som krävs för att säkerställa patientsäkra flöden.

Komponenterna (t.ex. frågor, utfall, formler osv.) i ett formulär kan tas bort för att anpassa formuläret till en partners verksamhet. Klicka på ikonen "Papperskorg" <sup>in</sup> bredvid ikonen "Penna"  $\triangle$  för att ta bort en komponent

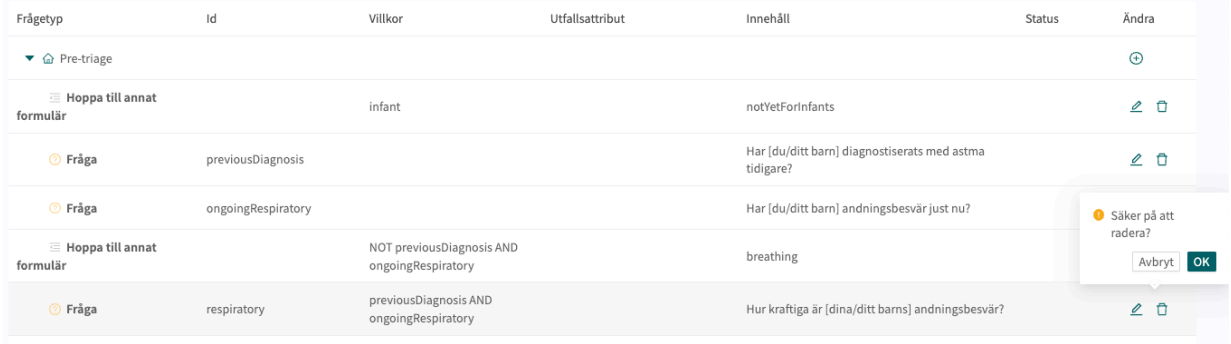

# <span id="page-35-0"></span>**8. Gruppera och använda formulär och egenvårdsinformation**

# **8.1. Skattningsformulär**

Skattningsformulär är kodifierade skattningsskalor som **MADRS-S**, **Dudit** och **Audit**. Skattningsformulären har alltid kategorin: **Skattningsformulär** och skickas från Clinic till patienten.

Dessa formulär har inga triageutfall utan innehåller frågor där svaren skattas enligt internationella eller nationella standarder. Systemet räknar samman användarens poäng, vilket i sin kliniska kontext i sin tur ger vårdpersonal information om patientens aktuella välbefinnande i Clinic.

Det går att använda skattningsformulär som patienterna kan söka efter i patientappen. De måste kodas som ett vanligt skattningsformulär i undermenyn **Triage** eller **Bibliotek**. Systemet gör det möjligt att ställa in villkor för triageutfallen baserat på den totala poängsumman från en sådan skattning eller ett sådant bibliotek.

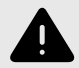

### **VARNING**

Att redigera och lägga till skattningsformulär kan innebära en risk för patientsäkerheten om inte en noggrann analys av effekterna utförs. Var noggrann med att eventuella ändringar som gjorts testas och identifiera eventuella följdförändringar som krävs för att säkerställa patientsäkra flöden.
## **8.1.1. Redigera befintliga formulär**

Om du vill redigera ett befintligt skattningsformulär klickar du på undermenyn "**Skattningsformulär**" under menyn "**Medicinskt innehåll**". Välj sedan det skattningsformulär du vill redigera. Befintliga skattningsformulär i statuskolumnen väljs inte.

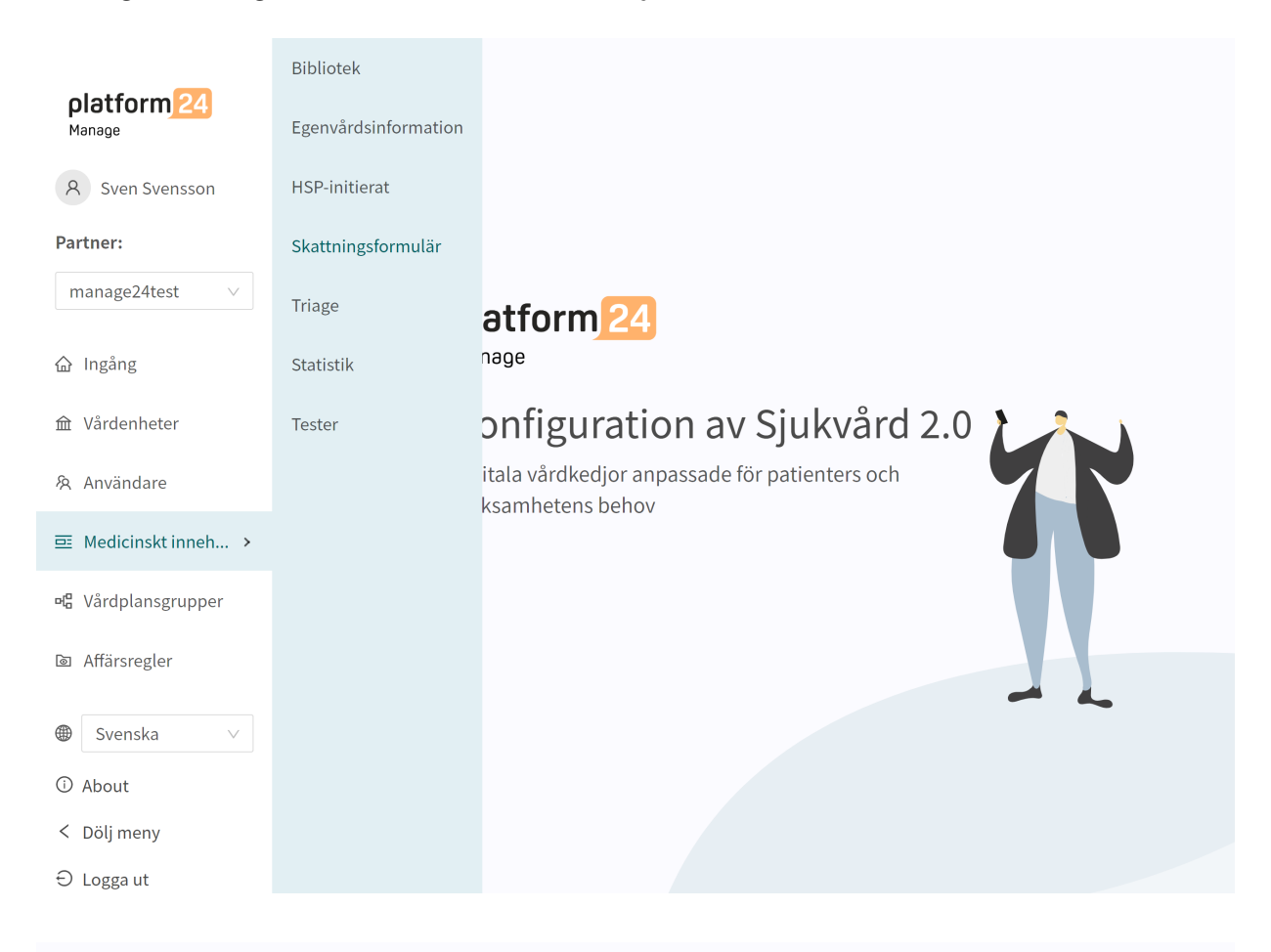

Senaste uppdatering av Signe Winther | January 25, 2023 12:40 PM | Ändringar

① Historik 品 Ändringar 13

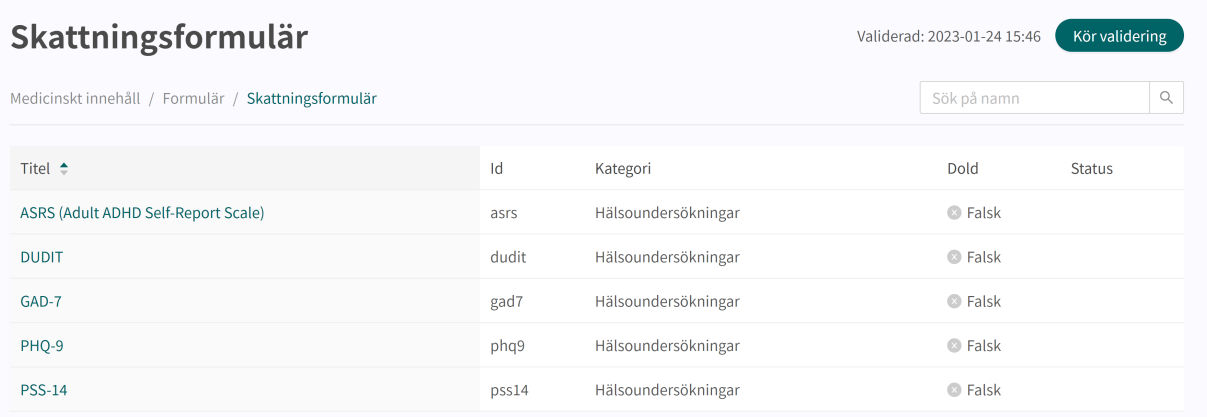

Klicka på det formulär som ska redigeras (klicka på titeln som visas i kolumnen "**Formulär**").

Skattningsformulär har alltid kategorin "**Skattningsformulär**" och har alltid avsnittet "**Hälsotest**" där komponenterna finns tillgängliga. Klicka på plusikonen  $\oplus$  för att lägga till en ny komponent i avsnittet eller klicka på **pennan**  $\ell$  vid en komponent för att redigera den befintliga komponenten.

<span id="page-37-0"></span>Du kan inte lägga till **Flaggor**, **Utfall** eller **Gå till ett annat formulär** eftersom skattningsformulären alltid skickas ut från Clinic (HSP-vyn) och då inte kräver ovannämnda komponenter.

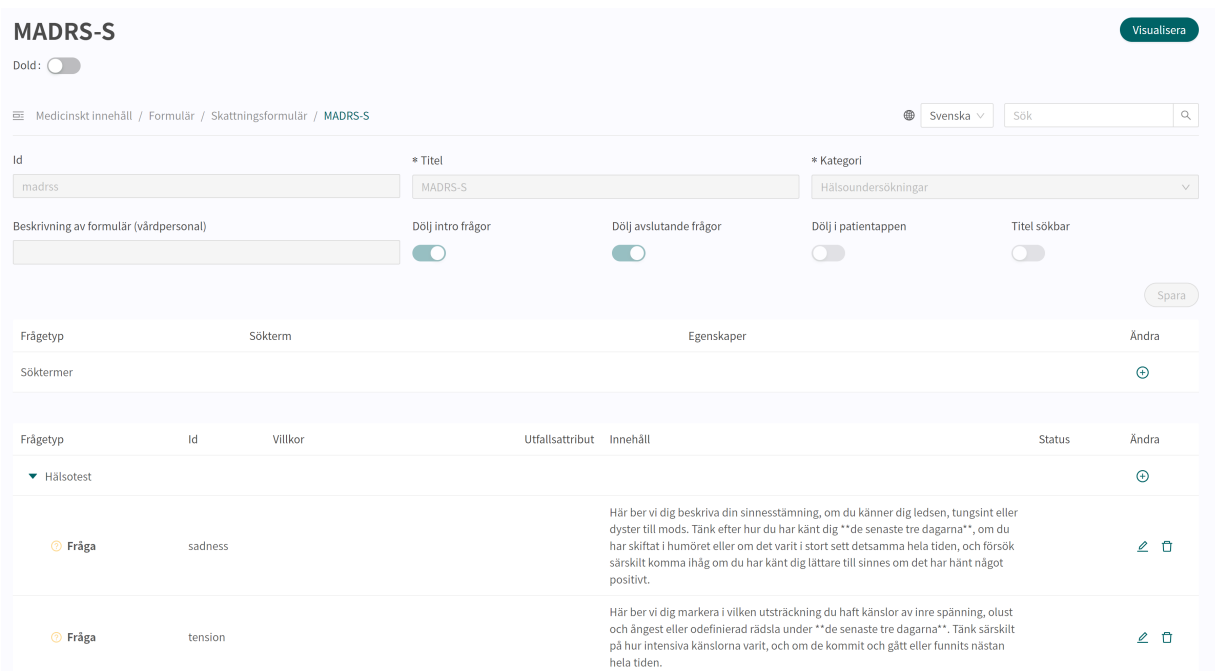

# **8.1.2. Skapa nya formulär**

Nya skattningsformulär som kan skickas till patienterna under ett möte skapar du i avsnittet "**Skattningsformulär**" under menyalternativet "**Medicinskt innehåll**".

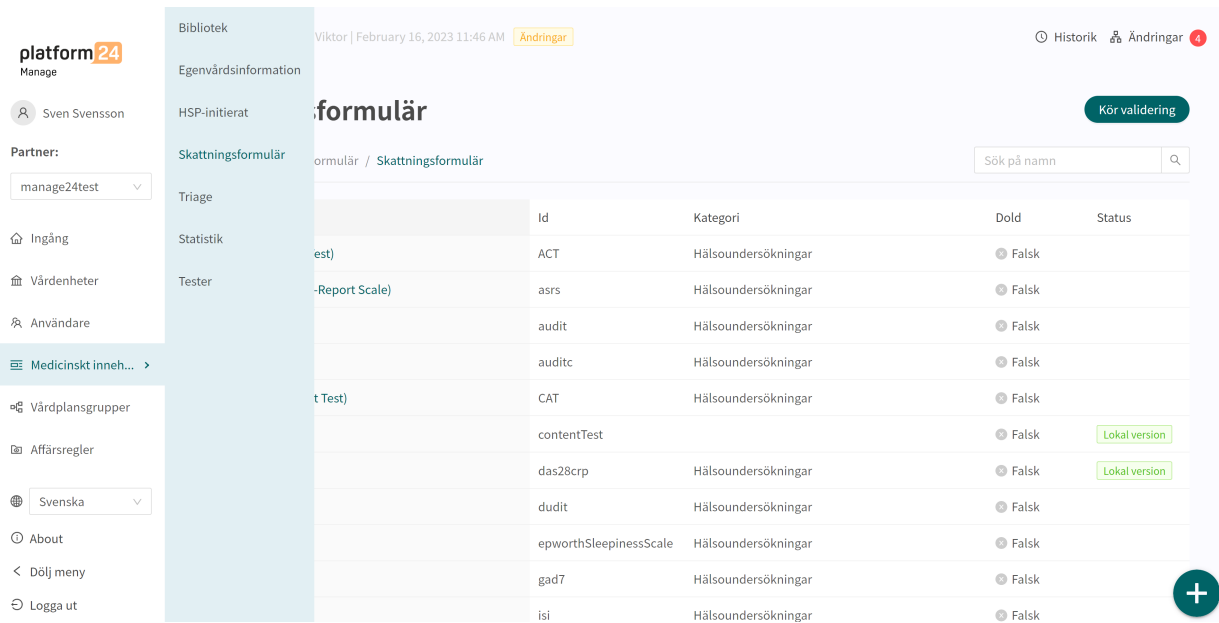

Klicka på plustecknet  $\bullet$  i nedre högra hörnet för att lägga till ett nytt skattningsformulär. I det fönster som öppnas anger du ett namn för det nya formuläret med giltiga värden:

**a–z, A–Z, 0–9** (a–z stora och små bokstäver och siffror, inga specialtecken).

Klicka på "**Spara**". Formuläret kommer automatiskt att bli dolt i patientappen (**Dölj i patientappen**-skjutreglaget är valt ).

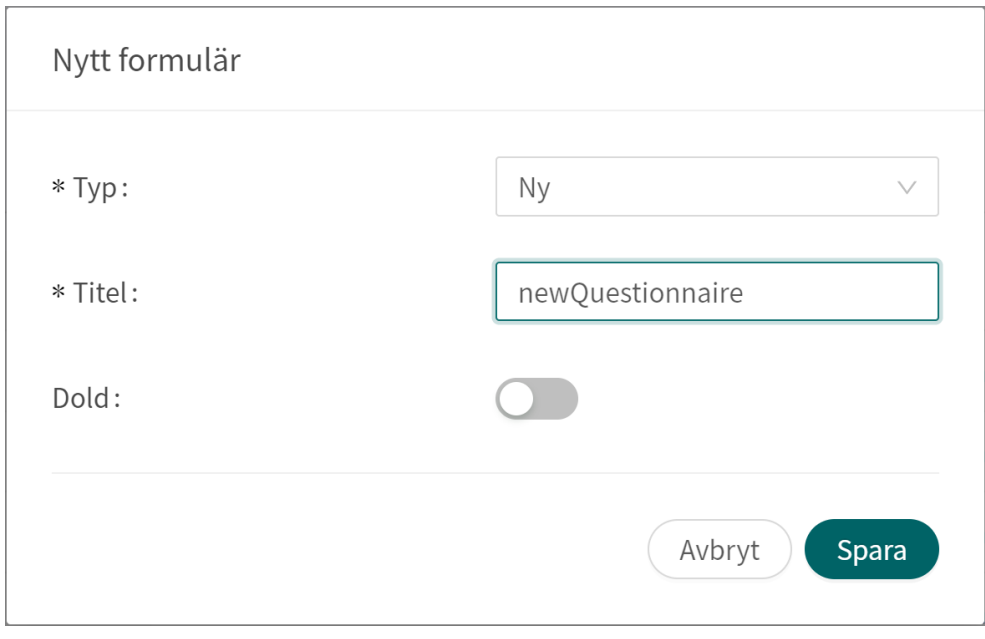

När formuläret har skapats fyller du i en beskrivning av vad det innehåller i fältet **Beskrivning**. Klicka på knappen "**Spara**" igen. Klicka sedan på plusknappen  $\oplus$  för att lägga till utlåtanden i avsnittet "**Hälsotest**".

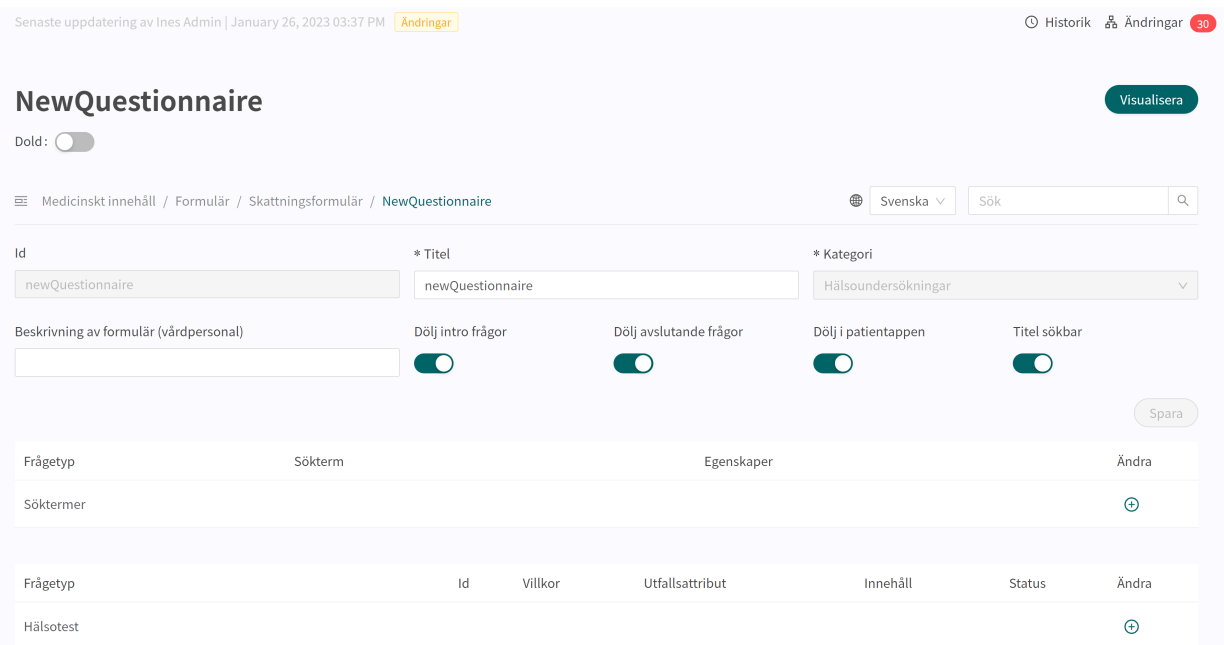

Komponenter lägger du till i avsnittet "**Hälsotest**" genom att klicka på plustecknet  $\oplus$  på raden "**Hälsotest**" och välja vilken typ av komponent som ska läggas till i det fönster som öppnas. Standardkomponenter i **Skattningsformulär** är "**Frågor**".

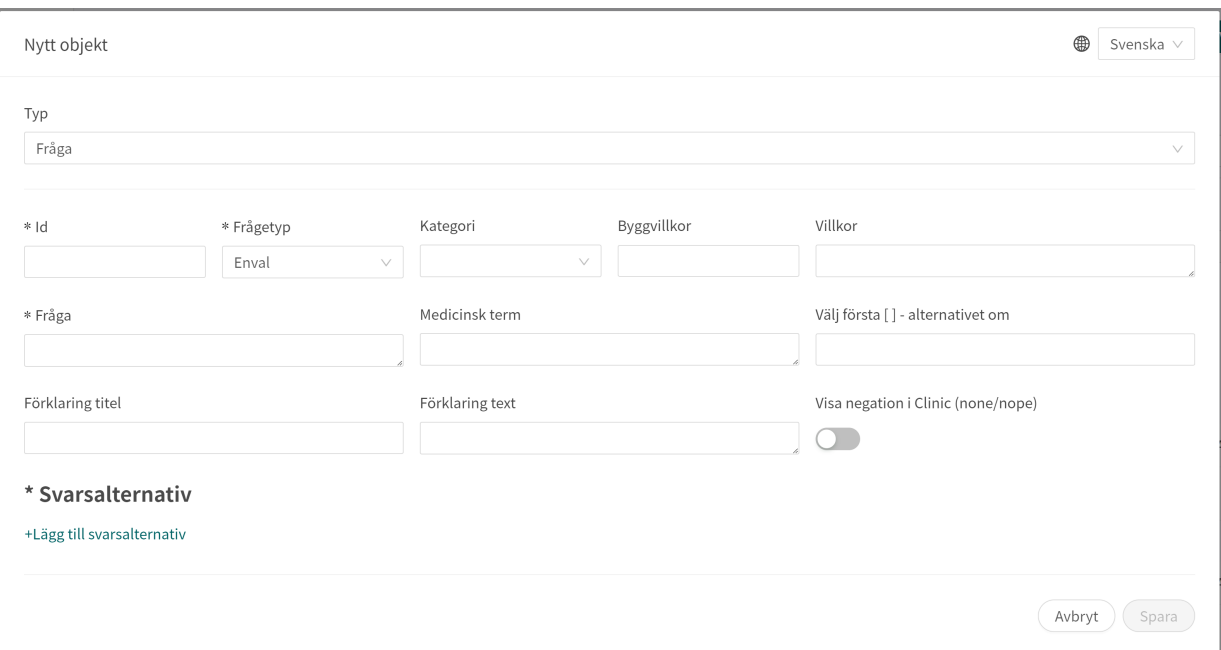

# **8.1.3. Ersätta befintliga formulär**

Om du vill ersätta ett befintligt formulär går du till översikten över formuläret i avsnittet **Skattningsformulär** och klickar på det stora plustecknet  $\bullet$  i nedre högra hörnet.

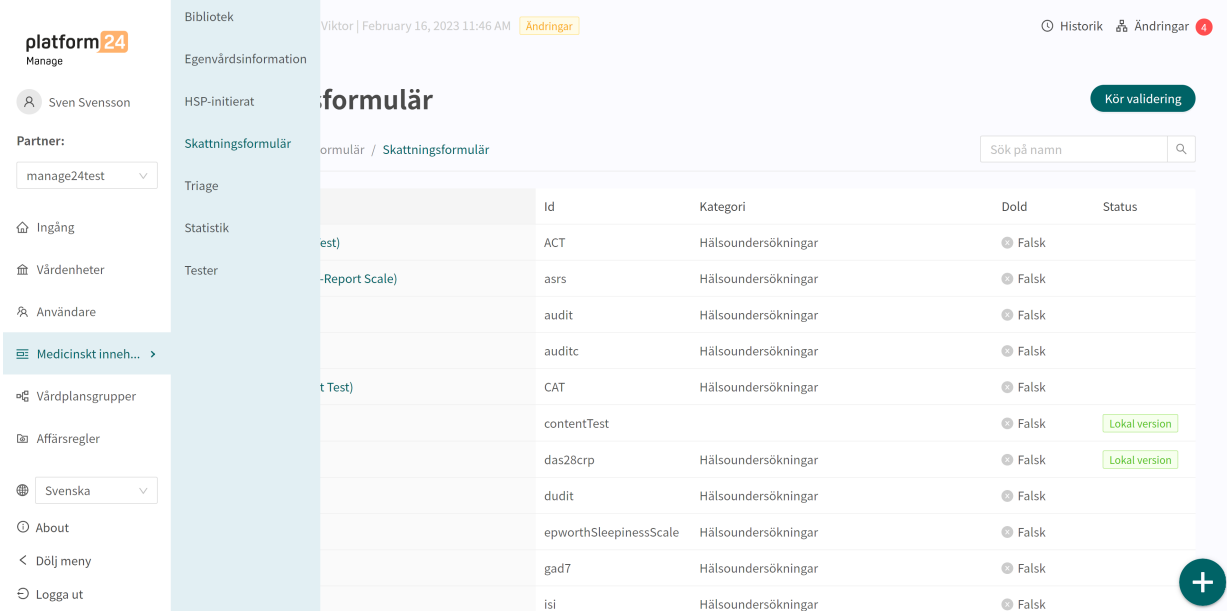

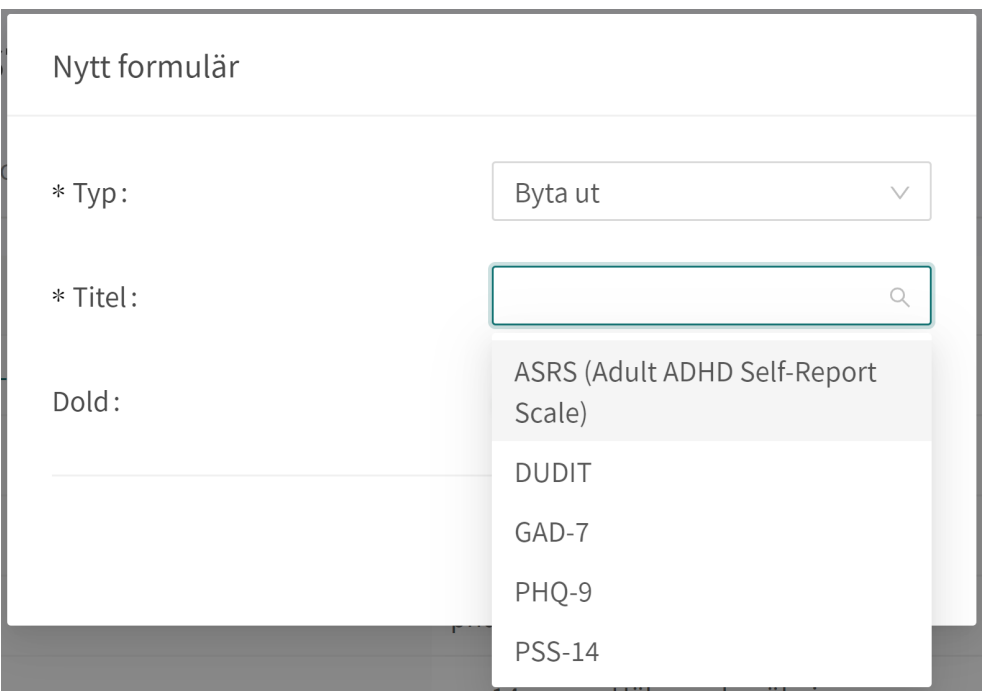

Välj "**Byta ut**" i fältet **Typ** och vilket av de befintliga formulären du vill ersätta i fältet **Namn**. Du kan bara ersätta befintliga formulär, vilket innebär att formulär som inte har ändrats inte visas i listan. Om ett formulär måste bytas ut ska du radera alla ändringar och sedan utföra stegen ovan igen. När ett formulär ersätts återanvänds dess **ID** och komponenter, vilket gör det möjligt att redigera formulärets metadata.

Ersatta formulär kan redigeras precis som nya formulär. Se [Skapa nya formulär \[38\].](#page-37-0)

# **8.2. Bibliotek**

**Biblioteken** innehåller formulärskomponenter som ofta används och som kan återanvändas i många formulär i det medicinska innehållet. De är grupperade i olika **Bibliotek**.

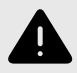

#### **VARNING**

Om en ändring görs i ett **Bibliotek** kommer ändringen att påverka alla formulär där detta **Bibliotek** används. Tänk därför noga efter när sådana redigeringar ska göras.

### **8.2.1. Redigera befintliga bibliotek**

I det befintliga medicinska innehållet finns det fördefinierade bibliotek som används i formulären med medicinskt innehåll. Du kan redigera befintliga bibliotek, men tänk på att många av de befintliga biblioteken och deras innehåll redan används i formulär i den här lösningen, och om ett bibliotek ändras så påverkas även alla formulär som använder det specifika biblioteket.

För att komma åt **Bibliotek** för du markören över "**Medicinskt innehåll**" och klickar på menyalternativet "**Bibliotek**".

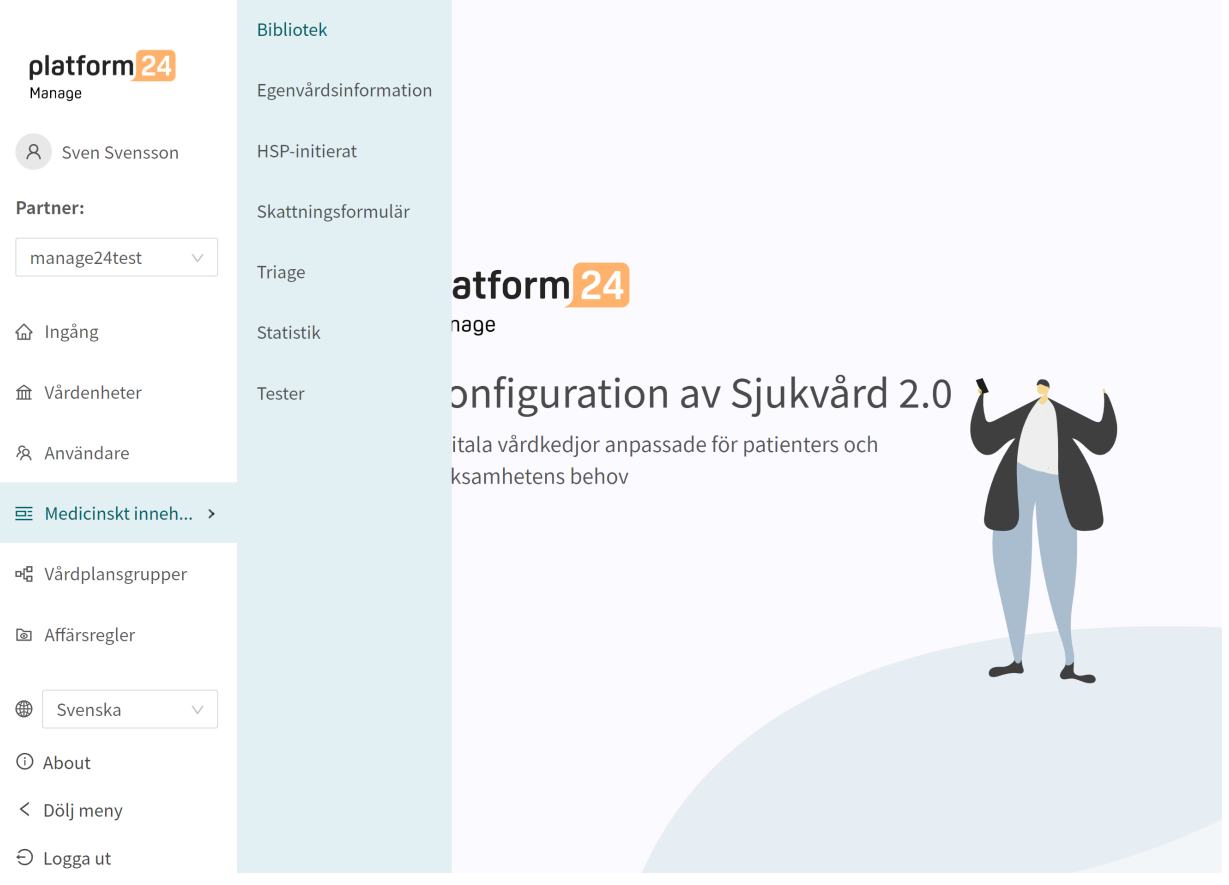

Sök efter de bibliotek som ska redigeras och/eller klicka på de bibliotek som ska redigeras. Varje bibliotek visas med sin titel (i kolumnen **Titel** ), sitt **Id** och sin **Kategori**. Alla bibliotek har kategorin **Bibliotek**.

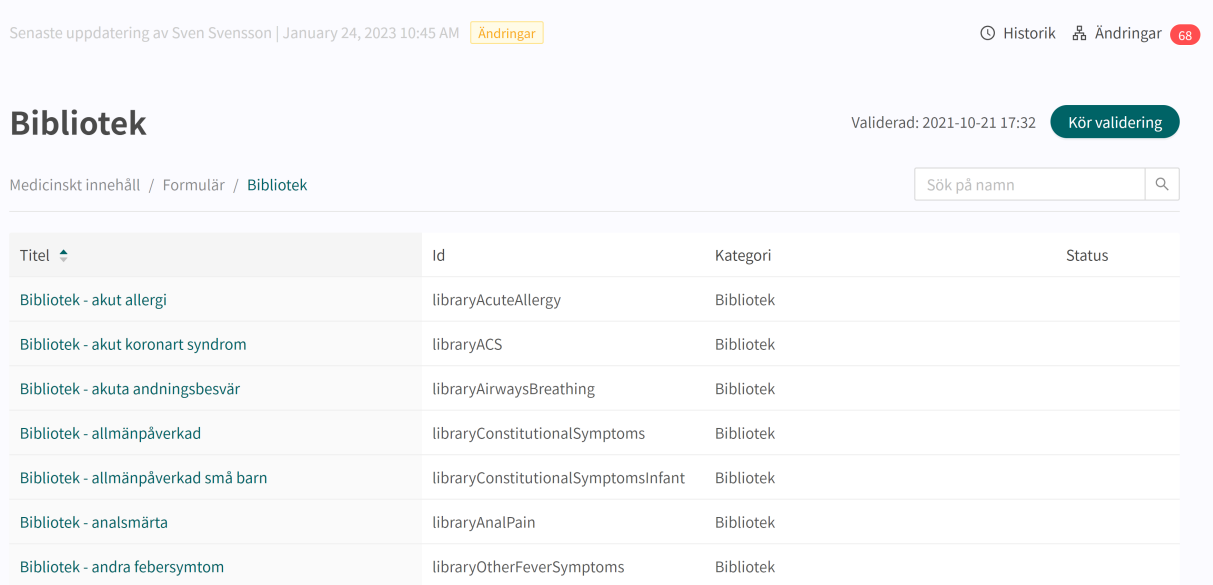

I det befintliga formuläret kan befintliga komponenter redigeras genom att klicka på **pennan**  $\triangle$  till höger om varje komponent. Klicka på plustecknet  $\oplus$  i avsnittet (i det här fallet **Pre-triage**) för att lägga till fler komponenter och välj vilken komponent som ska läggas till.

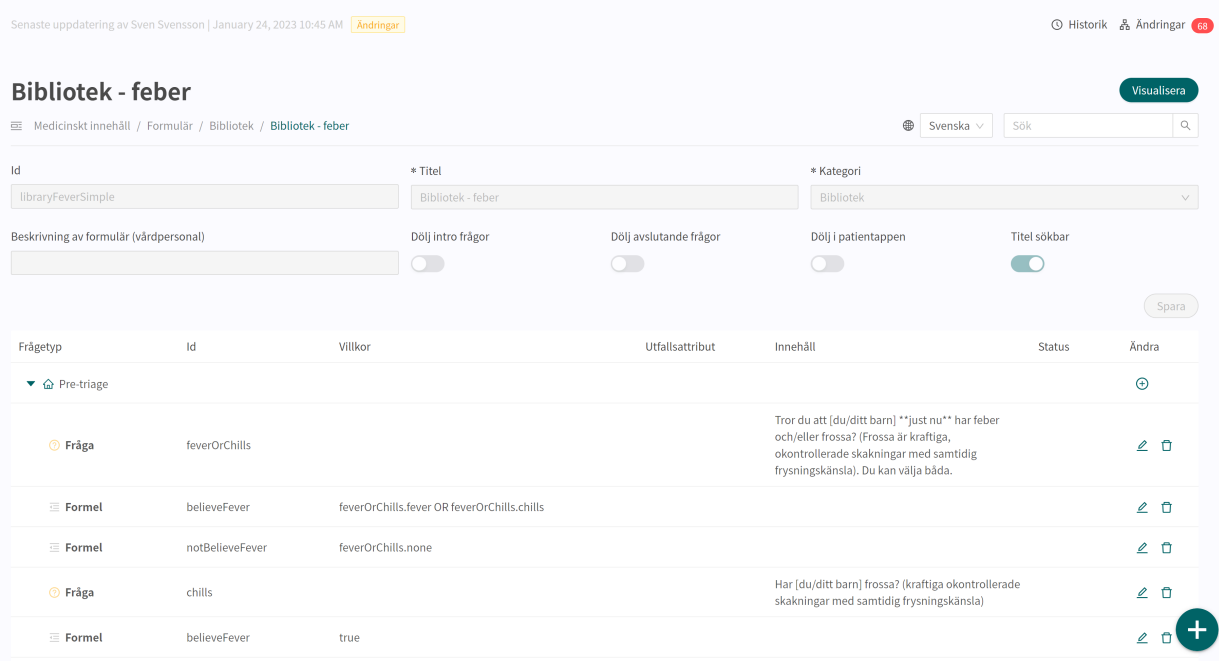

När du redigerar befintliga bibliotek kan du inte redigera grunduppgifterna i formuläret ([metada](#page-64-0)[ta \[65\]](#page-64-0)).

Om användare vill redigera metadata (t.ex. beskrivningen av biblioteket), se avsnittet [Ersätta be](#page-46-0)[fintliga bibliotek \[47\]](#page-46-0).

### **8.2.2. Skapa nya bibliotek**

För att skapa ett nytt bibliotek går du till avsnittet **Bibliotek** i menyn "**Medicinskt innehåll**" och klickar på plustecknet  $\bullet$  i nedre högra hörnet.

Klicka på "**Spara**". Formuläret får automatiskt kategorin "**Bibliotek**". Det kan du inte ändra.

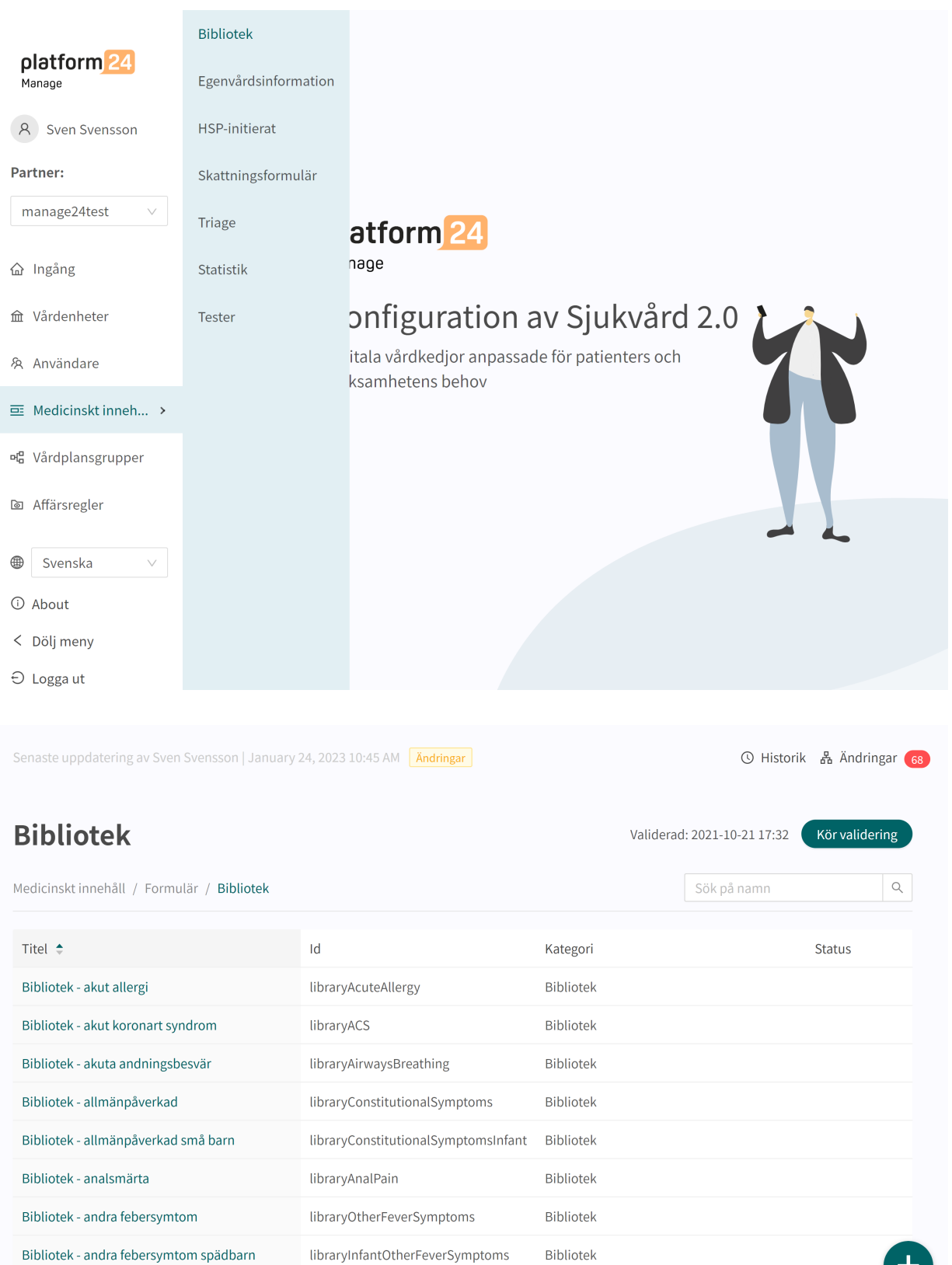

Välj "**Nytt**" och ange ett **ID** (**Namn**) för den nya biblioteksfilen.

Bibliotek - Anemi post triage

**ID** måste vara på engelska och får innehålla följande tecken (inga specialtecken):

libraryAnemia

Bibliotek

 $\pm$ 

- a–z
- A–Z
- 0-9

Klicka på "**Spara**". Formuläret får automatiskt kategorin "**Bibliotek**". Det kan du inte ändra.

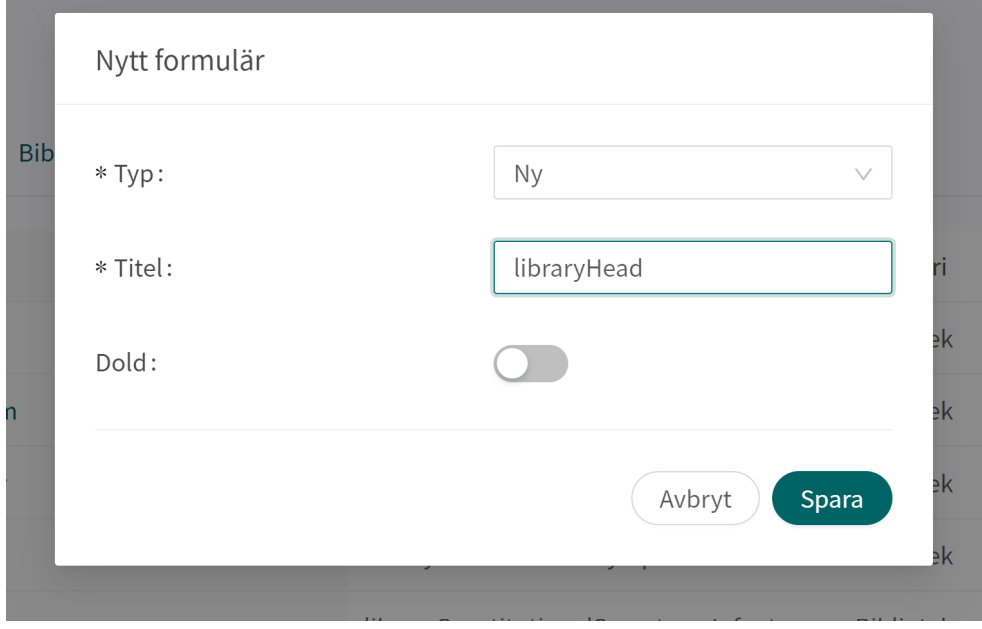

När ett nytt bibliotek har skapats öppnas det direkt. **Bibliotekens metadata** ställs in automatiskt så att de har rätt inställningar.

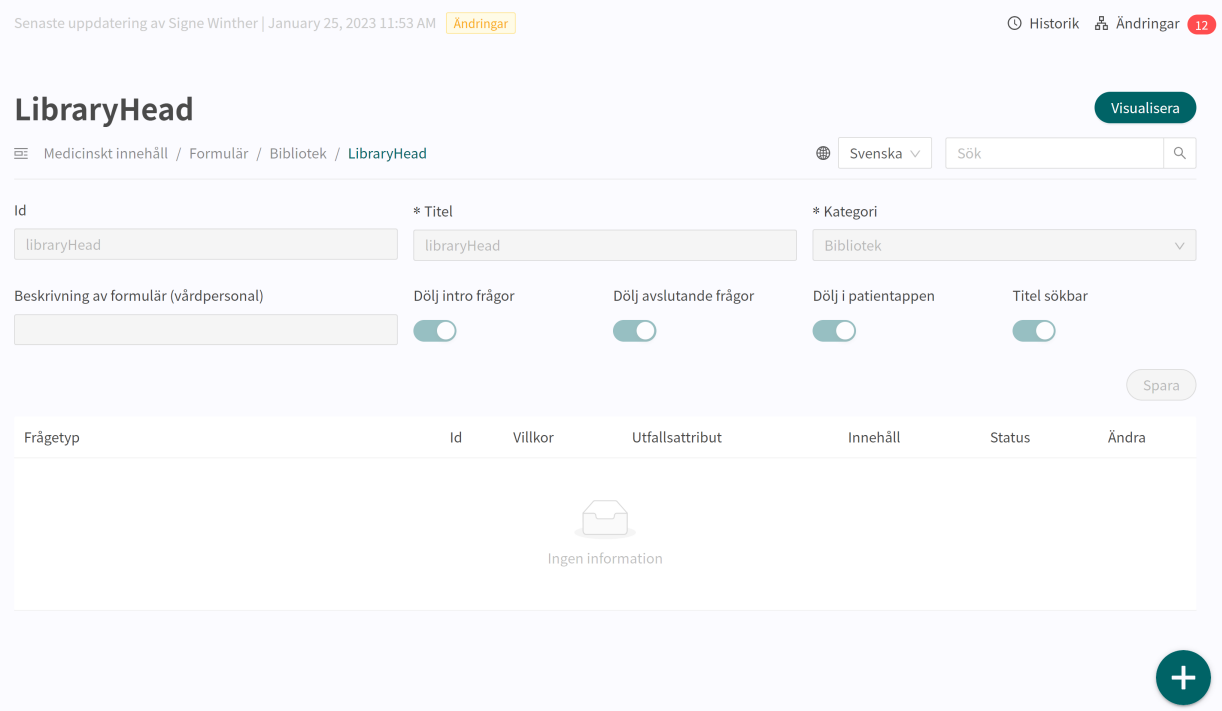

Nya avsnitt kan läggas till i biblioteket genom att klicka på plusknappen  $\bullet$  igen i det nedre högra hörnet när du är inne i formuläret. Här kan du välja vilken sektion du vill lägga till. Du kan lägga till en sektion för varje typ. Välj avsnitt och klicka på **Spara**.

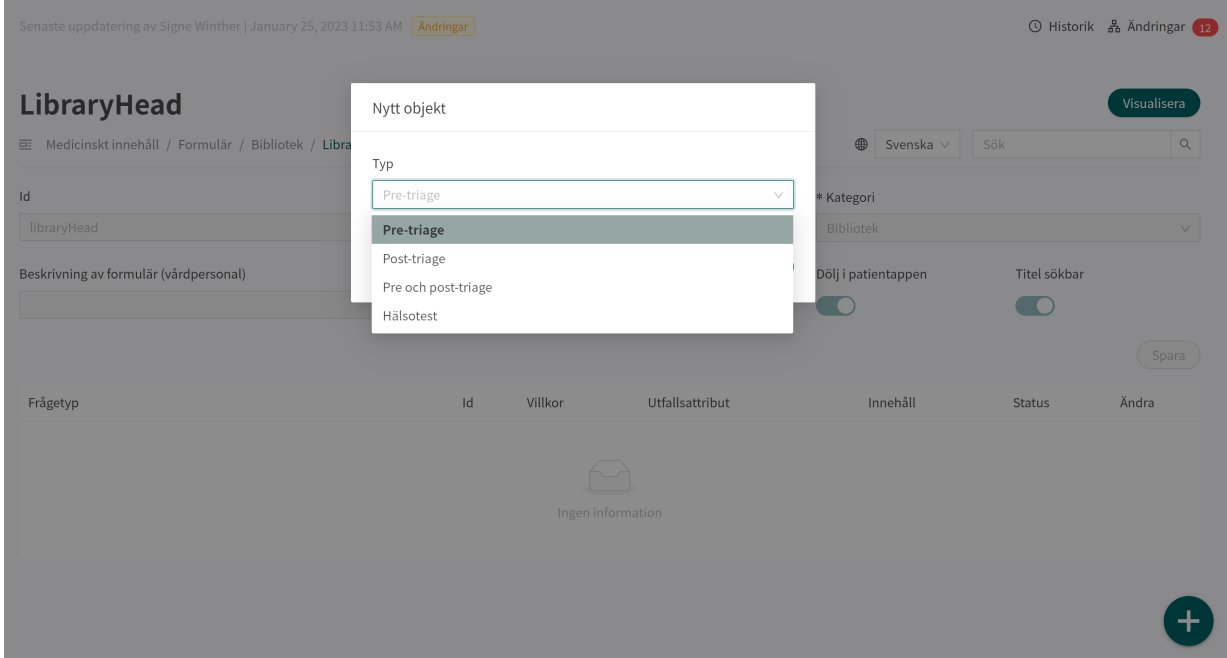

Komponenter kan sedan läggas till i avsnittet genom att klicka på plustecknet  $\oplus$  i det avsnitt där komponenten ska läggas till.

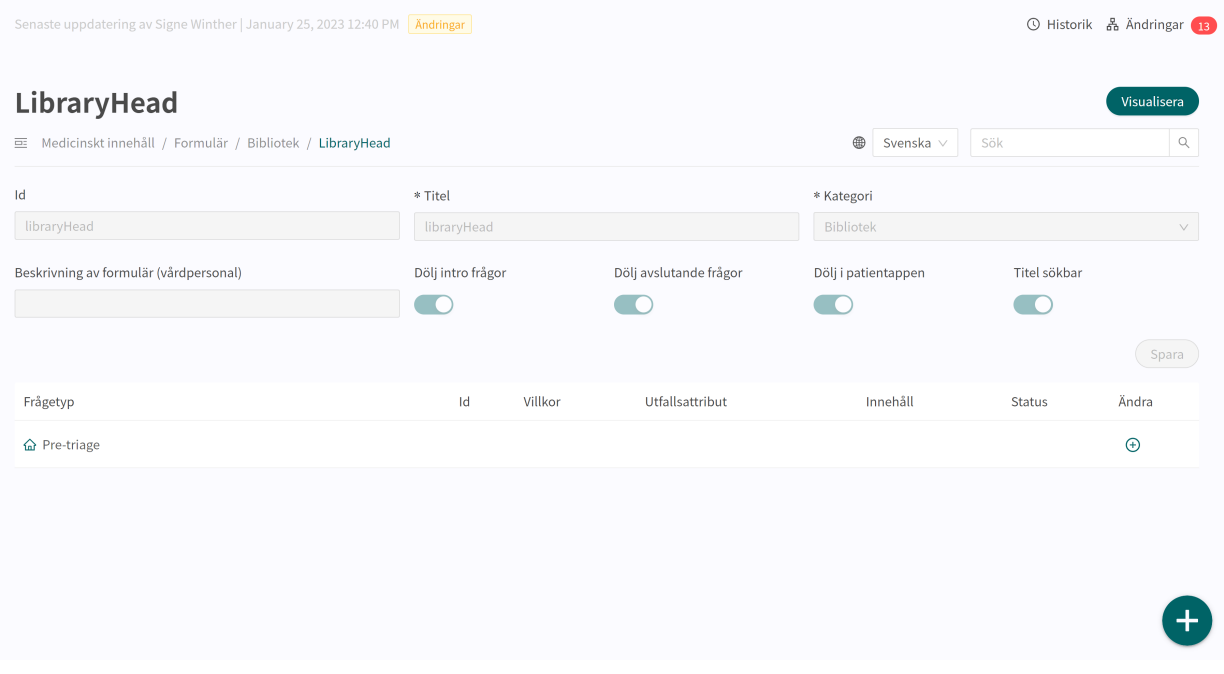

<span id="page-46-0"></span>I det första fältet **Typ** väljer du vilken typ av komponent som ska läggas till. Utifrån vilken komponent du väljer kan du fylla i olika fält.

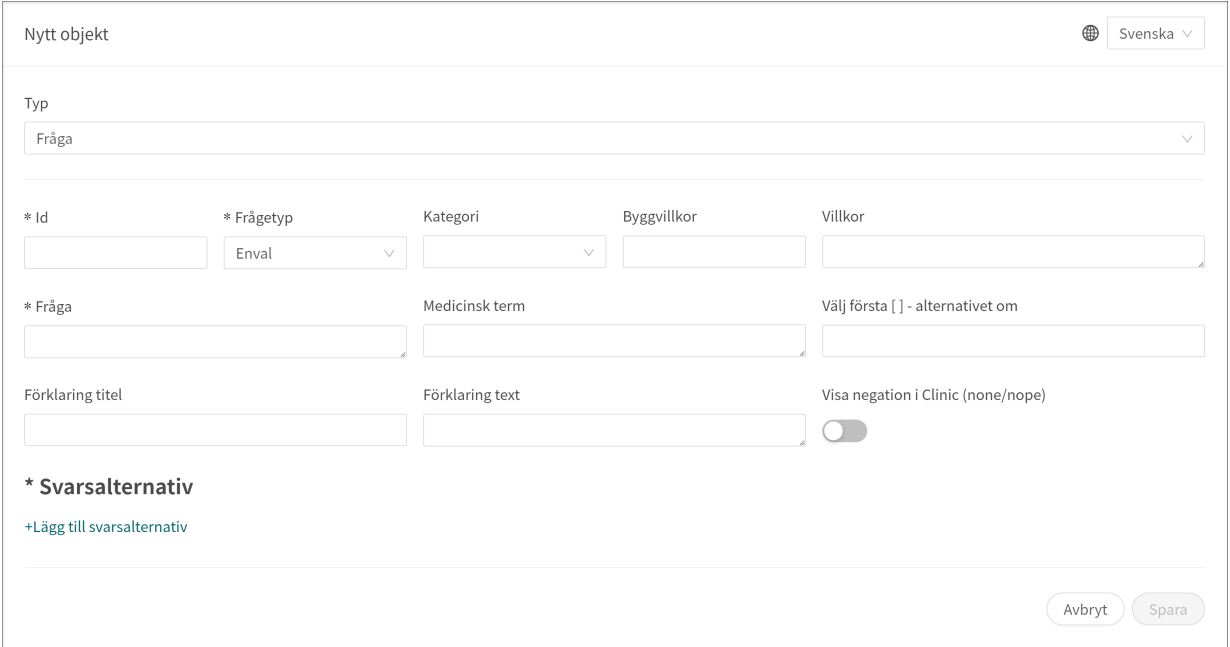

Fält som är obligatoriska att fylla i är markerade med en asterisk (**\***). Klicka på **Spara** när komponenten är klar. Den nya komponenten visas längst ner i det valda avsnittet. Du kan dra den nya komponenten i listan för att sortera ordningen.

### **8.2.3. Byt ut befintliga bibliotek**

Om du vill byta ut ett befintligt bibliotek går du till avsnittet **Bibliotek** och klickar på plusikonen  $\bullet$  i det nedre högra hörnet.

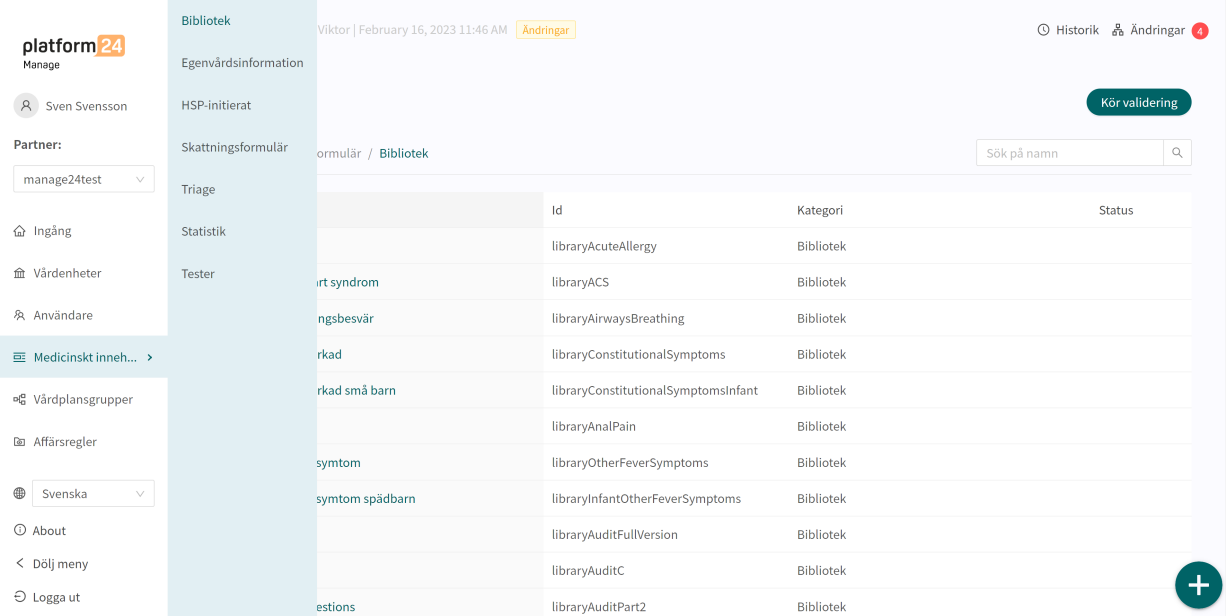

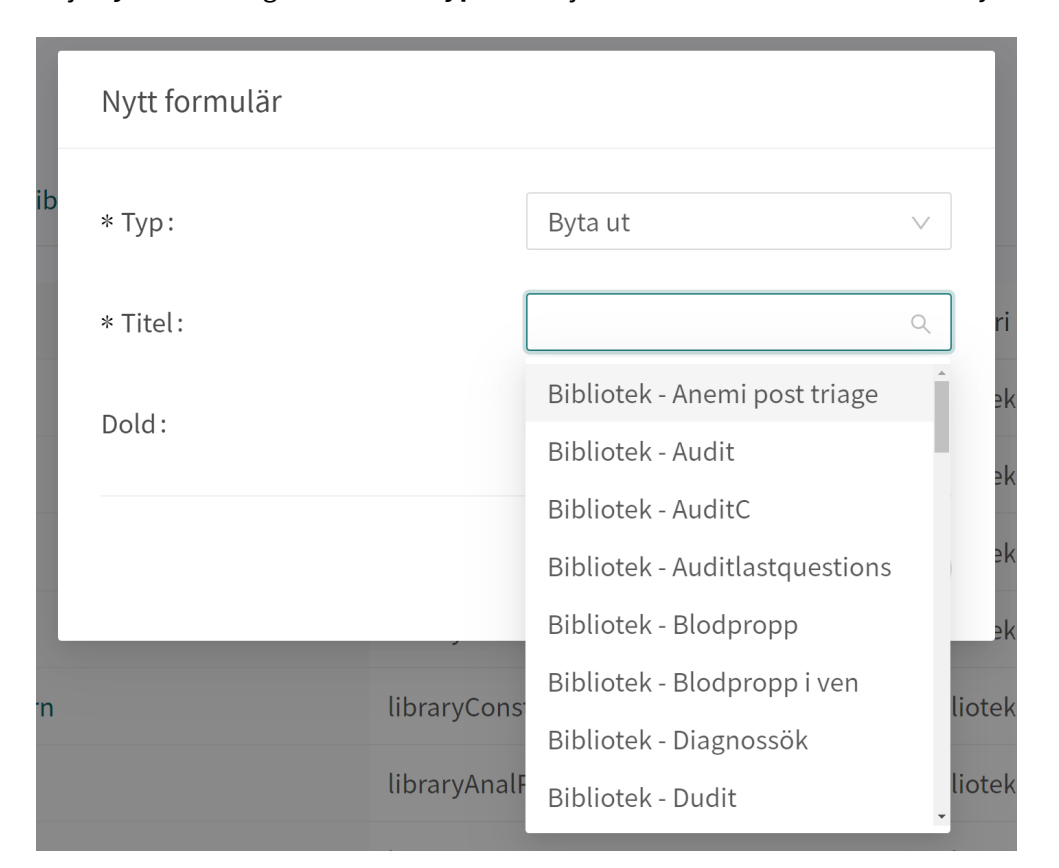

Välj "**Byta ut**" i rullgardinslistan **Typ** och välj sedan vilket bibliotek som ska bytas ut.

Att byta ut ett formulär innebär att man kopierar hela formuläret, återanvänder samma **ID** och att innehållet kopieras, men formuläret får beteckningen **Lokal kopia** för partnerstatusen, vilket innebär att partnern tar fullt ansvar för den fortsatta utvecklingen av formuläret.

# **8.3. HSP-initierat**

Används ej.

# **8.4. Egenvårdsinformation**

Består av egenvårdsinformation som ges till patienter efter triage, om patienten har triagerats till egenvårdsinformation med brådskandegraden **Avvakta**. Det finns egenvårdsinformation som ingår i Platform24 och som kallas **Standard**. Du kan lägga till ny egenvårdsinformation eller ersätta befintlig egenvårdsinformation vid behov. Egenvårdsinformation kan kopplas till ett triageutfall om utfallsattributet **Avvakta** har valts. Se avsnittet [Utfall \[77\]](#page-76-0).

### **8.4.1. Befintlig egenvårdsinformation**

Standardinformation om egenvård tillhandahålls av Platform24.

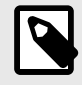

### **NOTERA**

Om fler språk ska stödjas måste detta alternativ läggas till i inställningen **Anpassning** för nyckeln **Tillgängliga språk** för denna källa.

### **8.4.2. Skapa ny egenvårdsinformation**

Hälso- och sjukvårdspersonal kan, om de vill, skapa egen egenvårdsinformation i Content Studio+.

Skapa ny egenvårdsinformation i Content Studio+:

1. Klicka på plustecknet  $\bullet$  i nedre högra hörnet av översiktsfönstret över egenvårdsinformation.

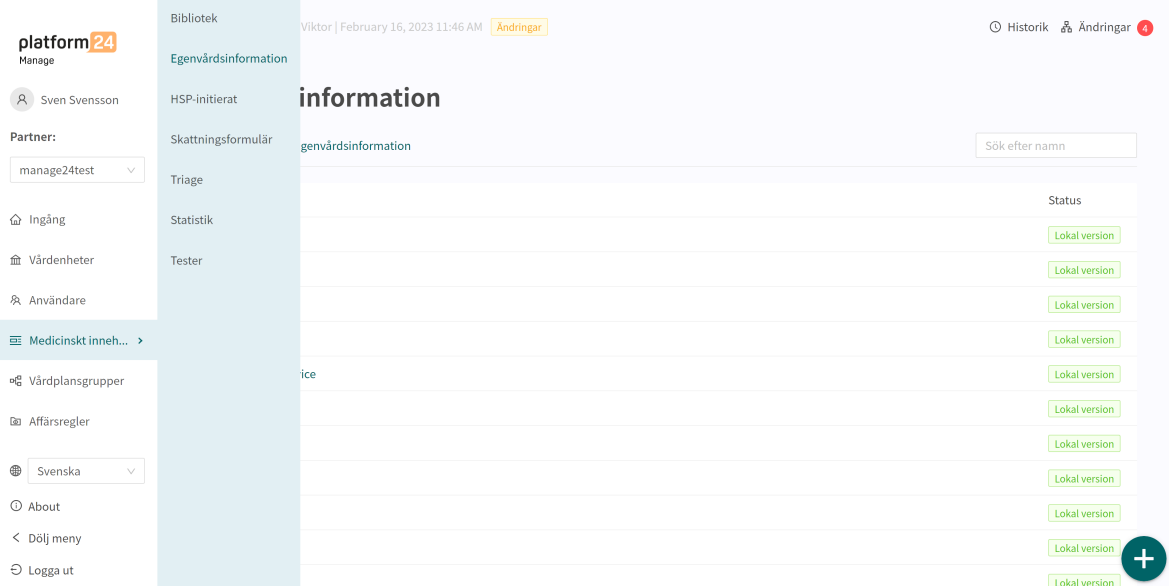

2. Ange en titel för egenvårdsinformationen i fältet **Titel**. Tillåtna värden: **a–z, A–Z, -, \_** (små och stora bokstäver (a–z), bindestreck och understreck).

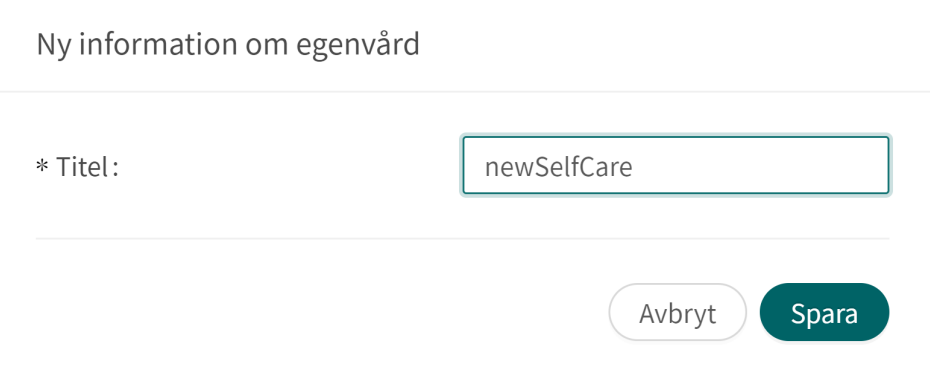

3. Klicka på **Spara**.

4. När den nya egenvårdsinformationen har skapats klickar du på det språk som egenvårdsinformationen ska redigeras på och klickar sedan på knappen **Redigera**.

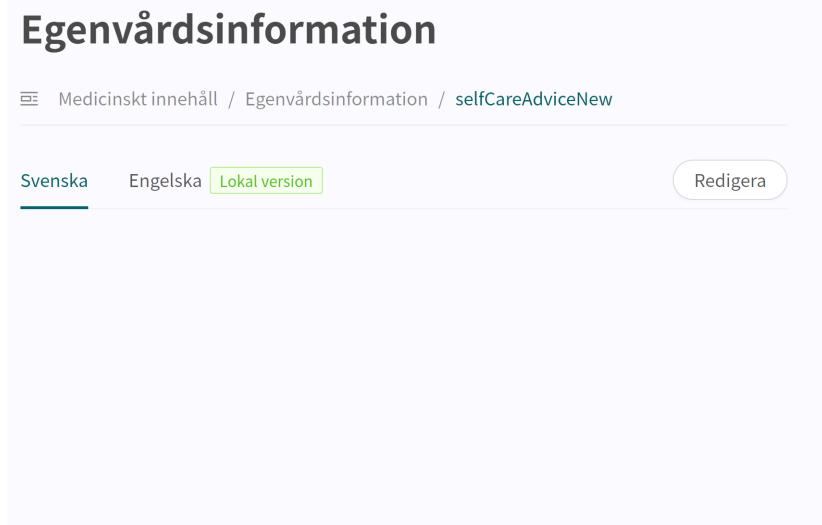

5. Ange den egenvårdsinformation som önskas och formatera informationen med hjälp av de tillgängliga formateringsalternativen: fet stil, kursiv stil, ordnad lista, oordnad lista, länkar, H2-format (rubrikstilar).

Det är möjligt att lägga till en bild till egenvårdsinformationen genom att man klickar på bildikonen. De bilder som finns att välja på laddas upp av Platform24 på begäran.

Välj **Förhandsvisa** för att förhandsvisa egenvårdsinformationen. Använd knappen **Radera** för att radera ett visst språk.

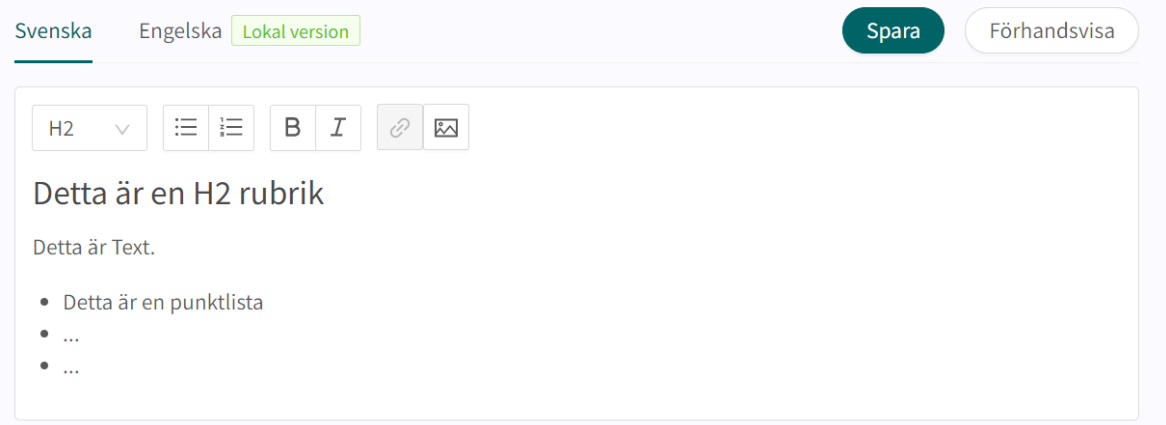

6. När du har gjort de önskade ändringarna klickar du på knappen **Spara**.

Ny egenvårdsinformation har statusen **Lokal version** (**Lokalversion**). Det ser du på språket för den tillagda egenvårdsinformationen och i översikten över egenvårdsinformationen.

### **8.4.3. Redigera befintlig egenvårdsinformation**

Klicka på knappen **Redigera** för att redigera befintlig egenvårdsinformation. Redigerad egenvårdsinformation får statusen **Ändrad** (**Modrad**) med undantag för egenvårdsråd som skapats av utvecklare av medicinskt innehåll som alltid får statusen **Lokal version** (**Lokal version**).

# **8.5. Triage**

De formulär som finns tillgängliga på **Triage** är de formulär som patienterna själva kan söka efter i patientappen.

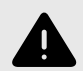

### **VARNING**

Att redigera och lägga till formulär i undermenyn **Triage** kan utgöra en risk för patientsäkerheten om inte en noggrann analys av effekterna görs. Se till att eventuella förändringar som gjorts testas och identifiera eventuella följdförändringar som krävs för att säkerställa patientsäkra flöden.

### **8.5.1. Redigera befintliga formulär**

Befintliga formulär i det här avsnittet kan du redigera med avseende på komponenterna preoch post-triage. **Metadata** (grundinställningar) kan inte redigeras. Om något av dessa fält måste redigeras kan användarna antingen skapa ett nytt formulär eller ersätta det befintliga formuläret.

Ett befintligt formulär i avsnittet **Triage** kan redigeras genom att du klickar på det formulär som du vill redigera. I formuläret kan du välja att redigera en befintlig komponent genom att klicka på **pennan**  $\leq$ , eller att lägga till en ny komponent genom att klicka på knappen $\oplus$  i önskat avsnitt.

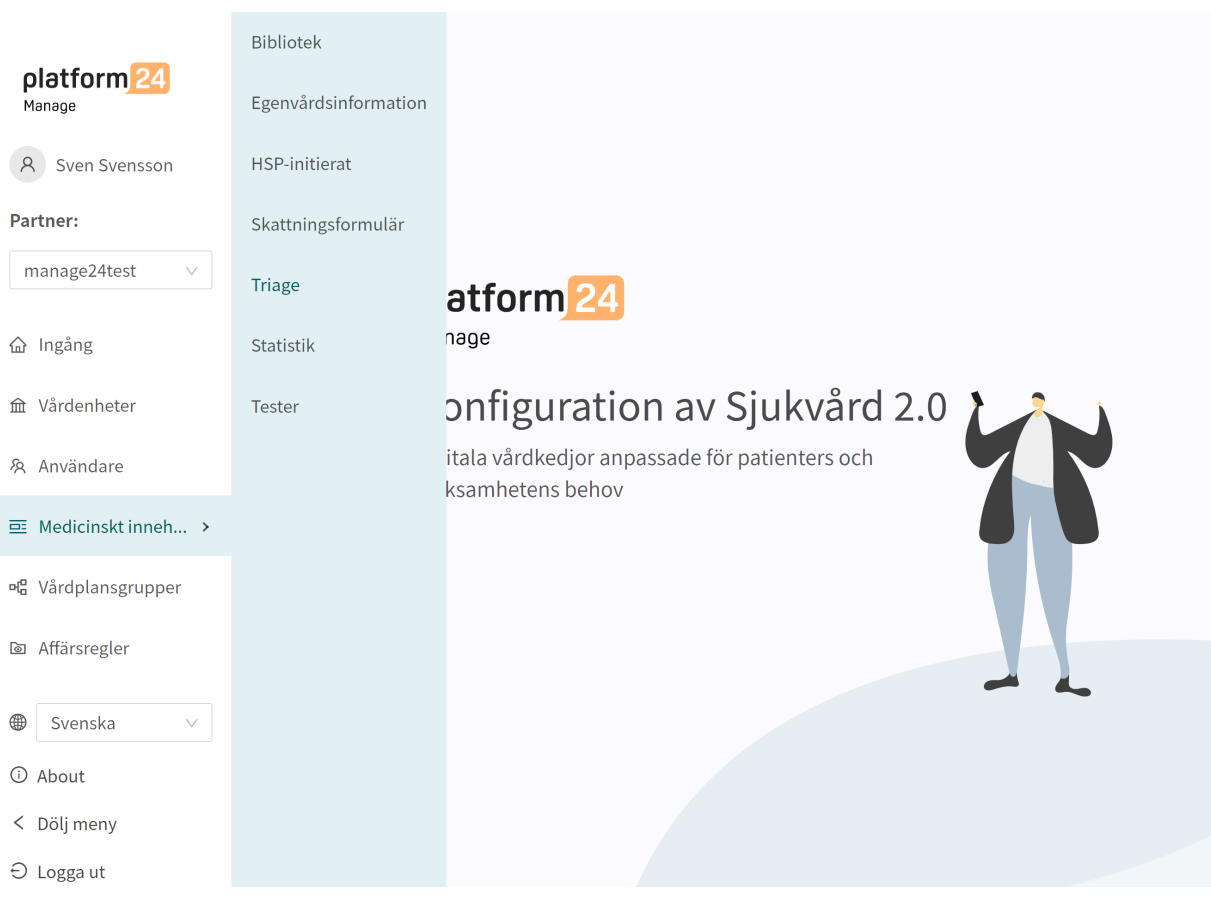

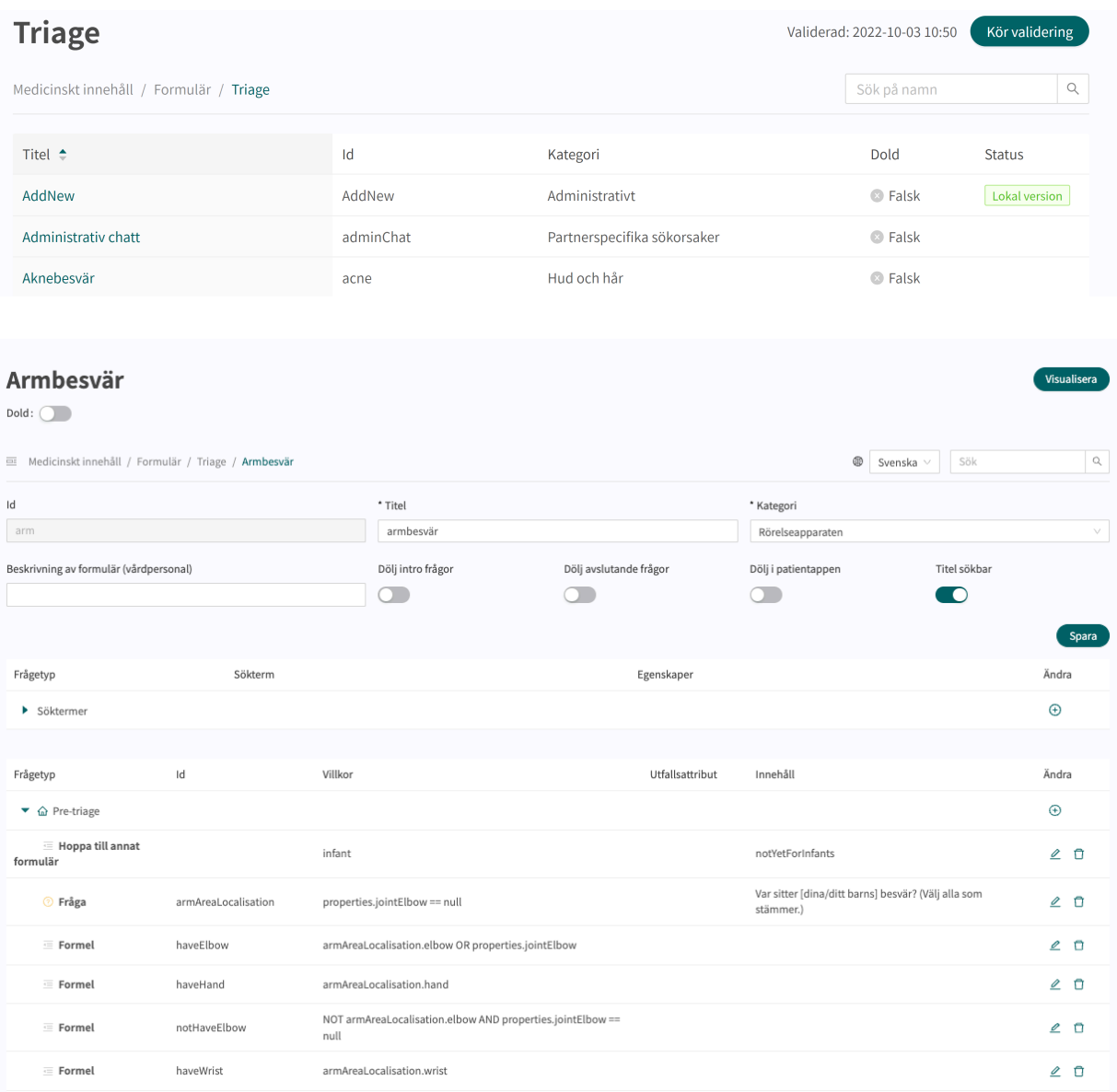

# <span id="page-52-0"></span>**8.5.2. Skapa nya formulär**

Ett nytt formulär skapas i översikten över formulär i avsnittet **Triage**. Klicka på det stora tecknet  $\Theta$  i nedre högra hörnet för att öppna dialogrutan för att skapa nya formulär.

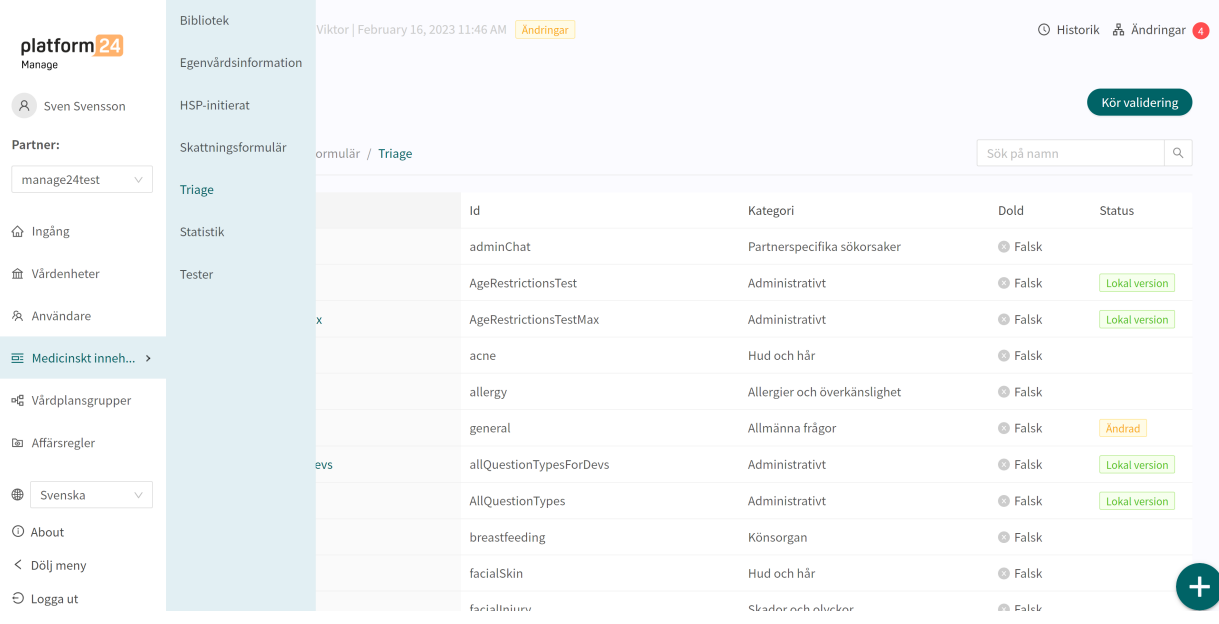

I det fönster som öppnas anger du ett namn **ID** för det nya formuläret med giltiga tecken: **a–z, A–Z**. Välj vilken kategori formuläret tillhör, ange om avsnittet pre-triage och/eller post-triage i formuläret ska skapas direkt (kan också läggas till i efterhand) och klicka på "**Spara**".

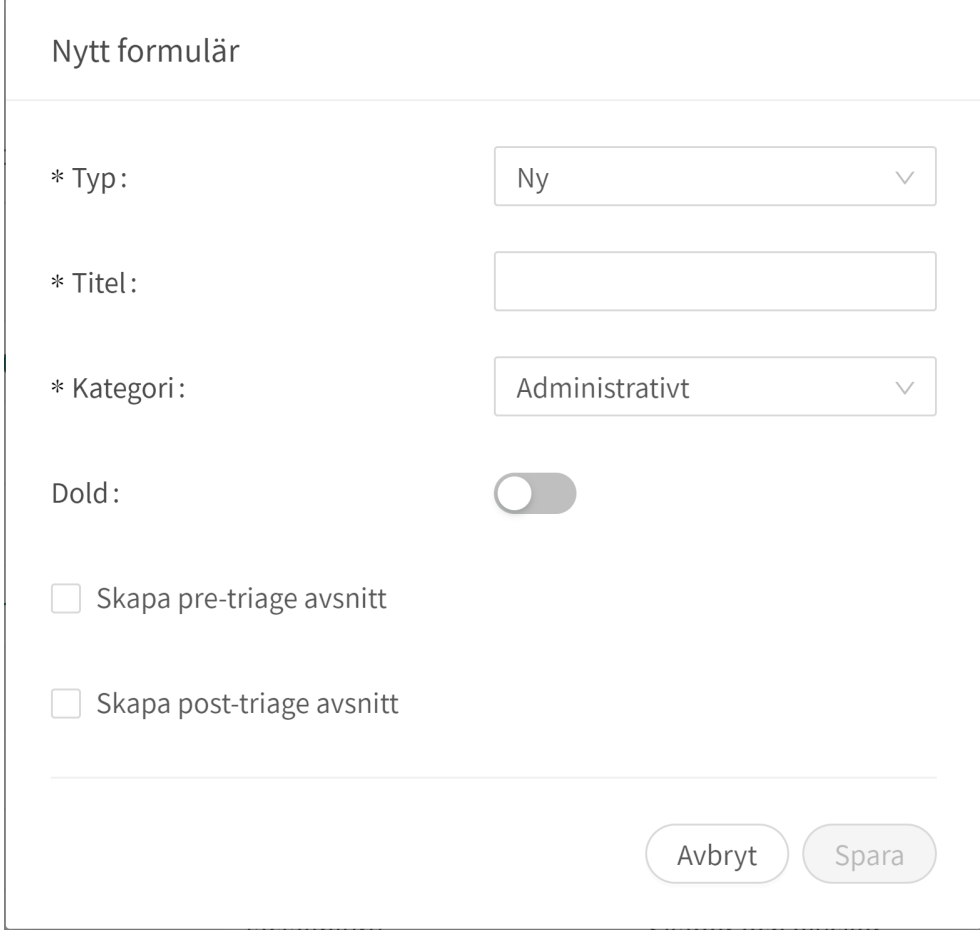

Det nyskapade formuläret syns genast på skärmen och fler uppgifter kan läggas in eller ändras, t.ex. formuläret **Beskrivning**, **Kategori**, inställningar om inledande och avslutande frågor ska ställas osv.

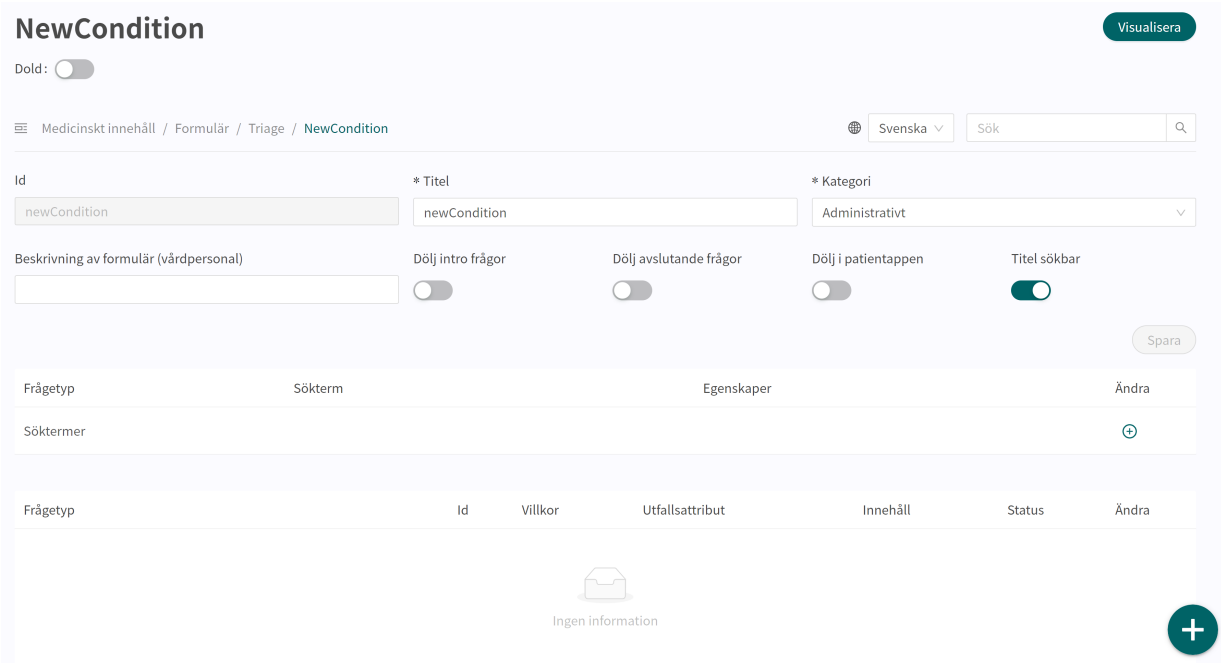

Börja bygga upp det nya formuläret genom att klicka på plusknapparna $\oplus$  i de olika avsnitten.

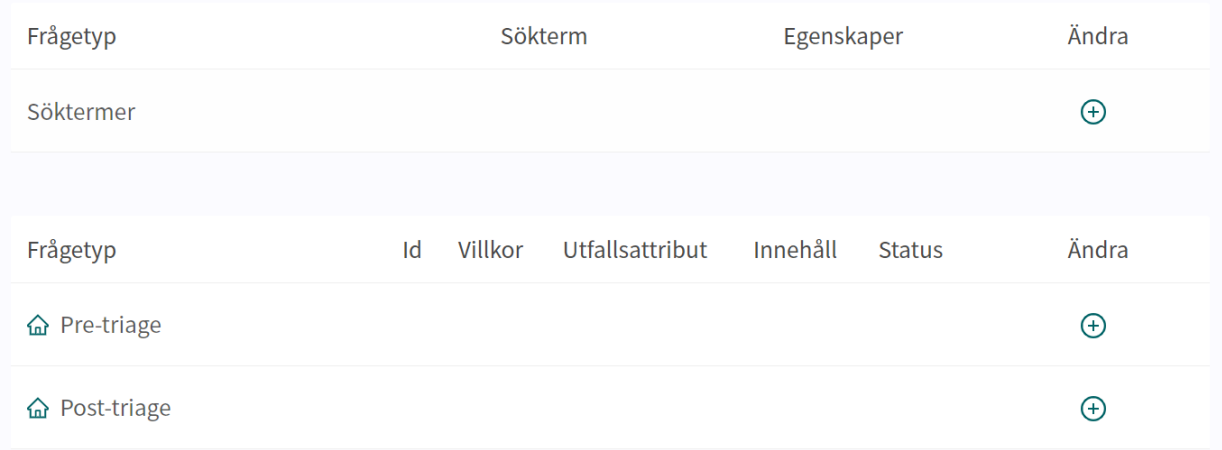

#### Alla nya formulär (och även de som ersatts) får statusen **Lokal version** i översiktsavsnittet **Medicinska formulär**.

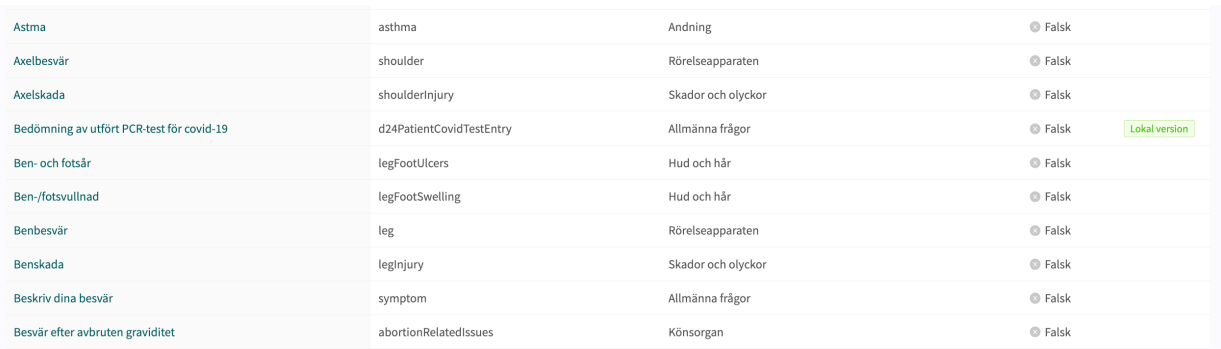

# **8.5.3. Ersätta befintliga formulär**

Befintliga formulär kan ersättas i översikten över formulär i triageavsnittet genom att klicka på det stora plustecknet **O** i nedre högra hörnet.

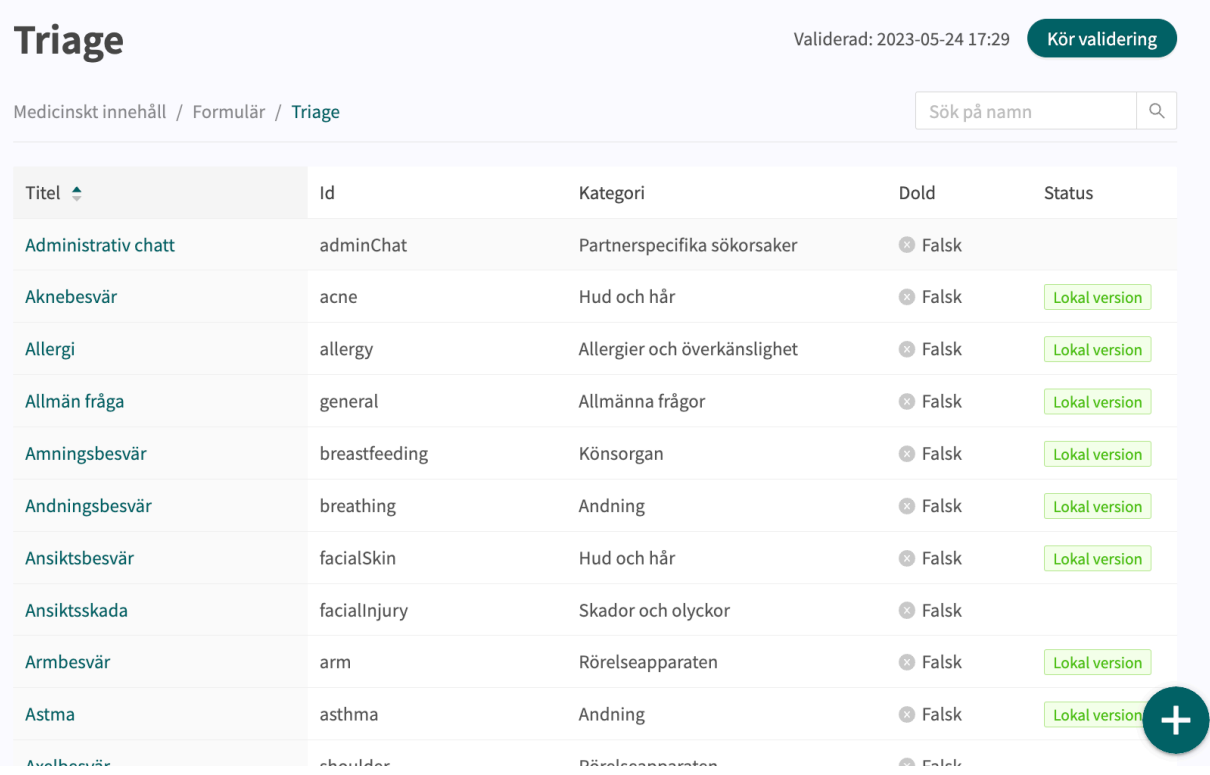

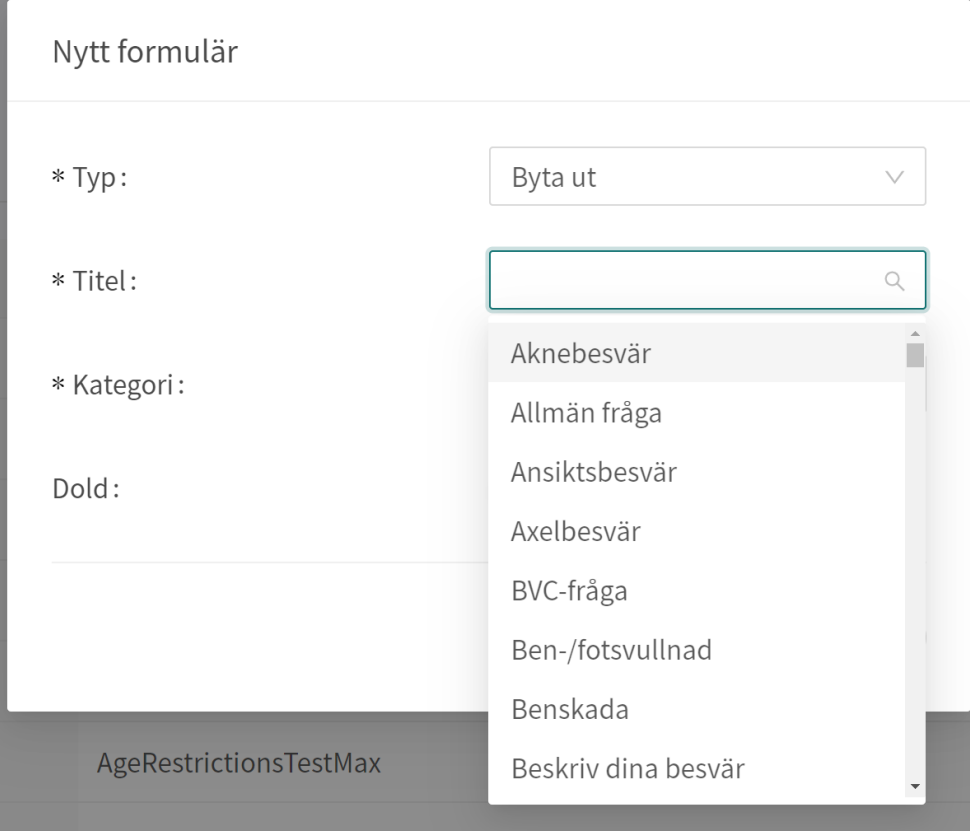

Välj "**Byta ut**" i första rullgardinslistan och vilket av de befintliga formulären du vill ersätta i den andra rullgardinslistan. Välj även vilken kategori det ersatta formuläret ska tillhöra (kan också ändras i efterhand). När ett formulär ersätts återanvänds dess **Id** och komponenter, vilket gör det möjligt att redigera formulärets metadata.

Ersatta formulär kan redigeras precis som nya formulär. Se [Skapa nya formulär \[53\].](#page-52-0)

# **8.6. Statistik**

I avsnittet **Statistik** i Content Studio+ finns det möjlighet att skapa rapporter som innehåller utfallen från det medicinska innehållet tillsammans med data på hur många intervjuer som har resulterat i utfallen.

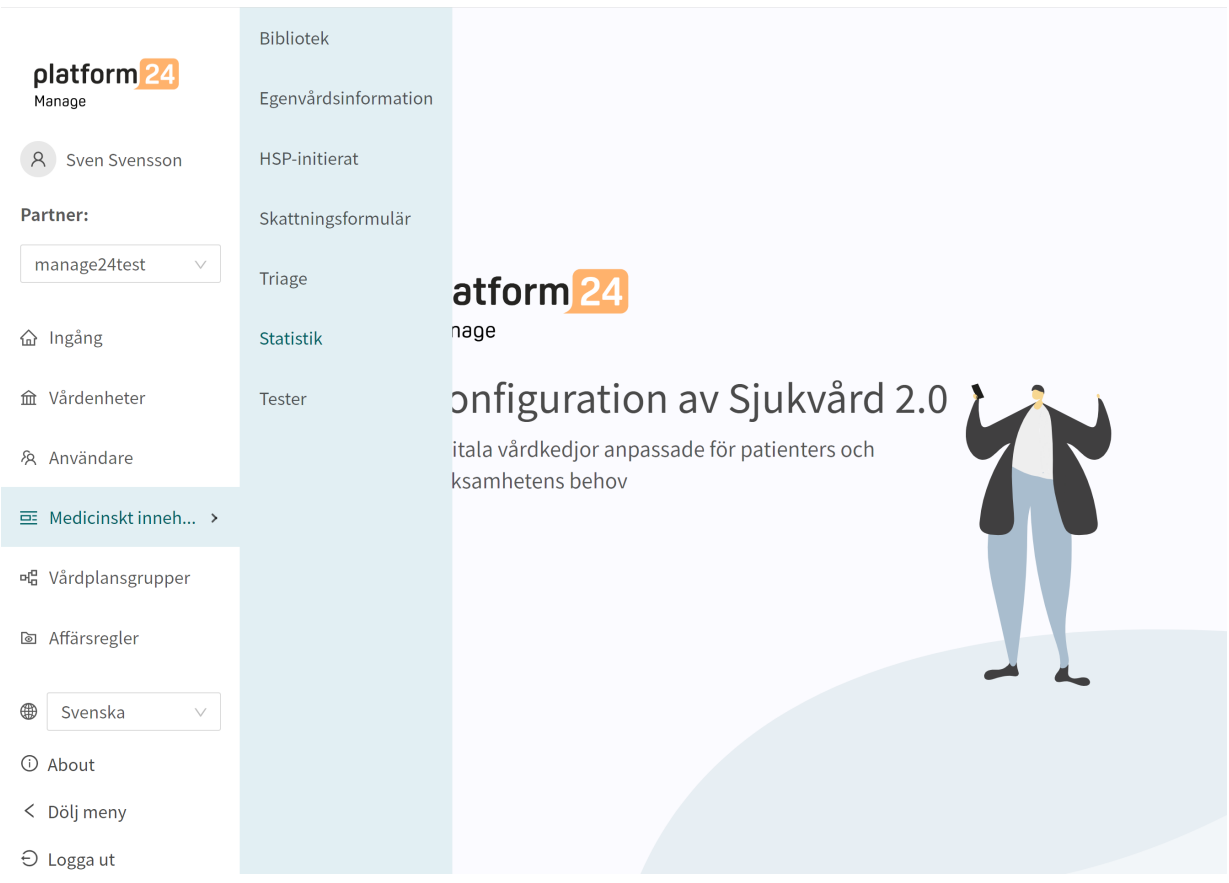

Rapporterna i avsnittet **Statistik** visar antalet unika utfall från intervjuer baserat på det medicinska innehållet Utfallen är grupperade utifrån Formulär, Utfall Id, Brådskandegrad, Prioritet, Vårdnivå, Besöksform, Resurs, Kompetens och antalet intervjuer som resulterat i det specifika utfallet. Rapporterna i **Statistik** räknar utfallen baserat på Utfall ID. Rapporterna gör det möjligt för användaren att titta på konkreta kombinationer av utfallsattribut och hur ofta intervjuer har resulterat i en specifik kombination av utfallsattribut.

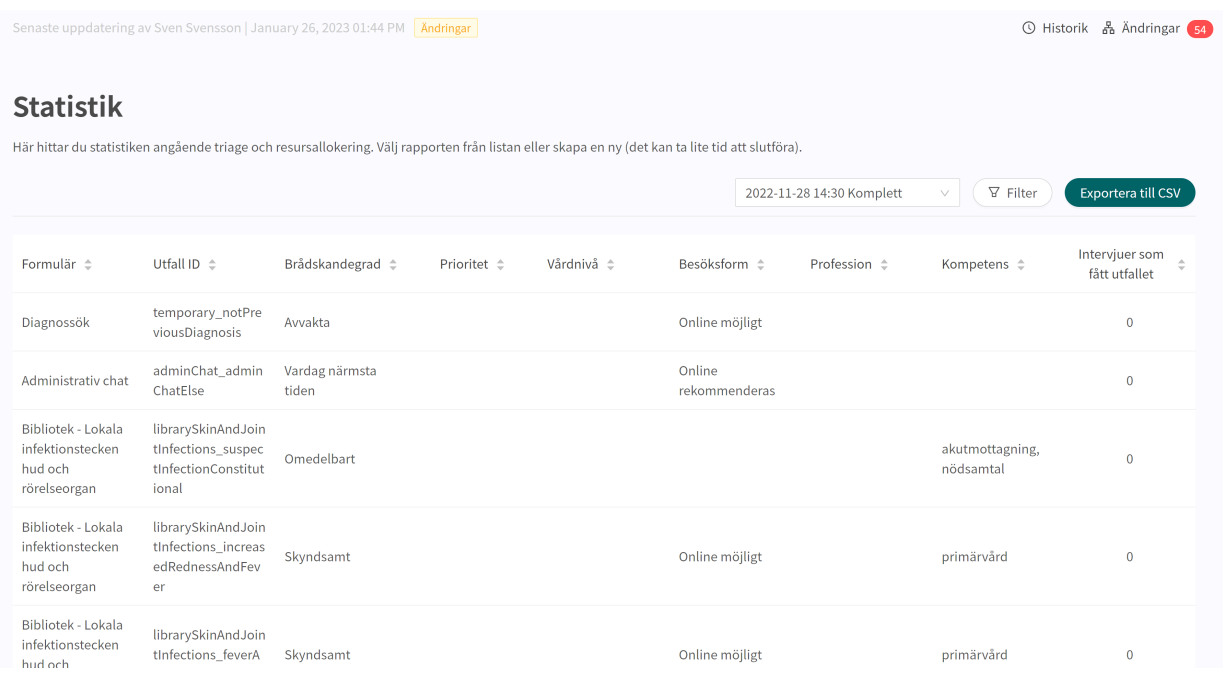

När du öppnar fliken **Statistik** visas den senaste rapporten överst som standard. Du kan välja att titta på tidigare rapporter. Du kan också filtrera efter utfallsattributen för att få mer specifika resultat och för att kunna exportera rapporten i CSV-format. Filtreringsfunktionen kan även användas för att hantera flera val för varje filtreringsalternativ.

För att skapa en ny rapport öppnar du rullistan av rapporter och klickar på "+Ny".

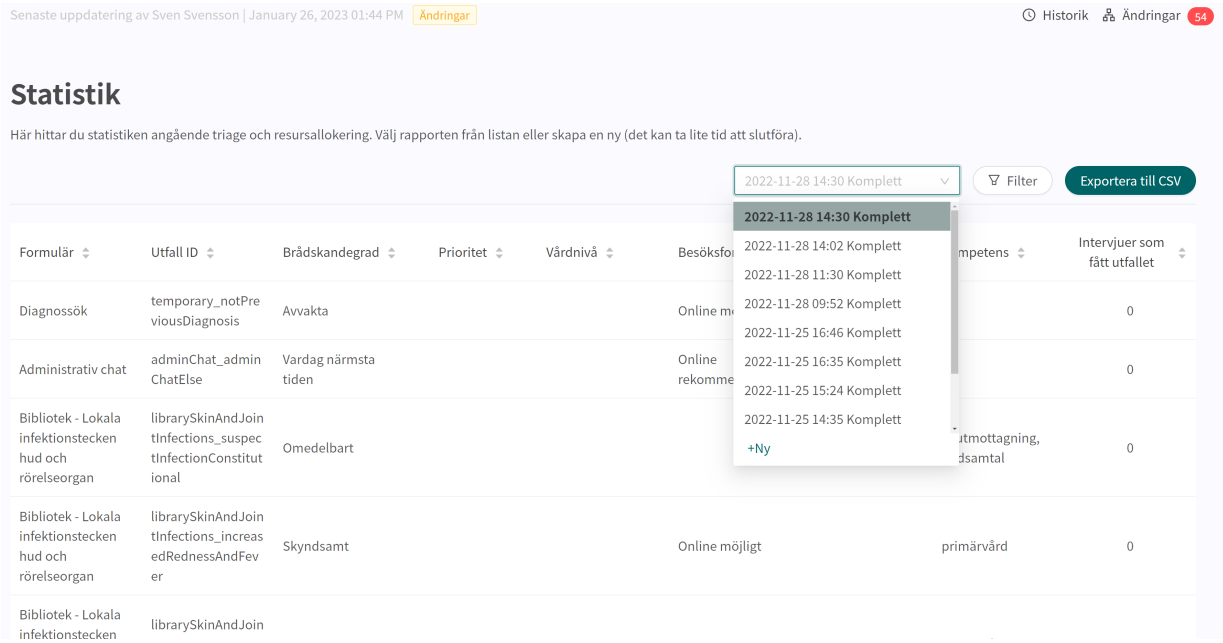

# **8.7. Enhetstester**

Enhetstester gör det möjligt att testa patientflöden i Content Studio+.

I enhetstester utförs automatiska tester för att testa olika patientflöden. När ändringar görs i formulären kan enhetstestning användas för att upptäcka eventuella avbrott eller fel i patientflödet.

### **8.7.1. Intervjun**

Intervjuer för teständamål utförs via patientappen i demomiljön.

Varje intervju har ett unikt **intervju-ID** som kan användas för att identifiera den. **Intervju-ID**:t hittas i URL:en när den sista frågan i intervjun har besvarats.

URL:en för en intervju slutar alltid med elementet:

...triageinterviewid=... följt av en textsträng med bokstäver, siffror och bindestreck.

#### **Exempel:**

...triageinterviewid=f303bd76-6e2d-43fc-bf61-2b8dceb04908

Textsträngen efter triageinterviewid= är **intervju-ID**.

.platform24.se/chat/triage?triageInterviewId=6092c7d7-55af-4fcd-90a4-a58014602f7e Aknebesvär  $\times$ 

### **Typ av intervjuer**

En intervju kan genomföras som anonym patient eller som inloggad patient.

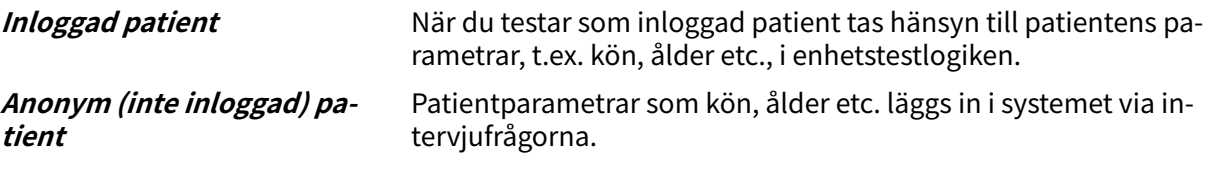

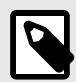

#### **NOTERA**

Om en inloggad eller anonym patient ska användas för testning beror på vilken typ av patientflöden din organisation använder.

Alla typer av patientintervjuer som används i produktionen bör testas.

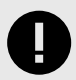

### **VIKTIGT**

Intervjuer som används i testsyfte ska alltid sparas och dokumenteras.

### **8.7.2. Utföra enhetstester**

För att skapa ett enhetstest behöver du ett **intervju-ID** från en intervju som utförts i det patientflöde som du vill testa.

Varje **intervju-ID** är unikt och kopplat till en specifik intervju.

- 1. Gå till demomiljön.
- 2. Starta patientappen och gå igenom det patientflöde som du vill testa, men utan att klicka på knappen **Fortsätt** (om du klickar på knappen **Fortsätt** låses intervjun och **intervju-ID**:t visas inte längre).
- 3. Kopiera **intervju-ID**:t från intervjuns URL innan du klickar på knappen **Fortsätt**.

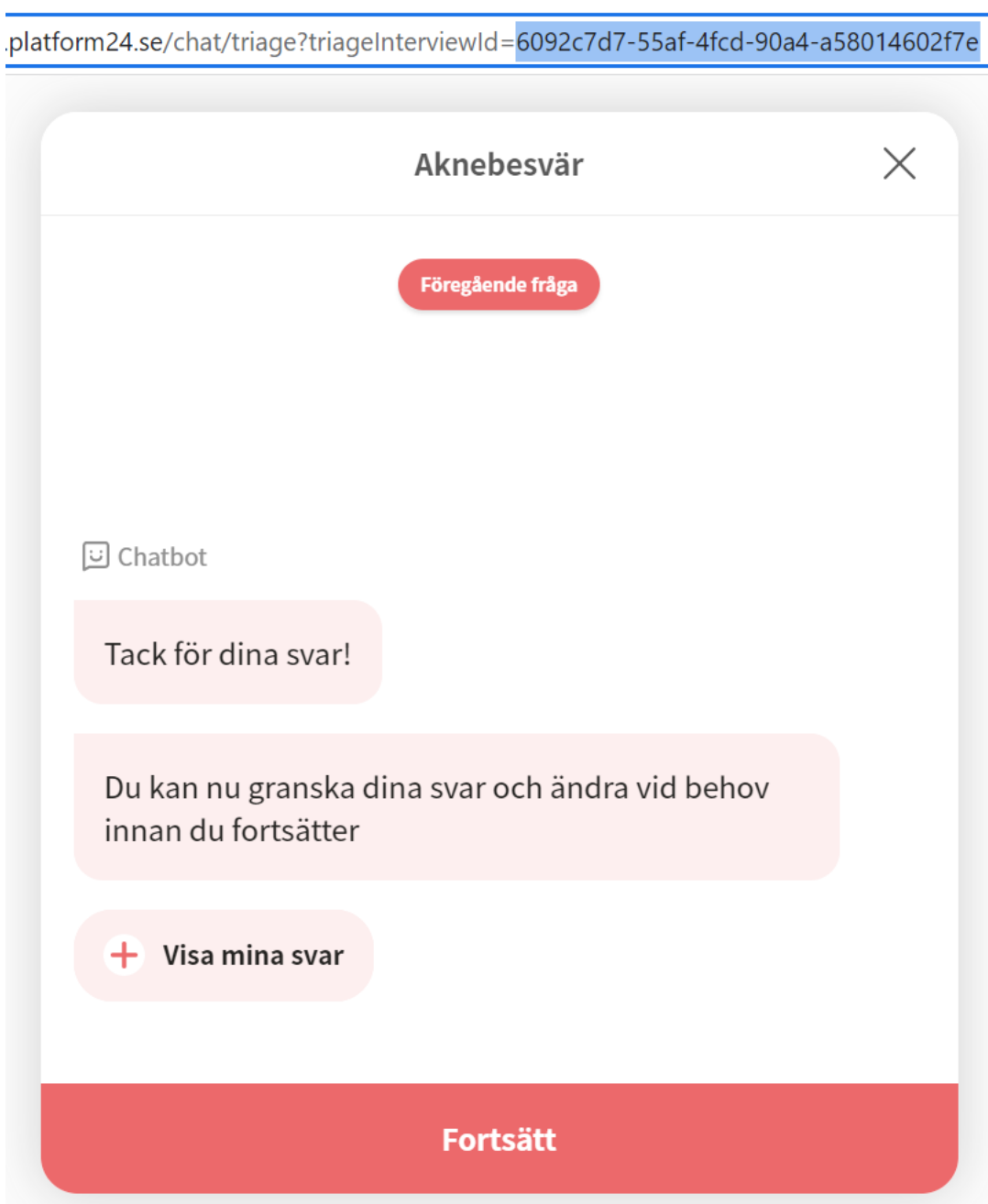

#### 4. Klicka på knappen **Fortsätt**. Detta kommer att låsa intervjun och avsluta den i en **Rekommendation**.

.platform24.se/exitActions/9582e10e-eaa9-4ec1-90a4-858488c6343d

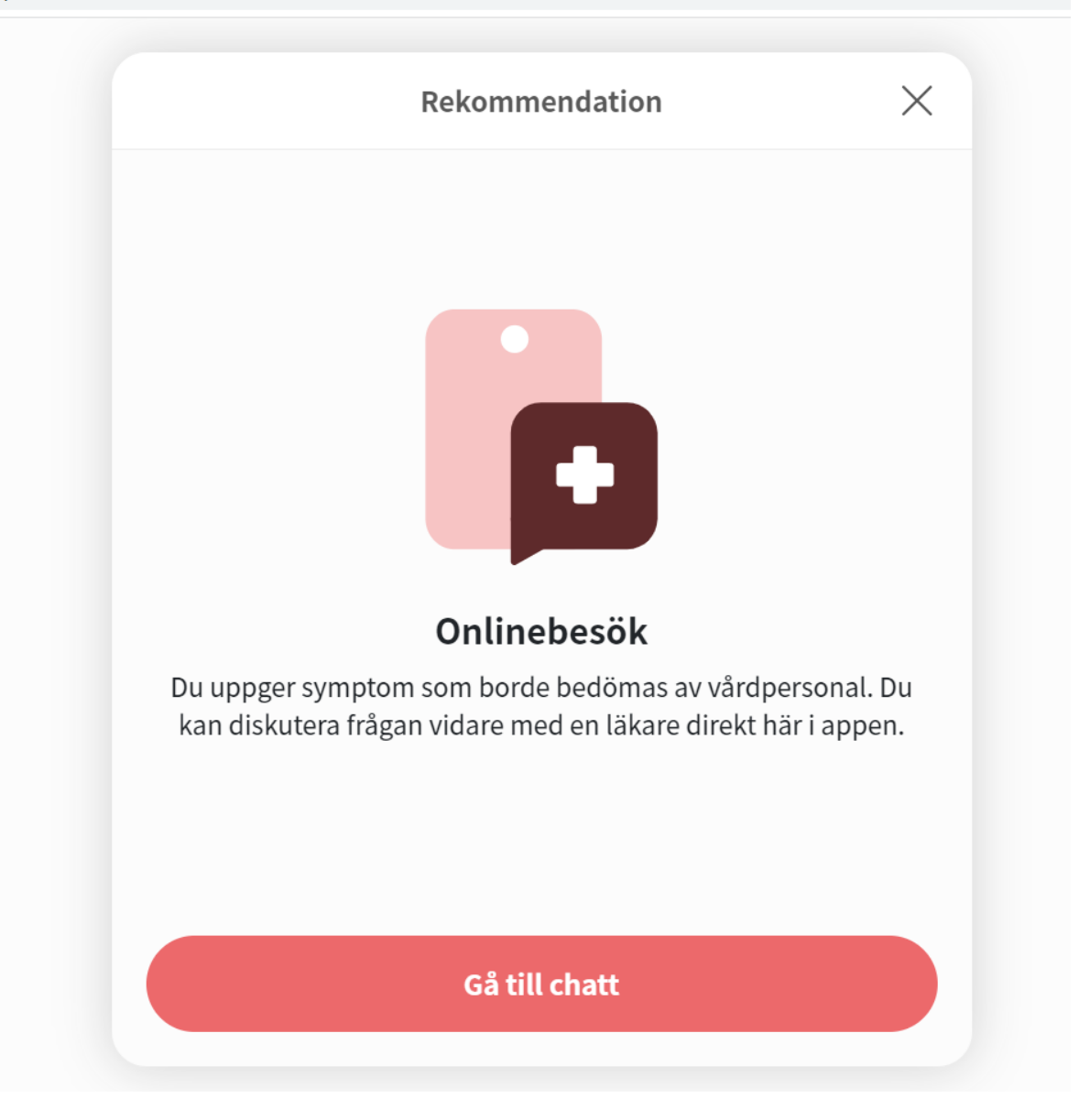

5. Gå till Manage och klicka på avsnittet **Tester** i **Medicinskt innehåll**.

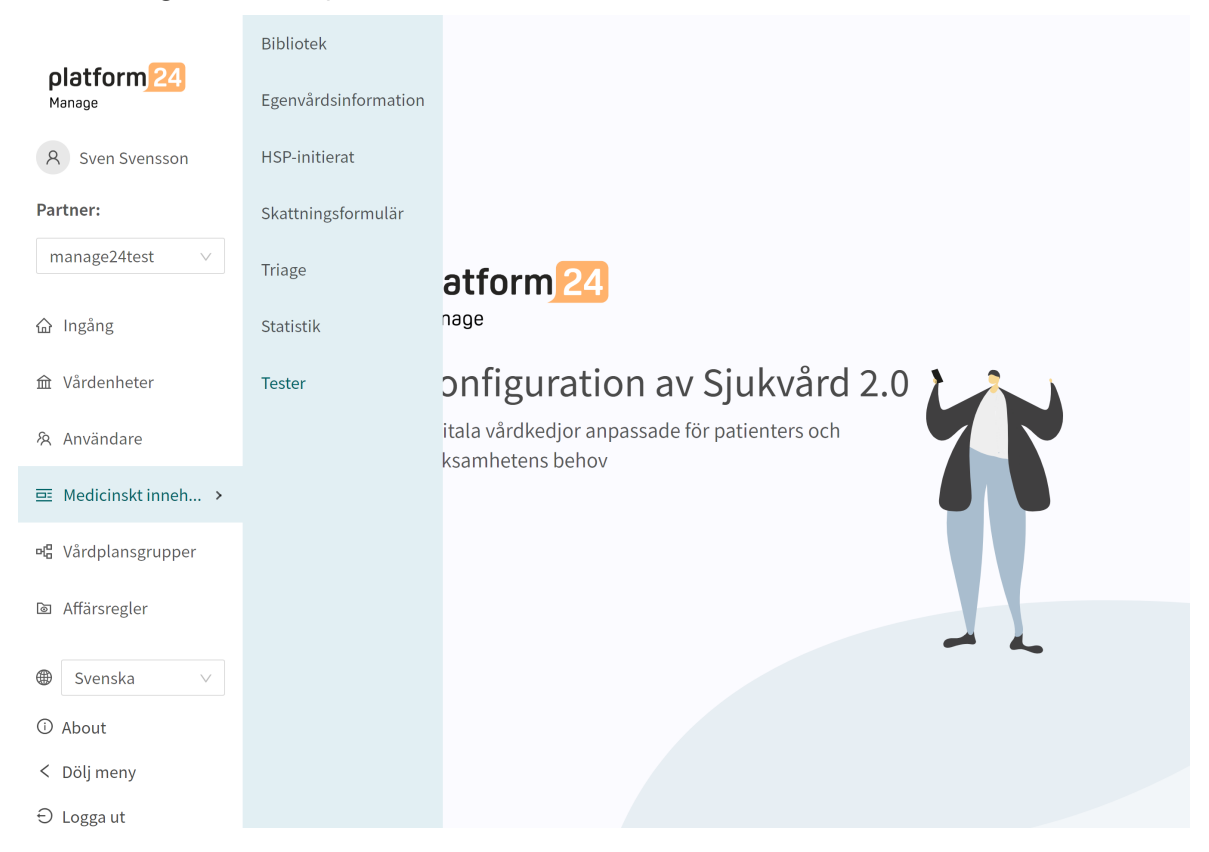

6. Klicka på den stora gröna plusknappen  $\bigodot$  i nedre högra hörnet.

#### **Tester**

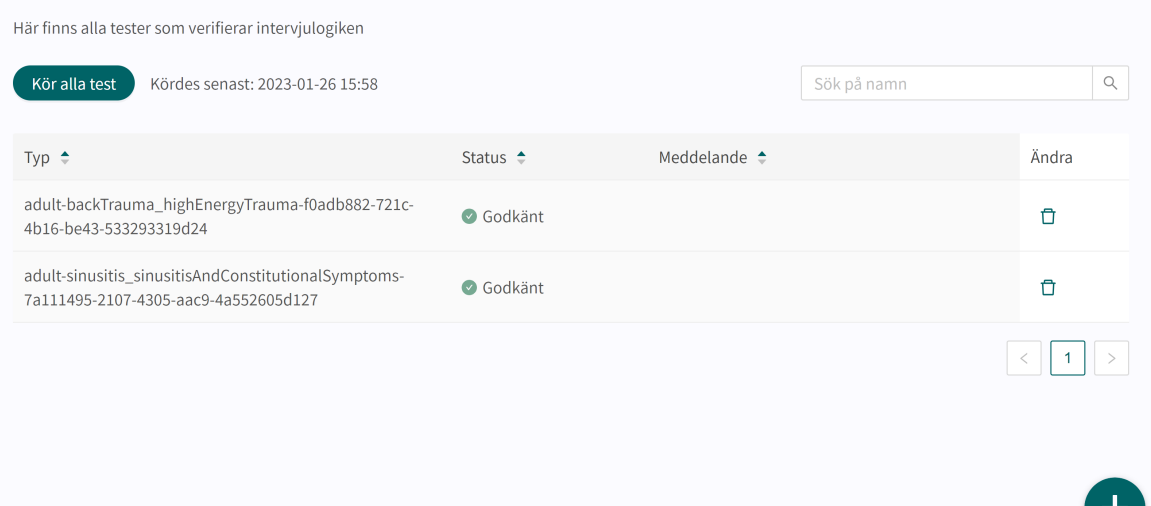

7. Klistra in intervju-ID:t i fältet **Intervju-ID** i popup-fönstret och klicka på **Spara test**.

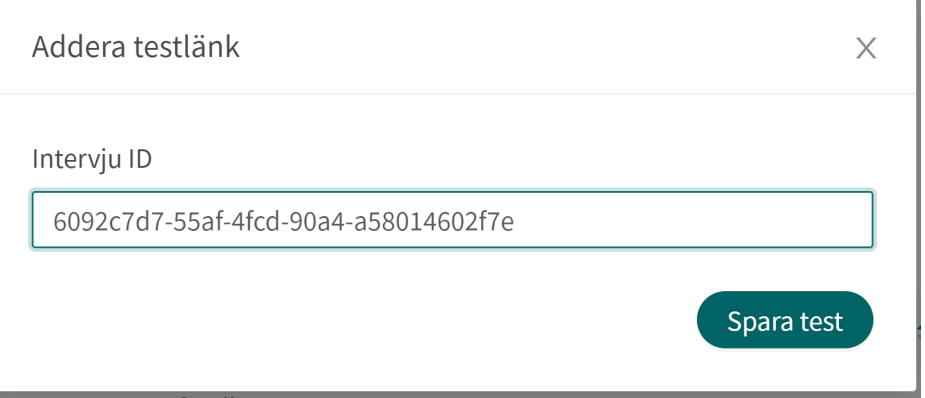

8. För att starta testet klickar du på knappen **Kör alla test**.

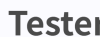

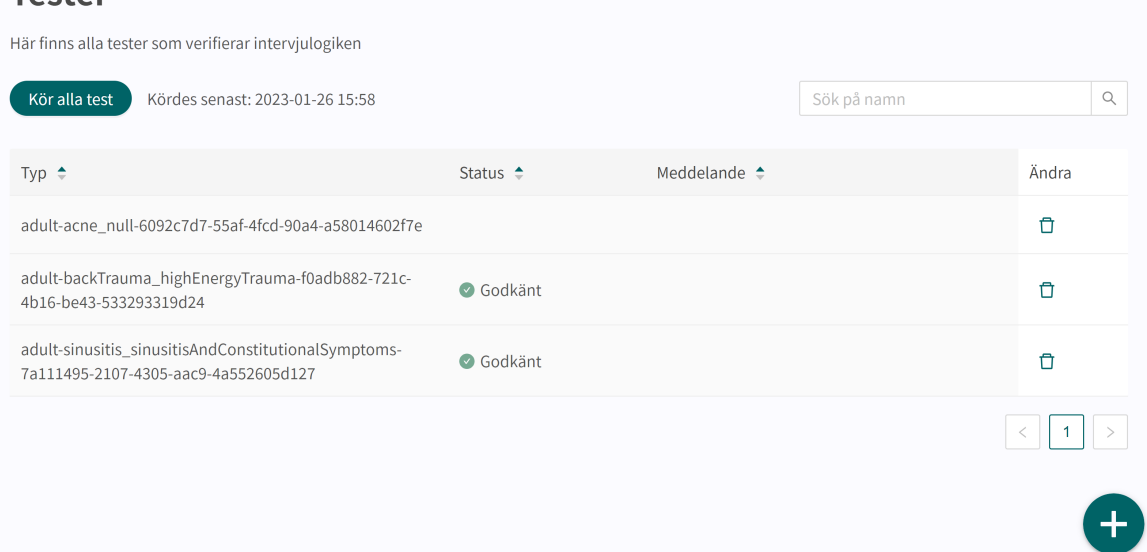

- 9. När testerna körs är knappen **Kör alla test** blockerad och texten **Validering pågår** visas.
- 10. Resultatet av varje testat patientflöde presenteras i kolumnen **Status** med "**Godkänt**" eller "**Ej godkänt**".

Tester med resultatet **Ej godkänt** visas längst upp i listan.

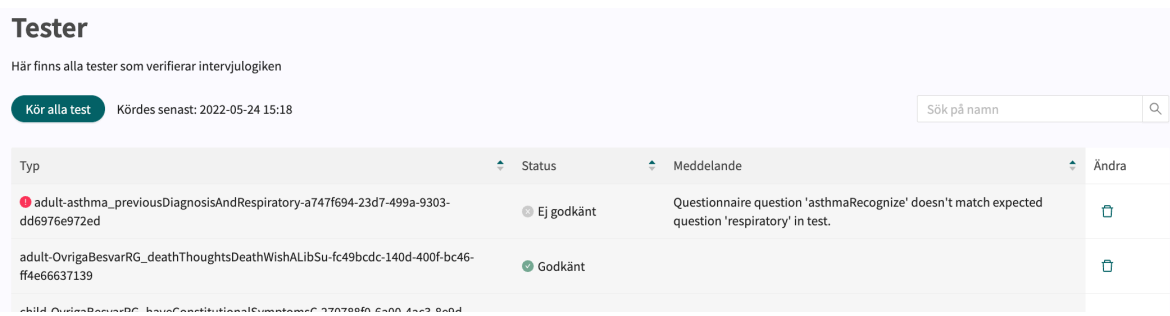

11. Om testet ger resultatet "**Ej godkänt**" visas felmeddelandet i kolumnen **Meddelande**.

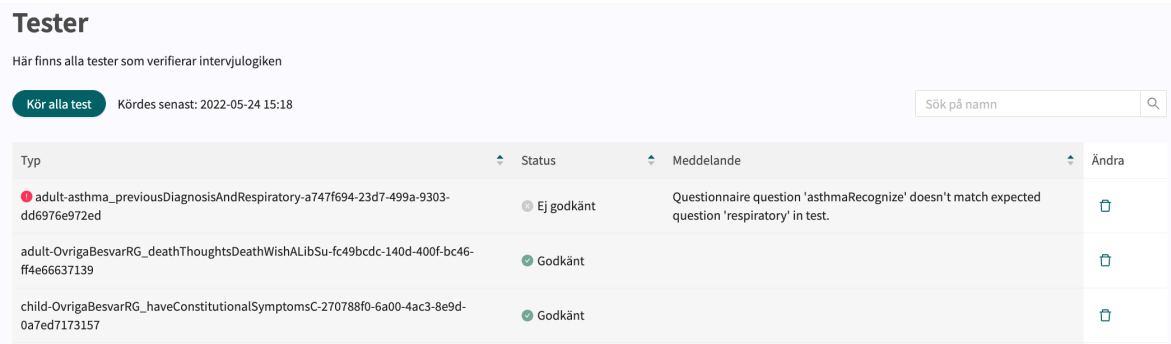

12. Till höger, bredvid knappen **Kör alla test**, visas datum och tid för den senaste testkörningen.

### **8.7.3. Söka efter tester**

Du kan söka efter ett test genom att använda sökfältet i övre högra hörnet.

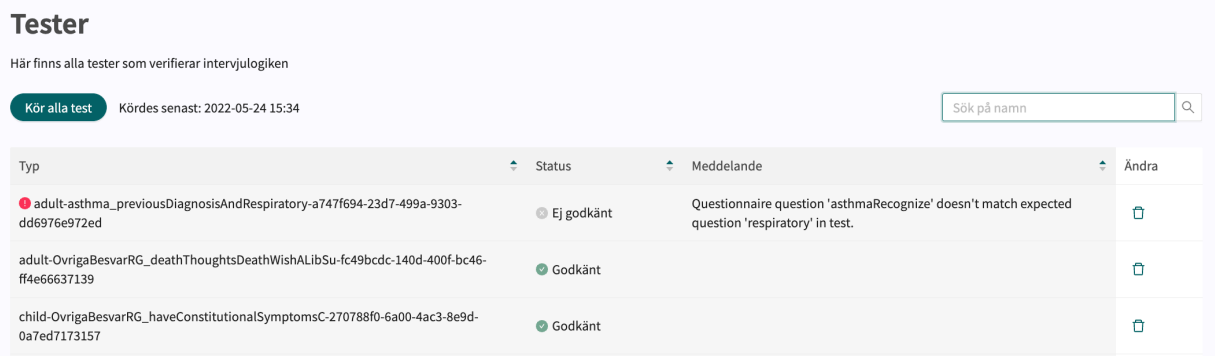

### **8.7.4. Radera tester**

1. Om du vill ta bort ett test klickar du på papperskorgsikonen till höger om testet.

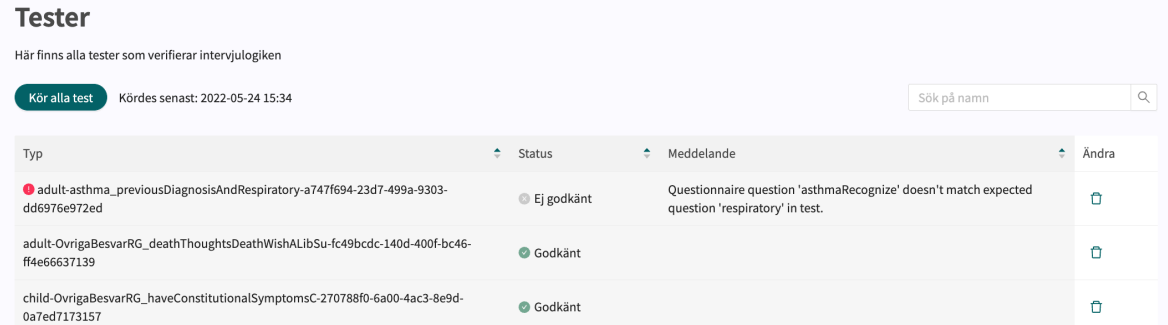

2. Klicka på OK för att bekräfta att du vill ta bort det valda testet.

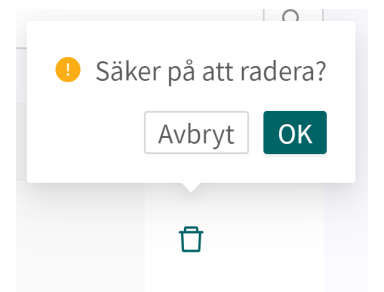

# <span id="page-64-0"></span>**9. Komponenter i formulär**

Formulär kan bestå av många olika komponenter. Här finns en beskrivning av vad de olika komponenterna gör, vad de bör användas till och vilka attribut som finns för varje komponent.

### **9.1. Metadata**

Varje formulär innehåller ett avsnitt som heter **Metadata** med innehåll som kan ses längst upp i formuläret. **Metadata** är grunduppgifter som hjälper till att identifiera formuläret.

### **9.1.1. Attribut och värden i metadata**

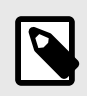

### **NOTERA**

Alla attribut gäller inte för alla typer av formulär.

 $\cdot$  a–z

**ID** Alla formulär har ett **ID**.

• A–Z **Titel** Formulärets fritexttitel. Detta måste anges för alla språk som formulären ska visas på. Byt språk för formuläret för att redigera

**ID**:t måste vara på engelska och får innehålla följande tecken

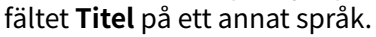

(inga siffror eller specialtecken):

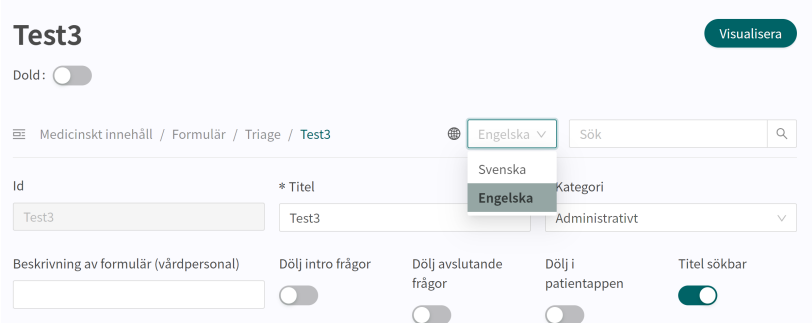

**Kategori** Alla formulär är indelade i kategorier. Vissa kategorier kan endast väljas inom vissa avsnitt, t.ex. kan endast formulär i avsnittet **Bibliotek** ha kategorin **Bibliotek**. Kategorier kan endast väljas och redigeras när användare skapar ett nytt formulär eller ersätter ett befintligt formulär i triageavsnittet. I de andra avsnitten definieras systemkategorier utifrån avsnittet.

**Beskrivning av formuläret** Ett fritextfält där en beskrivning av formuläret kan läggas till. Beskrivningen kommer att vara synlig på Clinic för vårdpersonal. Byt språk för formuläret för att redigera fältet **Beskrivning av formuläret** på ett annat språk.

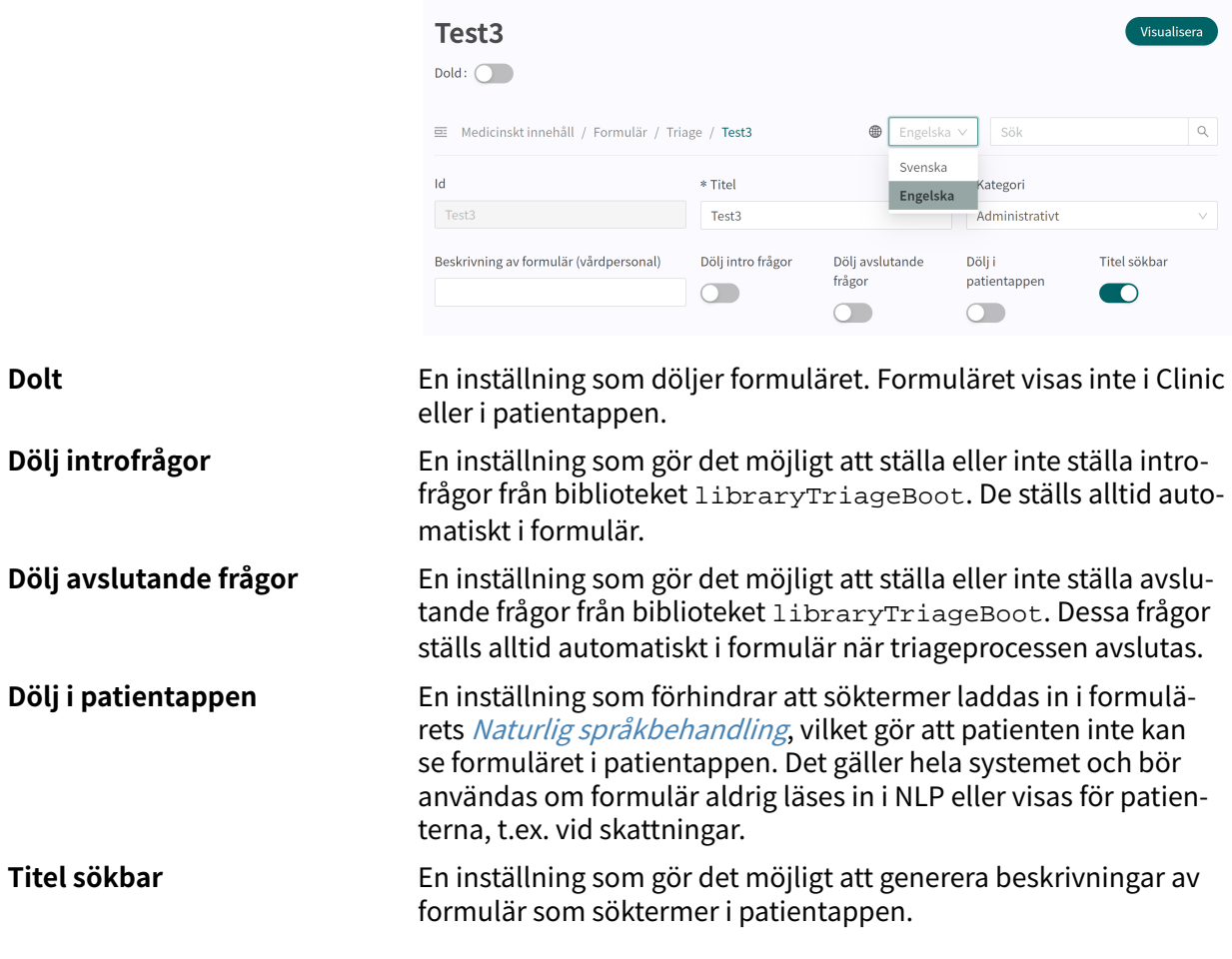

# **9.2. Avsnitt**

### **9.2.1. Pre-triage**

I det här avsnittet definieras de komponenter som används innan patienterna får rekommendationer efter avslutad triage. Det här avsnittet innehåller logikdrivna frågor och utfall, där större delen av formuläret definieras. Kan endast läggas till i följande formulärskategorier: "**Triage**" och "**Bibliotek**".

### **9.2.2. Post-triage**

Det här avsnittet används för att definiera komponenter som används efter det att patienten har bokats/ställts i kö för en tid. Detta avsnitt innehåller normalt frågor som är bra för hälso- och sjukvårdspersonal att känna till, men som inte leder till någon logik i hur patienterna ska triageras. Att be patienterna ladda upp bilder är t.ex. något som för närvarande inte kan styra logiken, men som är bra för vårdpersonal att se, även om det inte är avgörande. Detta avsnitt kan läggas till i alla formulärskategorier utom i "**Skattningsformulär**".

### **9.2.3. Hälsotester**

Förekommer i formulär med formulärskategorin "**Skattningsformulär**" och i vissa fall "**Bibliotek**". Formulär med avsnittet "**Skattningsformulär**" har mycket sällan logiska komponenter, utan är statiska och enkla med flest frågor. Ett exempel är formuläret [MADRS-S](#page-17-0)

### **9.2.4. Pre-/post-triage**

Endast i formulär med kategorin "**Bibliotek**". Biblioteksutlåtanden kan definieras som "pre- och post-triage", vilket innebär att formulär med biblioteksfrågor kan lånas för antingen pre- eller post-triage.

# **9.3. Söktermer**

Söktermerna beskriver vilka söktermer som patienter eller vårdpersonal ska använda för att få tillgång till ett specifikt formulär genom att använda en fritextsökning i patientappen eller Clinic. Om användaren väljer en sökterm visas det formulär som söktermen tillhör. Exempelvis: **Sökterm**: "Huvudvärk" resulterar i **Formulär**: "Huvudvärk". Normalt finns det redan flera söktermer definierade för ett formulär, men användaren kan lägga till fler om så behövs.

Söktermen måste alltid innehålla:

• Sökterm

### **9.3.1. Attribut och värden i komponenten Sökterm**

**Sökterm** Sökterm som visas i patientappen för att ge tillgång till formuläret där det definieras. Observera att NLP-lösningen i Platform24 beräknar sannolikheten för att det som patienten har skrivit matchar de exakta söktermerna för ett formulär och visar sökresultaten utifrån detta

#### **Egenskaper**

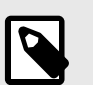

#### **NOTERA**

Det är för närvarande inte möjligt att redigera egenskaper.

Egenskaper som läggs till i formulär av patienter, t.ex. en sökterm som "värk i benet" bör ha "**ben**" som egenskap för att säkerställa att logiken i formuläret bygger på att patienterna redan har uppgett att värken är i ett ben (och inte i en arm). Egenskaperna kan användas som villkor (i andra komponenter) genom att ange "properties.<properties>". Användarna får definiera egna egenskaper för söktermer, men de måste även lägga till logik för hur en egenskap ska användas i ett formulär, t.ex. med hjälp av villkor.

Egenskapen "someParam" är inställd för vissa söktermer i det medicinska innehållet. Den har använts för många söktermer eftersom det är lättare att specificera logik som bygger på en egenskap som används av många söktermer och som sedan påverkar fler inmatningar som patient i formuläret. Kan jämföras med en generisk egenskap som används av många söktermer.

### **9.3.2. Så här lägger du till en sökterm**

1. Öppna ett formulär och expandera avsnittet "**Söktermer**".

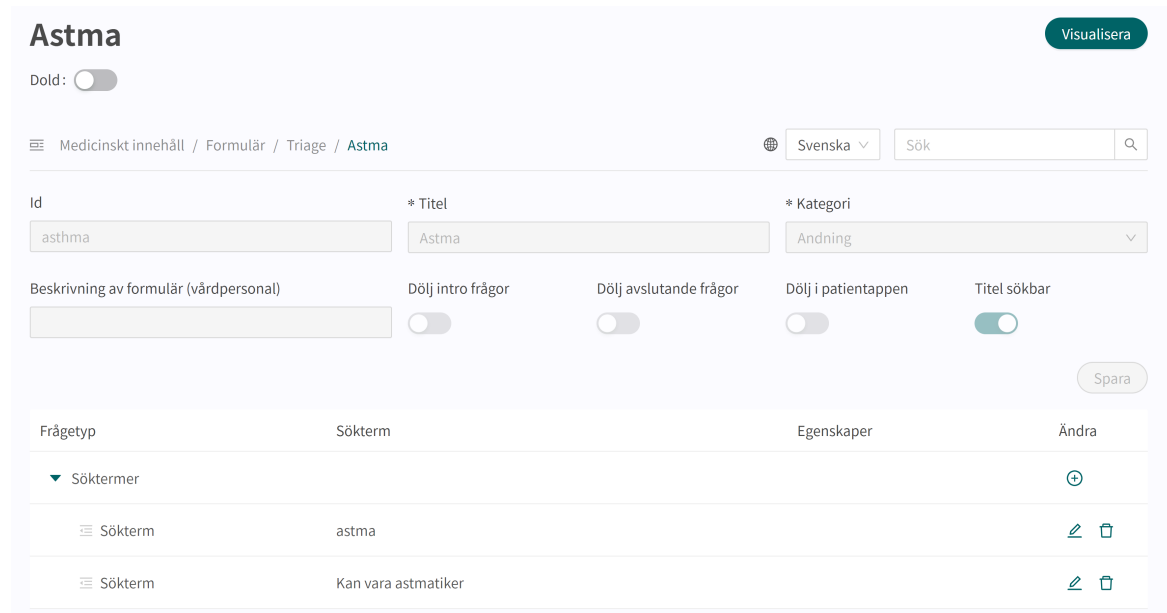

- 2. Klicka på plustecknet  $\oplus$  i kolumnen **Ändra** för att lägga till nya termer i formuläret.
- 3. Välj vilket språk som söktermen ska läggas till i och ange söktermen i fältet "**Sökterm**".

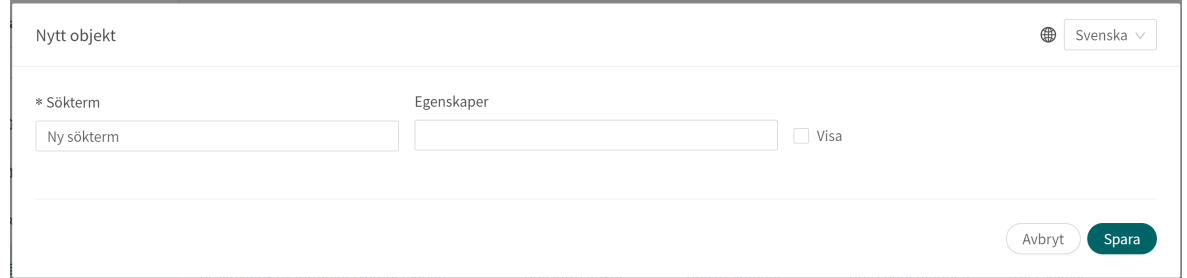

- 4. Om så önskas är det möjligt att lägga till egenskaper till söktermen i fältet **Egenskaper**. Egenskaper kan till exempel vara att patienten redan har angett lokalisering av smärtan via söktermen och därför inte ska få en fråga om lokalisering av smärtan ställas. De tillagda egenskaperna i en sökterm kan användas i villkor genom att man skriver "properties.<Properties>". Användarna får definiera egna egenskaper för söktermer, men de måste även lägga till logik för hur en egenskap ska användas i ett formulär, t.ex. med hjälp av villkor.
- 5. Klicka på Spara. Söktermen visas nu i listan över söktermer.

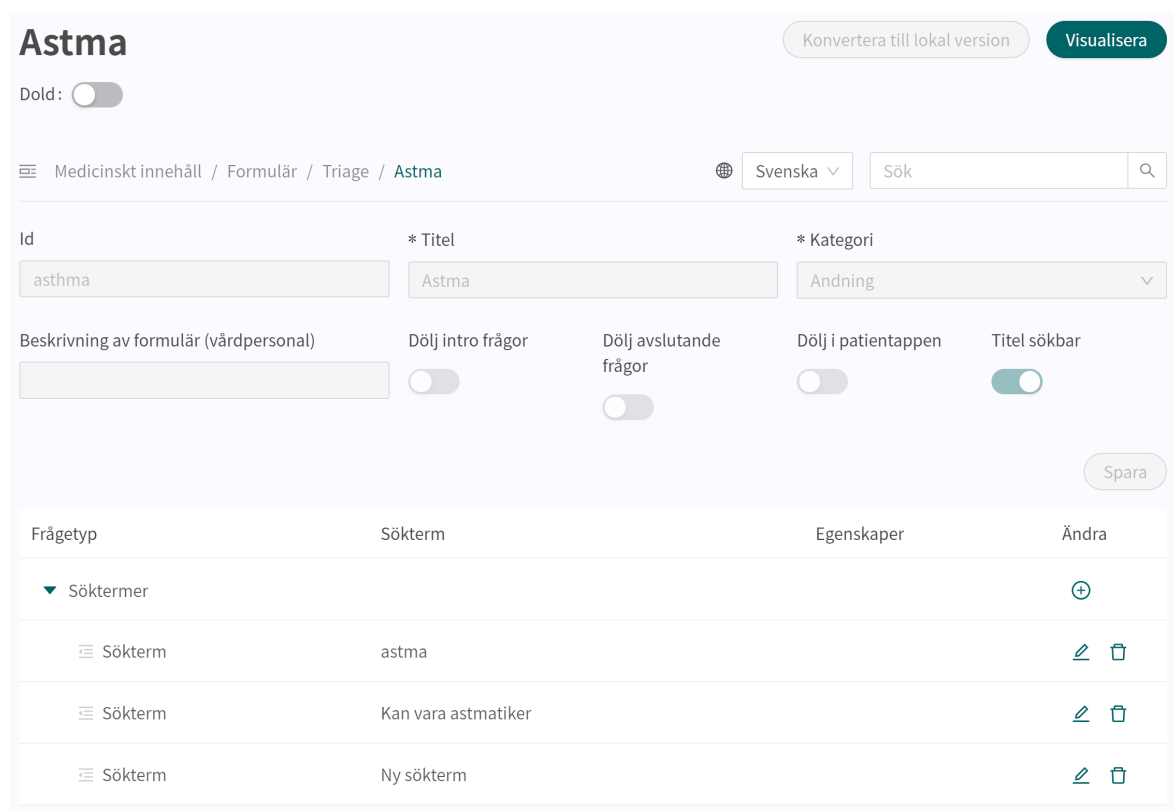

#### **Exempel:**

I formuläret **Huvudvärk** finns söktermen "Har åskknallshuvudvärk" med egenskaperna "severe", "suddenly" och "suddenlySevere".

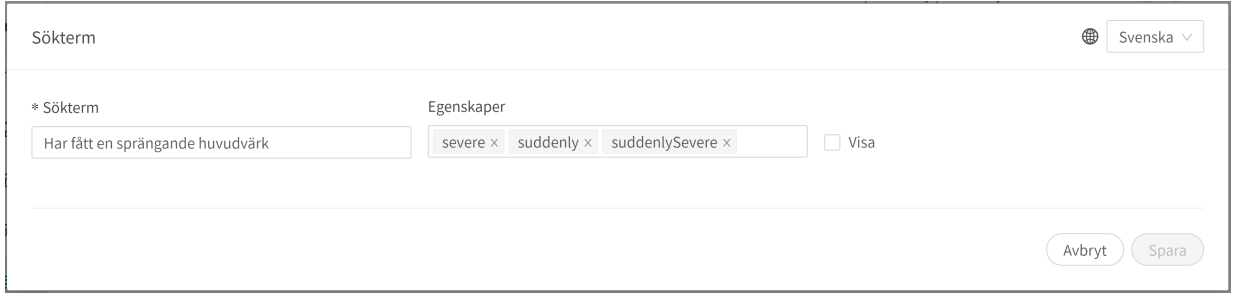

I frågan "headacheInfection" finns det ett villkor (properties.suddenlySevere == null), vilket innebär att patienter som har sökt hjälp genom att använda ovanstående sökterm inte får

denna fråga. Det beror på att de redan har lämnat information som gör nedanstående fråga onödig ur medicinskt perspektiv och användbarhetsperspektiv.

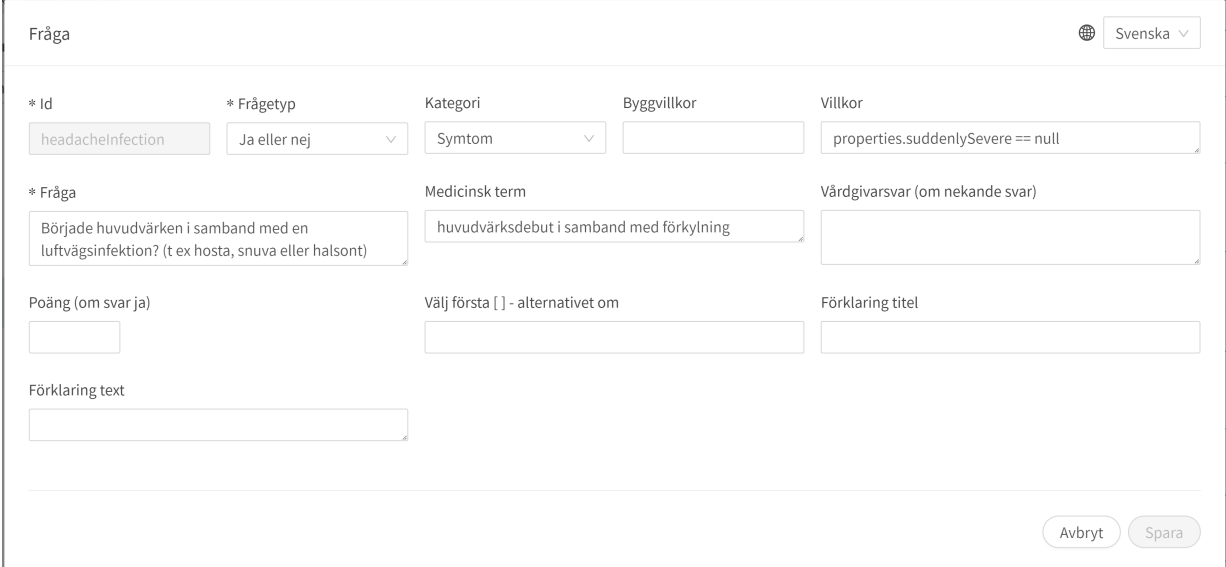

### **9.3.3. Unika söktermer och alternativet Visa**

En sökterm är unik om den har ett unikt set av egenskaper jämfört med andra söktermer. Om flera söktermer har exakt samma egenskaper kommer den sökterm som är först (överst) i listan att vara den som visas i patientappen vid en fritextsökning som överensstämmer med söktermen enligt NLP.

För att organisera och välja vilken sökterm som ska visas vid sökning i patientappen är det också möjligt att välja alternativet **Visa** för att bestämma vilken sökterm som ska visas.

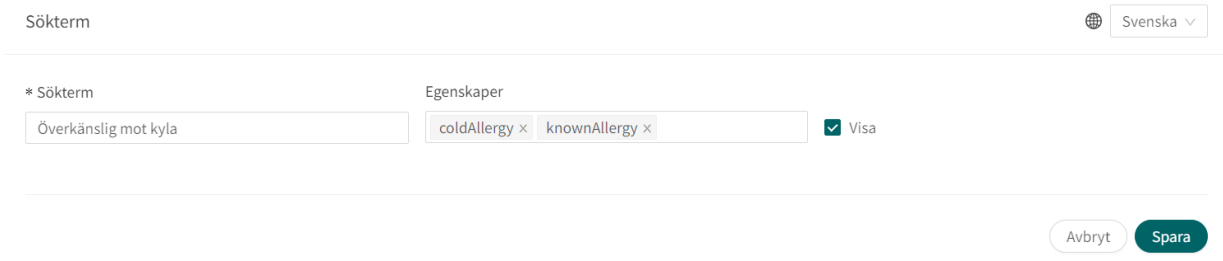

Om två eller fler söktermer med samma egenskaper markeras med **Visa** visas ett felmeddelande eftersom det inte är möjligt att använda alternativet **Visa** på flera söktermer med samma egenskaper.

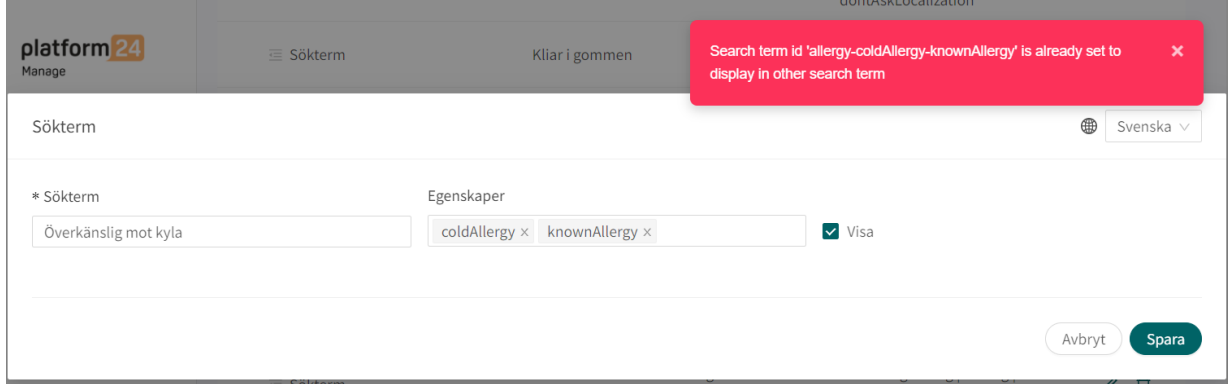

# **9.4. Frågor**

Triageringens huvudfunktion är att ställa några frågor till patienten. I det här avsnittet ges mer detaljerad information om hur frågorna skapas.

#### **Frågorna måste alltid innehålla följande:**

- **ID**
- **Typ av fråga**
- **Kategori** (om frågan ska ingå i sammanfattningen av anamnesen i Clinic)
- **Fråga**
- **Svar** (för frågor av typen Envalsfrågor och Flervalsfrågor)
- **Medicinsk term** (om frågan ska ingå i sammanfattningen av anamnesen i Clinic)

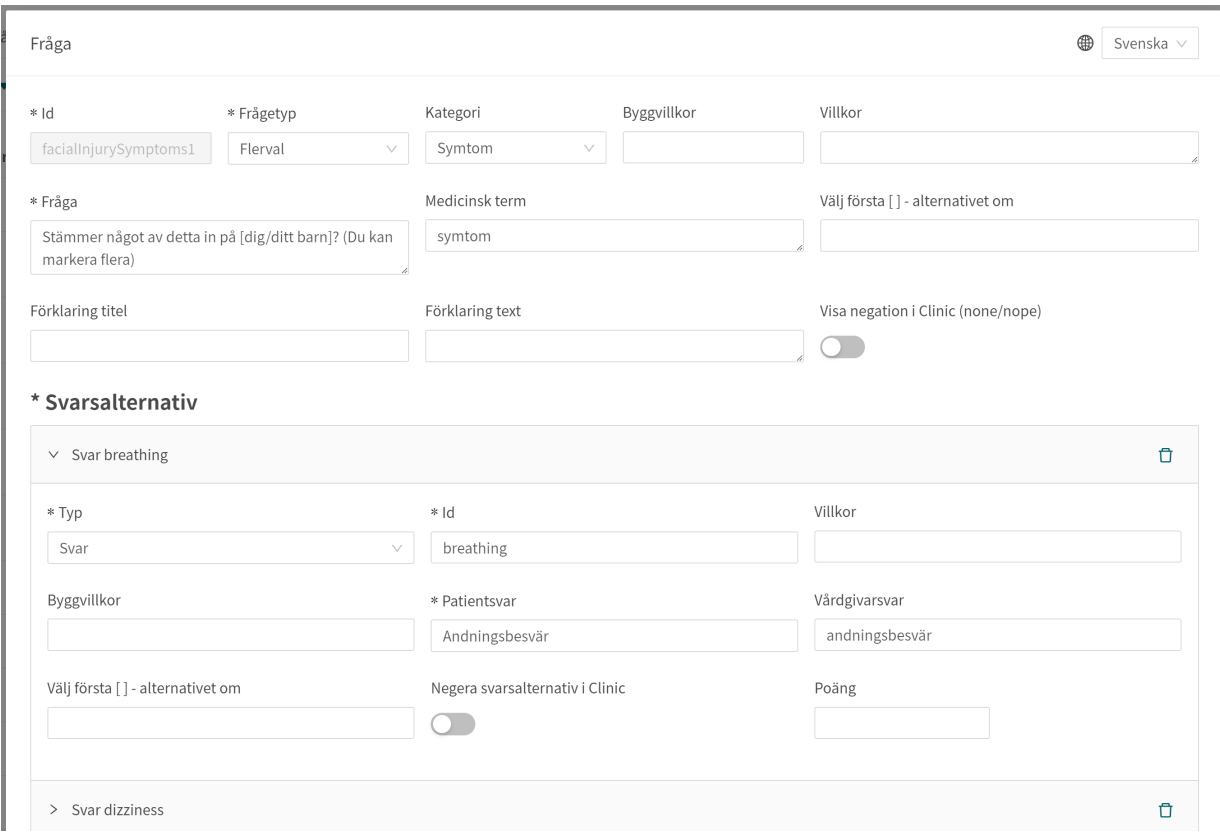

### **9.4.1. Attribut och värden i frågor**

**Id** Alla frågor har ett **Id**.

**ID** måste vara på engelska och får innehålla följande tecken (inga specialtecken):

- a–z
- A–Z
- 0-9

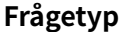

**Frågetyp** Det går att välja olika typer av frågor att ställa. Följande frågetyper är tillgängliga:

- **Flervalsfrågor** måste innehålla minst ett svarsalternativ och patienten kan välja flera svar
- **Envalsfrågor** måste innehålla minst ett svarsalternativ och patienten kan välja ett svar
- **Ja/Nej** systemet genererar automatiskt svarsalternativen Ja och Nej
- **Ja/Nej/Kanske** systemet genererar automatiskt svarsalternativen Ja, Nej och Kanske
- **Nummer** ett lägsta och högsta värde kan anges för att ange inom vilket intervall patienten kan svara på frågan
- **Fil** används när patienten ombeds att ladda upp en bild eller en pdf-fil. Filformat som stöds är jpg, png, jpeg och pdf. Frågan kan göras frivillig med hjälp av fältet "**kan hoppas över**"
- **Medicinering** denna frågetyp används vid förnyelse av recept.
- **Datum** visar en kalendervy för den aktuella patienten. Frågan kan göras frivillig med hjälp av fältet "**kan hoppas över**"
- **Fritext** patienten kan svara med fritext. Frågan kan göras frivillig med hjälp av fältet "**kan hoppas över**"

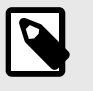

#### **NOTERA**

Triage-botten använder inte innehållet i fältet **Fritext** för att beräkna sina resultat. I stället används fritextsvaren för att ge vårdpersonalen ytterligare information.

• **Skala** – ger patienten ett skjutreglage i patientappen som hen kan interagera med för att svara. Min- och maxvärden, steg- och enhetsrubriker anges i frågan. Steg anger hur många decimaler som är tillåtna i svaret, dvs. hur detaljerat svaret kan vara.

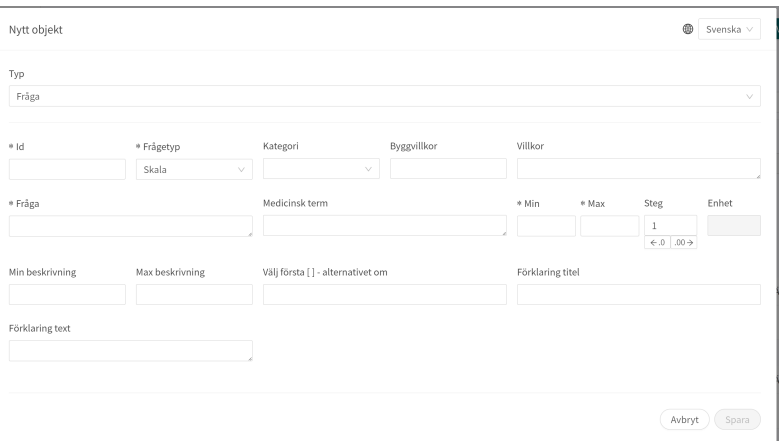

**Kategori Kategori** kan anges för frågor. Kategori anger hur och under vilken kategori frågan ska sammanfattas i sammanfattningen av anamnesen i Clinic. Det finns en tabell och instruktioner (se smartText-användarmanualen) som anger hur kategorierna för varje frågetyp ska anges.
**Byggvillkor** Se allmänna **Byggvillkor** i avsnittet Vanliga attribut.

**Villkor** Villkor för när en komponent ska aktiveras för patienten. Exempelvis krävs ett svar på en fråga för att nästa fråga ska kunna ställas.

> Om villkoret är att bekräfta att en patient har svarat med ett visst svar anges följande syntax:

<questionId>.<responsId>

Om villkoret är att bekräfta att patienten har svarat **Ja** (ja/nej-fråga) används följande:

<questionId>

Om villkoret är att bekräfta att patienten svarade **Nej** (ja/nej-fråga) används följande:

NOT <questionId>

Om villkoret baseras på **svarspoäng** används följande:

<questionId>.points

Om frågan måste besvaras, men svaret på frågan inte påverkar logiken utan endast ATT frågan besvaras:

vars.<questionId>

vars.<questionId>.<responsId>

Villkor kan baseras på datum. Ett datum kan komma från tre källor:

- Egenskaper (properties.creationDate, properties.startedDate, healthDataValue.date)
- Svar på datumfrågor med hjälp av questionId för datumfrågan.
- Statiska datum (med syntaxen date (YYYY-MM-DD).

Datum ska ha formatet ÅÅÅÅ-MM-DD.

För att få fram dagar/månader/år:

day(someDate)

month(someDate)

year(someDate)

För att få fram antalet dagar/veckor/månader/år mellan två datum:

days(someDate, someOtherDate)

weeks(someDate, someOtherDate)

months(someDate, someOtherDate)

years(someDate, someOtherDate)

Det är också möjligt att skriva villkor baserade på:

systemBirthDate (patientens födelsedatum)

systemAge (patientens ålder)

systemGender (patientens kön)

Villkor kan innehålla flera valideringar och svar på tidigare frågor eller formulär där följande kan användas för att koppla ihop villkoren och kontrollera värdet:

#### **Kopplingsvillkor:**

 $AND = och$ 

 $OR =$ eller

#### **Vad som måste uppfyllas:**

"!=" = inte lika med

 $"==" =$  lika med

#### **Om inget värde får finnas:**

null = inget värde

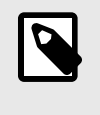

#### **NOTERA**

Frågetyperna Fritext, Medicinering och Fil, kan inte användas i villkor.

**Fråga** Den text som patienten ser i patientappen. Följande syntax [... /...] kan användas här för att rikta frågan till rätt person som söker vård, vilket som standard är [Du/ditt barn].

> Denna syntax [... /... /... /... /...] kan även användas för att styra frågan utifrån svaren på tidigare frågor och egenskaper. Ange villkoren i fältet "**Välj första [ ]-alternativet om**" för att ange vilket av alternativen som ska användas.

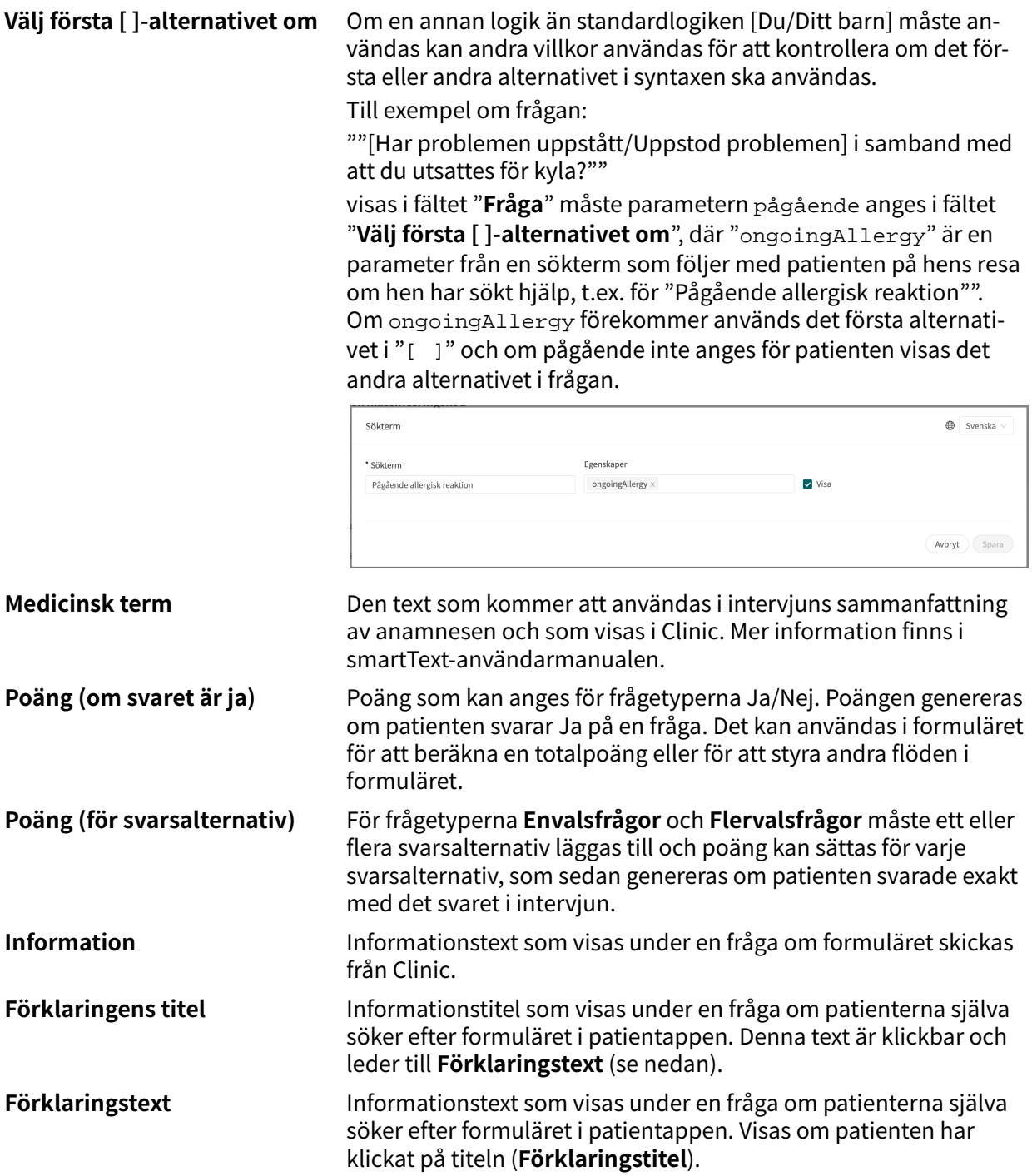

# **9.5. Utfall**

Utfall används för att definiera triageringsregler och därmed **Brådskandegrad**, **Besöksform**, **Vårdnivå**, **Profession** och **Kompetens** som rekommenderas till patienterna baserat på intervjusvaren.

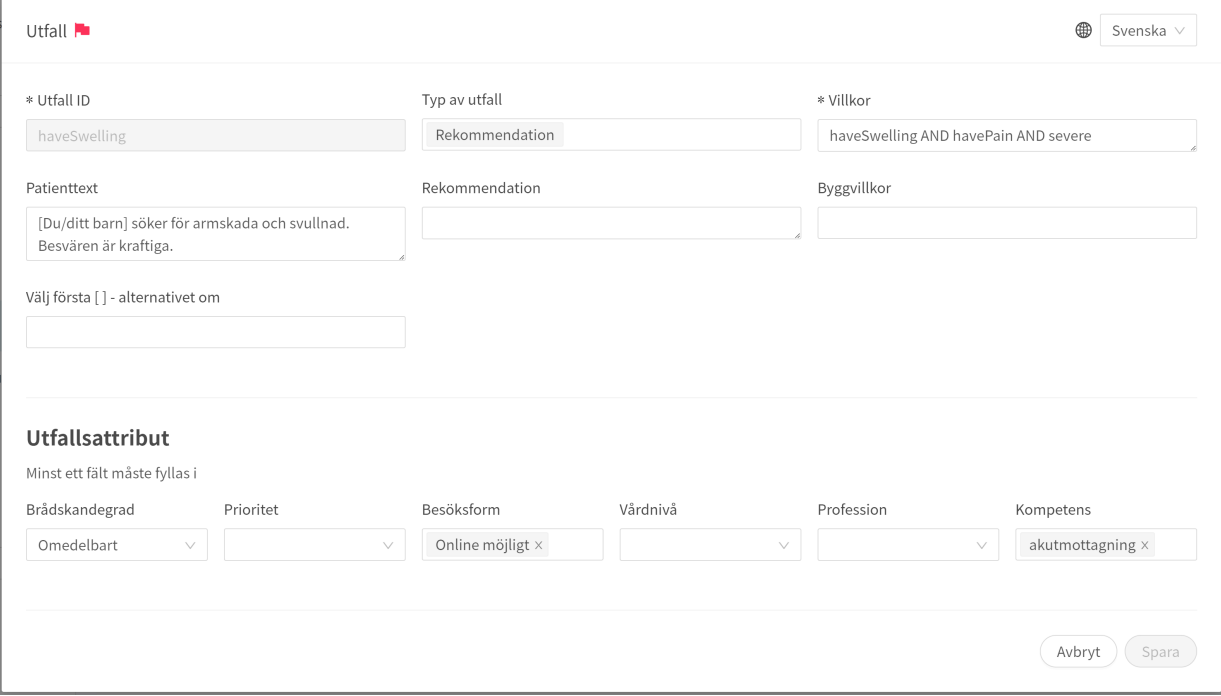

**Utfall måste alltid innehålla värden för följande attribut:**

- **Villkor**
- **Utfalls-ID**
- Minst ett av följande **utfallsattribut**:
	- **Brådskandegrad**
	- **Besöksform**
	- **Vårdnivå**
	- **Profession**
	- **Kompetens**

### **9.5.1. Attribut och värden i Utfall**

**Utfalls-ID** Alla utfall har ett **ID**.

**ID** måste vara på engelska och får innehålla följande tecken (inga specialtecken):

- $\cdot$  a–z
- A–Z
- 0-9

**Villkor** Villkor för när ett utfall aktiveras för en patient. Om ett specifikt svar på en fråga till exempel är att aktivera utfallet.

Om villkoret är att bekräfta att en patient har svarat med ett visst svar anges följande syntax:

```
<questionId>.<responsId>
```
Om villkoret är att bekräfta att patienten har svarat **Ja** (ja/nej-fråga) används följande:

<questionId>

Om villkoret är att bekräfta att patienten svarade **Nej** (ja/nej-fråga) används följande:

NOT <questionId>

Om villkoret baseras på **svarspoäng** används följande:

<questionId>.points

Om frågan måste besvaras, men svaret på frågan inte påverkar logiken utan endast ATT frågan besvaras:

vars.<questionId>

vars.<questionId>.<responsId>

Villkor kan baseras på datum. Ett datum kan komma från tre källor:

- Egenskaper (properties.creationDate, properties.startedDate, healthDataValue.date)
- Svar på datumfrågor med hjälp av questionId för datumfrågan.
- Statiska datum (med syntaxen date (YYYY-MM-DD).

Datum ska ha formatet ÅÅÅÅ-MM-DD.

För att få fram dagar/månader/år:

day(someDate)

month(someDate)

year(someDate)

För att få fram antalet dagar/veckor/månader/år mellan två datum:

days(someDate, someOtherDate)

weeks(someDate, someOtherDate)

months(someDate, someOtherDate)

years(someDate, someOtherDate)

Det är också möjligt att skriva villkor baserade på:

systemBirthDate (patientens födelsedatum)

systemAge (patientens ålder)

systemGender (patientens kön)

Villkor kan innehålla flera valideringar och svar på tidigare frågor eller formulär där följande kan användas för att koppla ihop villkoren och kontrollera värdet:

#### **Kopplingsvillkor:**

 $AND = och$ 

 $OR =$ eller

#### **Vad som måste uppfyllas:**

"!=" = inte lika med

 $"==" =$  lika med

#### **Om inget värde får finnas:**

null = inget värde

Det är viktigt att ha mellanslag mellan det första värdet, minustecknet och nästa värde för att skriva en formel med subtraktion (-). Om det inte sker tolkas formeln som ett namn istället för en ekvation.

- **OK**: 23 someVariable
- **Inte OK:** 23-someVariable

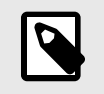

### **NOTERA**

Frågetyperna Fritext, Medicinering och Fil, kan inte användas i villkor.

**Typ av utfall Här kan följande typer väljas (flera typer kan väljas)** • Remiss – när en tjänsteförfrågan måste skapas för en patient. En analys väljs i fältet "**Analyser**". • Rekommendation – när en patient ska få en rekommendation om nästa steg, t.ex. att boka en tid. Om både Remiss och Rekommendation väljs får patienterna rekommendationen (t.ex. "Boka en tid") och en Remiss med listade tester. **Patienttext** Den text som skrivs in här kommer att visas som den sista chattbubblan i triageringen. Denna text bekräftar ofta de uppgifter som patienten har lämnat.

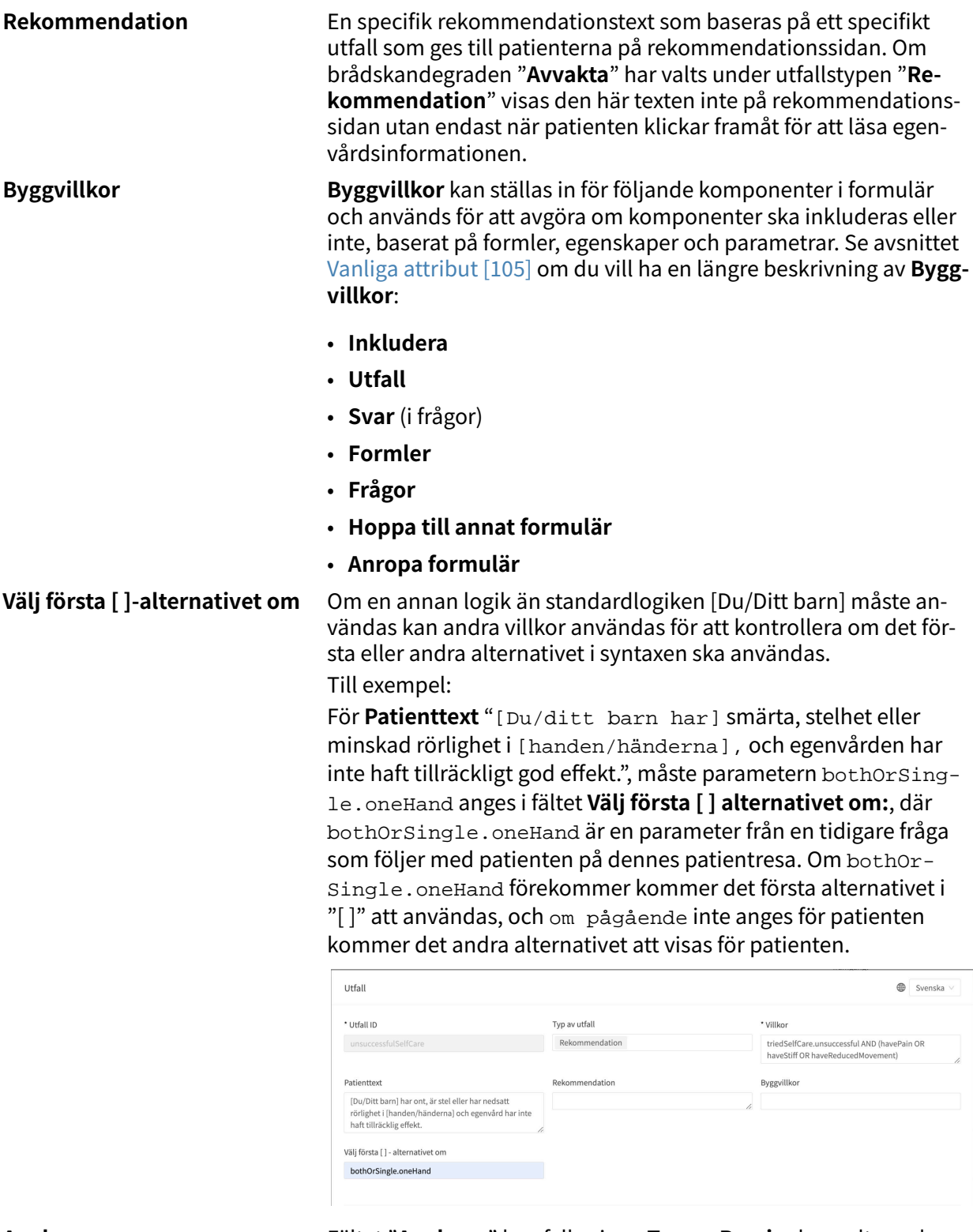

**Analyser** Fältet "**Analyser**" kan fyllas i om **Typ av Remiss** har valts under **Typ av utfall**. Det är en rullgardinslista med valbara analyser för vilka en **Remiss** kan skickas. Välj en eller flera.

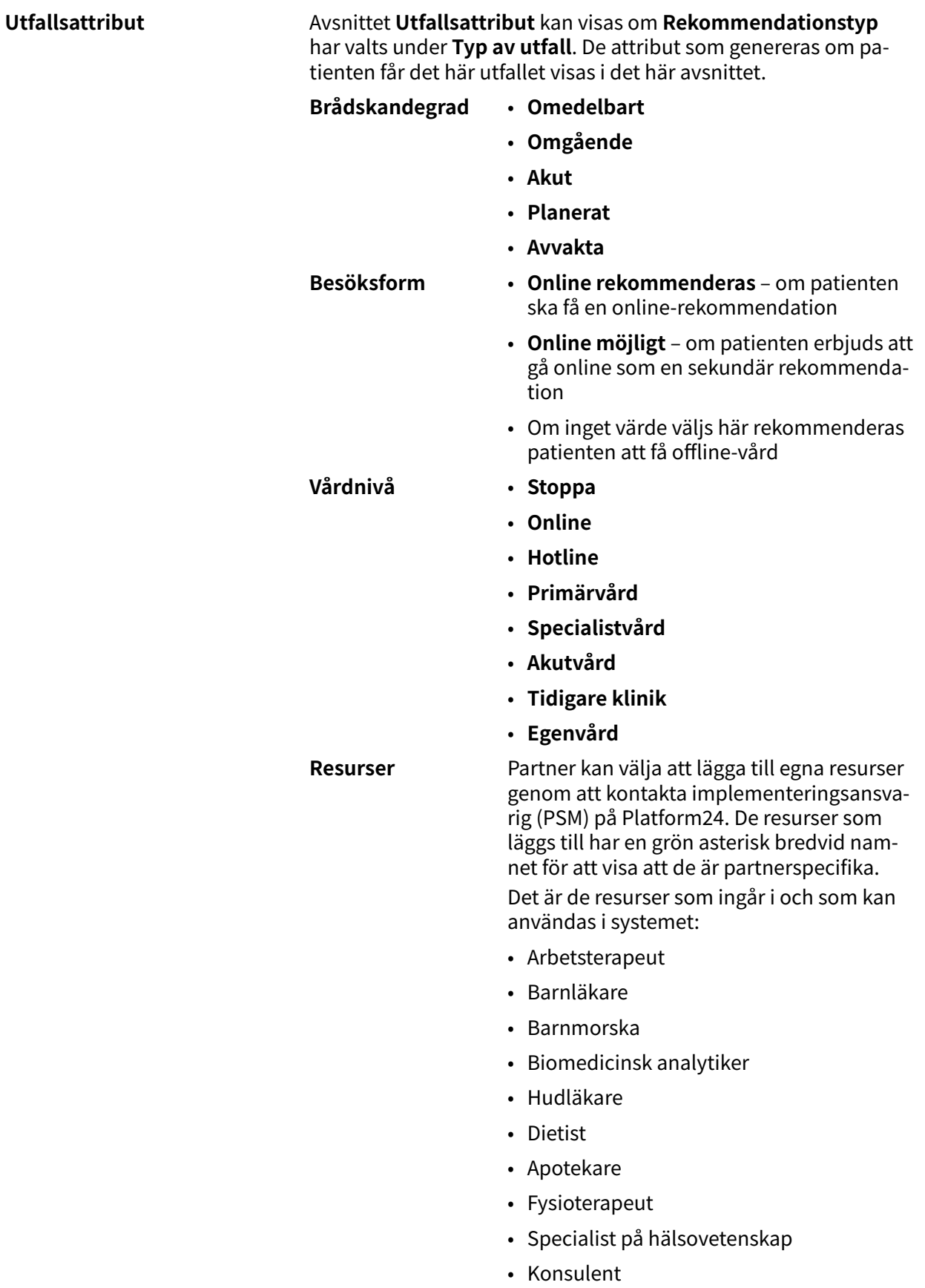

- Logoped
- Doktor
- Medicinsk administratör

- Optiker
- Ortoped
- Personlig tränare
- Psykiater
- Psykolog
- Rehabiliteringsansvarig
- Sjuksköterska
- Tandläkare
- Terapeut
- Undersköterska
- Vårdsamordnare
- Ögonläkare

**Kapacitet** Partner kan välja att lägga till egna funktioner genom att kontakta implementeringsansvarig (PSM) på Platform24. De nya funktionerna har en grön asterisk bredvid namnet för att visa att de är partnerspecifika.

> Det här är de funktioner som ingår i och som kan användas i systemet:

- beroende
- förlossningsvård
- barnhälsovård
- tandvård
- nummer vid nödsituationer
- akutmottagning
- allmänmedicinsk praktik
- hotline för rådgivning
- gynekologi
- vård i hemmet
- infektion
- förlossning
- obstetrik
- oftalmologi
- optometri
- förgiftning
- personlig träning
- sjukgymnastik
- psykiatri
- psykiatrisk hotline
- psykologi
- ungdom

**Råd om egenvård** Om brådskandegraden "**Avvakta**" har valts visas ett fält **Råd om egenvård** under utgångsattributen. Information om egenvård som finns och har skapats i lösningen kan väljas i rullgardinslistan. Det är de råd om egenvård som patienterna får om de uppfyller villkoren för detta utfall.

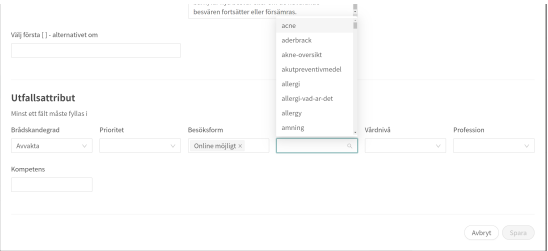

# **9.5.2. Handläggningsråd**

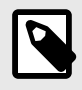

### **NOTERA**

Det här är en valfri funktion och är endast tillgänglig för partner som har aktiverat den.

Kontakta din *[superanvändare](#page-17-0)* eller [Customer Success Manager](#page-17-0) för mer information.

För att ge ytterligare information till vårdpersonal om ett specifikt utfall används fritextfältet **Handläggningsråd**. Handläggningsråd visas för vårdpersonalen i Clinic-patientvyn med triageresultaten. Rådgivningen påverkar inte triagelogiken eller utfallet.

Handläggningsråd är ett fritextfält på utfallsutlåtandet i det medicinska innehållet och syftar till att vägleda patienterna till rätt vårdnivå genom att ge vårdpersonalen ytterligare information baserat på utfallsnivån. Handläggningsråd visas för vårdpersonalen i Clinic, om patienten har hamnat på ett utfall med ett definierat handläggningsråd.

Exempel på handläggningsråd: "Patienten är lämplig för ett besök hos en ortoped, föregått av en MR-undersökning."

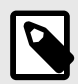

#### **NOTERA**

Handläggningsråd får INTE användas för att ställa en diagnos eller för att rekommendera ett visst läkemedel för en eller flera patienter.

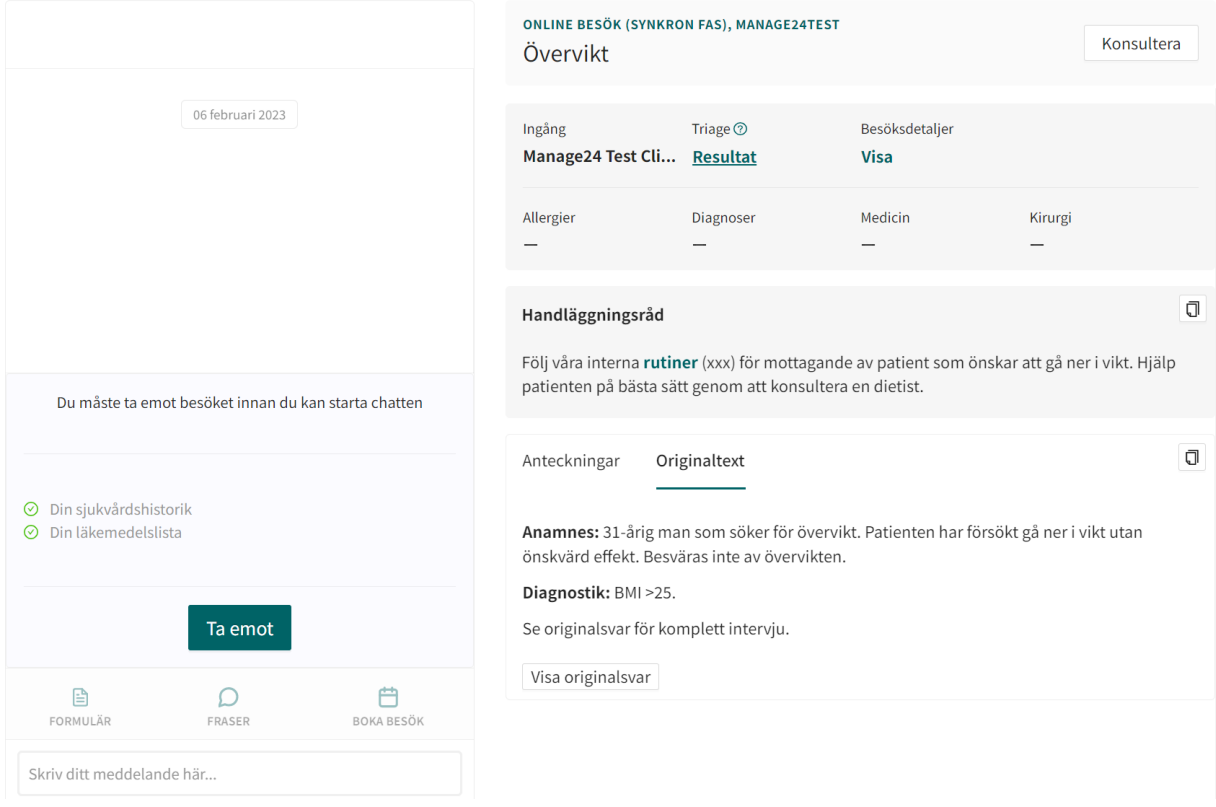

### **Hur man skapar ett handläggningsråd**

1. Välj det formulär där utfallet är definierat eller ska skapas genom att klicka på formulärets titel.

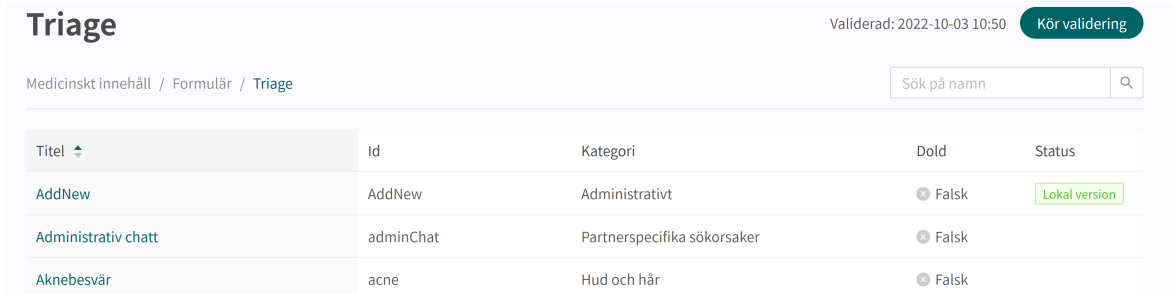

2. Välj det utfall där du vill lägga till handläggningsrådet genom att klicka på titeln. Du kan även skapa ett nytt utfall.

![](_page_83_Picture_36.jpeg)

3. Skriv rådet i fritextfältet **Handläggningsråd**. Du kan formatera texten om handläggningsråd genom att använda verktygslådan i textfältet.

![](_page_84_Picture_60.jpeg)

- 4. Du kan lägga till en länk till handläggningsrådet.
	- a. Markera den del av texten som du vill koppla länken till och klicka på länksymbolen.

Handläggningsråd

![](_page_84_Picture_61.jpeg)

b. Klistra in länken i fältet **Värde** i popup-fönstret och klicka på "**Spara**".

![](_page_84_Picture_62.jpeg)

5. Avsluta steget genom att klicka på knappen **Spara**.

![](_page_84_Picture_63.jpeg)

# **9.5.3. Brytande utfall**

Om brådskandegraden "**Omedelbart**" anges för utfallstypen "**Rekommendation**", t.ex. i ett formulär för en pågående bröstsmärta, avbryter utfallet processen. Det innebär att om en användare uppfyller **Utfallsvillkoren** avbryts intervjun omedelbart och användaren förs direkt vidare till rekommendationssidan utan att behöva besvara återstående frågor i formuläret.

Formuläret avbryts även om en vårdnivå "**Stopp**" har fastställts för ett utfall.

## **9.5.4. Standardutfall**

Standardutfall är utfall som är ovillkorliga. Om villkoren inte anges för ett **Utfall** hamnar alla patientresor som inte identifierats av andra tidigare utfall i triage i det här **utfallet**. Det går bara att ha ett utfall utan villkor för varje formulär. Dessa utfall används som reserv för att säkerställa att patienterna alltid får en rekommendation.

# **9.6. Formler**

En formel är ett komplext uttryck som normalt består av flera längre uttryck (t.ex. svar på frågor). Formler kan också användas för att skapa beräkningar för skattningar.

När en **formel** har ställts in kan den användas igen i formuläret, t.ex. som ett frågevillkor för att undvika att alla uttryck upprepas.

Formlerna måste alltid innehålla värden för följande attribut:

- **Formel ID**
- **Villkor**

### **9.6.1. Attribut och värden i formler**

**Formel-ID** Alla formler har ett **ID**.

**ID** måste vara på engelska och får innehålla följande tecken (inga specialtecken):

- $-a-z$
- A–Z
- 0-9

**Villkor** Villkor för när formlerna aktiveras för en patient. Exempelvis om ett specifikt svar på en fråga är att aktivera formeln. **Formel-ID** kan sedan användas igen i formuläret. Om villkoret är att bekräfta att en patient har svarat med ett visst svar anges följande syntax:

<questionId>.<responsId>

Om villkoret är att bekräfta att patienten har svarat **Ja** (ja/nej-fråga) används följande:

<questionId>

Om villkoret är att bekräfta att patienten svarade **Nej** (ja/nej-fråga) används följande:

NOT <questionId>

Om villkoret baseras på **svarspoäng** används följande:

<questionId>.points

Om frågan måste besvaras, men svaret på frågan inte påverkar logiken utan endast ATT frågan besvaras:

vars.<questionId>

vars.<questionId>.<responsId>

Villkor kan baseras på datum. Ett datum kan komma från tre källor:

- Egenskaper (properties.creationDate, properties.startedDate, healthDataValue.date)
- Svar på datumfrågor med hjälp av questionId för datumfrågan.
- Statiska datum (med syntaxen date (YYYY-MM-DD).

Datum ska ha formatet ÅÅÅÅ-MM-DD.

För att få fram dagar/månader/år:

day(someDate)

month(someDate)

year(someDate)

För att få fram antalet dagar/veckor/månader/år mellan två datum:

```
days(someDate, someOtherDate)
```
weeks(someDate, someOtherDate)

months(someDate, someOtherDate)

years(someDate, someOtherDate)

Det är också möjligt att skriva villkor baserade på:

systemBirthDate (patientens födelsedatum)

systemAge (patientens ålder)

systemGender (patientens kön)

Villkor kan innehålla flera valideringar och svar på tidigare frågor eller formulär där följande kan användas för att koppla ihop villkoren och kontrollera värdet:

#### **Kopplingsvillkor:**

 $AND = och$ 

OR = eller

#### **Vad som måste uppfyllas:**

 $" := " =$ inte lika med

 $"==" =$  lika med

#### **Om inget värde får finnas:**

null = inget värde

Det är viktigt att ha mellanslag mellan det första värdet, minustecknet och nästa värde för att skriva en formel med subtraktion (-). Om det inte sker tolkas formeln som ett namn istället för en ekvation.

- **OK**: 23 someVariable
- **Inte OK:** 23-someVariable
- **If Then Else-villkor**
- IF someVariable THEN someValue ELSE someOtherValue

Om villkoret someVariable uppfylls kommer someValue att användas, men om villkoret someVariable inte uppfylls kommer someOtherValue att användas.

#### **Exempel:**

![](_page_87_Picture_144.jpeg)

![](_page_87_Picture_20.jpeg)

#### **NOTERA**

Frågetyperna Fritext, Medicinering och Fil, kan inte användas i villkor.

![](_page_88_Picture_114.jpeg)

I uttrycket ovan är laterality frågans ID, och left och right är svarets ID i den fråga du vill inkludera.

Svaren kan också negeras i en formel.

![](_page_88_Picture_115.jpeg)

#### Om **Formel-ID** = isNotItching

**Villkor** = NOT allergySymptoms.itching AND properties.itching == null Här får användaren inte ha svarat klåda på frågan allergySymptoms och därför skrivs NOT, och egenskapen klåda, som kommer från en sökterm, är inte sann, dvs.  $== null.$ 

![](_page_88_Picture_8.jpeg)

### **NOTERA**

- Formler kan inte negeras, vilket innebär att NOT unilateral-Symptoms **inte kan** anges. En ny formel kan istället skapas med namnet notUnilateralSymptoms = NOT laterality.left AND NOT laterality.right.
- Observera också att formlerna inte inkluderas när en användare går till ett annat formulär.

# **9.7. Inkludera**

Används för att inkludera (dra in) en fråga eller ett helt annat bibliotek i formuläret i fråga.

Syftet är att undvika dubbla frågor och svar.

### **9.7.1. Attribut och värden i Inkludera**

![](_page_88_Picture_116.jpeg)

**Byggvillkor Byggvillkor** kan ställas in för följande komponenter i formulär och används för att avgöra om komponenter ska inkluderas eller inte, baserat på formler, egenskaper och parametrar. Se avsnittet [Vanliga attri](#page-104-0)[but \[105\]](#page-104-0) om du vill ha en längre beskrivning av **Byggvillkor**:

- **Inkludera**
- **Utfall**
- **Svar** (i frågor)
- **Formler**
- **Frågor**
- **Hoppa till annat formulär**
- **Anropa formulär**

**Villkor** Villkor för när en komponent ska aktiveras för patienten. Till exempel om alternativet att det krävs ett svar på en fråga innan nästa fråga ställs har valts för att inkludera ett annat formulär.

> Om villkoret är att bekräfta att en patient har svarat med ett visst svar anges följande syntax:

```
<questionId>.<responsId>
```
Om villkoret är att bekräfta att patienten har svarat **Ja** (ja/nej-fråga) används följande:

<questionId>

Om villkoret är att bekräfta att patienten svarade **Nej** (ja/nej-fråga) används följande:

NOT <questionId>

Om villkoret baseras på **svarspoäng** används följande:

<questionId>.points

Om frågan måste besvaras, men svaret på frågan inte påverkar logiken utan endast ATT frågan besvaras:

vars.<questionId>

vars.<questionId>.<responsId>

Villkor kan baseras på datum. Ett datum kan komma från tre källor:

- Egenskaper (properties.creationDate, properties.startedDate, healthDataValue.date)
- Svar på datumfrågor med hjälp av questionId för datumfrågan.
- Statiska datum (med syntaxen date (YYYY-MM-DD).

Datum ska ha formatet ÅÅÅÅ-MM-DD.

För att få fram dagar/månader/år:

day(someDate)

month(someDate)

year(someDate)

För att få fram antalet dagar/veckor/månader/år mellan två datum:

days(someDate, someOtherDate)

weeks(someDate, someOtherDate)

months(someDate, someOtherDate)

years(someDate, someOtherDate)

Det är också möjligt att skriva villkor baserade på:

systemBirthDate (patientens födelsedatum)

systemAge (patientens ålder)

systemGender (patientens kön)

Villkor kan innehålla flera valideringar och svar på tidigare frågor eller formulär där följande kan användas för att koppla ihop villkoren och kontrollera värdet:

#### **Kopplingsvillkor:**

 $AND = och$ 

OR = eller

#### **Vad som måste uppfyllas:**

 $" := " =$  inte lika med

 $"==" =$  lika med

#### **Om inget värde får finnas:**

null = inget värde

Det är viktigt att ha mellanslag mellan det första värdet, minustecknet och nästa värde för att skriva en formel med subtraktion (-). Om det inte sker tolkas formeln som ett namn istället för en ekvation.

- **OK**: 23 someVariable
- **Inte OK:** 23-someVariable

![](_page_91_Picture_16.jpeg)

#### **NOTERA**

Frågetyperna Fritext, Medicinering och Fil, kan inte användas i villkor.

![](_page_91_Picture_19.jpeg)

#### **NOTERA**

Ett bibliotek kan endast inkluderas en gång per formulär. Om däremot villkoret för att inkludera ett bibliotek inte är uppfyllt kan ett bibliotek som uppfyller ett annat villkor inkluderas i samma formulär.

Det är möjligt att ställa in **Villkor** och **Byggvillkor** för att definiera när **Inkludera bibliotek**-anvisningen ska aktiveras. Det görs t.ex. för att förhindra att alla användare i huvudformuläret får de frågor som finns i inkluderade bibliotek eller formulär.

![](_page_92_Picture_59.jpeg)

Det bibliotek eller den fråga från ett bibliotek som ingår i ett formulär ärver det villkor som ledde till att biblioteket inkluderades. Det innebär att när biblioteket inkluderas i formuläret kommer de tidigare uppfyllda villkoren att slås samman med de nya villkor som läggs till i samband med frågorna i det inkluderade biblioteket.

Exempel på när termer för inkludering slås samman med termer för frågan i det inkluderade biblioteket:

Formuläret hosta har följande innehåll:

![](_page_92_Picture_60.jpeg)

#### libraryFlu har en fråga med följande villkor:

![](_page_92_Picture_61.jpeg)

När libraryFlu ingår i hosta kommer dessa två villkor slås samman, vilket leder till att frågan fluTriedSelfCare ställs om följande villkor är uppfyllt:

(haveFluSymptoms OR haveHeadache) AND (patient1orAbove AND (noClearCause OR copdExacerbation.none))

Villkoret i **Inkludera** har dock inte slagits samman med villkoret för utfallet i den inkluderade filen.

# **9.8. Hoppa till annat formulär**

Hoppa till ett helt annat formulär så snart villkoren för komponenten är uppfyllda. Patienterna återgår då inte till det första formuläret.

#### **Hoppa till annat formulär måste alltid innehålla attributvärden:**

If (conditions to be met e.g. believeAllergy AND triedSelfCareSuffix.unsuccessful) Go to (name of the questionnaire skipped to e.g. Suspected allergy)

### **9.8.1. Egenskaper och värden i Hoppa till annat formulär**

![](_page_93_Picture_113.jpeg)

**Villkor** Villkor för när en komponent ska aktiveras för patienten. Om till exempel alternativet att det krävs ett svar på en fråga innan nästa fråga ställs har valts till **Hoppa till annat formulär**.

> Om villkoret är att bekräfta att en patient har svarat med ett visst svar anges följande syntax:

<questionId>.<responsId>

Om villkoret är att bekräfta att patienten har svarat **Ja** (ja/nej-fråga) används följande:

<questionId>

Om villkoret är att bekräfta att patienten svarade **Nej** (ja/nej-fråga) används följande:

NOT <questionId>

#### Om villkoret baseras på **svarspoäng** används följande:

```
<questionId>.points
```
Om frågan måste besvaras, men svaret på frågan inte påverkar logiken utan endast ATT frågan besvaras:

vars.<questionId>

vars.<questionId>.<responsId>

Villkor kan baseras på datum. Ett datum kan komma från tre källor:

- Egenskaper (properties.creationDate, properties.startedDate, healthDataValue.date)
- Svar på datumfrågor med hjälp av questionId för datumfrågan.
- Statiska datum (med syntaxen date(YYYY-MM-DD).

Datum ska ha formatet ÅÅÅÅ-MM-DD.

För att få fram dagar/månader/år:

day(someDate)

month(someDate)

year(someDate)

För att få fram antalet dagar/veckor/månader/år mellan två datum:

days(someDate, someOtherDate)

weeks(someDate, someOtherDate)

months(someDate, someOtherDate)

```
years(someDate, someOtherDate)
```
Det är också möjligt att skriva villkor baserade på:

systemBirthDate (patientens födelsedatum)

systemAge (patientens ålder)

systemGender (patientens kön)

Villkor kan innehålla flera valideringar och svar på tidigare frågor eller formulär där följande kan användas för att koppla ihop villkoren och kontrollera värdet:

#### **Kopplingsvillkor:**

 $AND = och$ 

OR = eller

#### **Vad som måste uppfyllas:**

 $" := " =$ inte lika med

 $"==" =$ lika med

#### **Om inget värde får finnas:**

```
null = inget värde
```
Det är viktigt att ha mellanslag mellan det första värdet, minustecknet och nästa värde för att skriva en formel med subtraktion (-). Om det inte sker tolkas formeln som ett namn istället för en ekvation.

- **OK**: 23 someVariable
- **Inte OK:** 23-someVariable

![](_page_95_Picture_7.jpeg)

#### **NOTERA**

Frågetyperna Fritext, Medicinering och Fil, kan inte användas i villkor.

- **Gå till** Rullgardinslista där ett annat formulär kan väljas som patienten istället ska besvara.
- **Byggvillkor Byggvillkor** kan ställas in för följande komponenter i formulär och används för att avgöra om komponenter ska inkluderas eller inte, baserat på formler, egenskaper och parametrar. Se avsnittet [Vanliga attribut \[105\]](#page-104-0) om du vill ha en längre beskrivning av **Byggvillkor**:
	- **Inkludera**
	- **Utfall**
	- **Svar** (i frågor)
	- **Formler**
	- **Frågor**
	- **Hoppa till annat formulär**
	- **Anropa formulär**
- **Egenskaper** Egenskaper kan ställas in om man ska **Gå till** ett annat formulär för att inkludera nödvändiga egenskaper i nästa formulär.

![](_page_95_Picture_20.jpeg)

#### **NOTERA**

Formler är inte inkluderade när du hoppar till andra formulär, medan egenskaper är inkluderade.

Egenskaper kan till exempel användas när en användare redan har svarat på en fråga om var en skada är någonstans och behöver sedan inte svara på samma fråga igen när användaren har gått vidare till ett annat formulär

# **9.9. Importera data**

**Importera data** är ett utlåtande som kan användas i formulär där logiken ska bygga på värden i patienternas hälsodatabas. Det värde som hämtas från hälsodatabasen kan sedan kontrolleras med olika villkor för att styra logiken i patientflödet. Det går att skriva villkor som definierar om värdet är större eller mindre än X. Det är möjligt att styra logik baserat på hur gammalt resultatet är, dvs. när det lades till i hälsodatabasen. Det går även att skapa olika typer av ekvationer med hjälp av det värde som kan styra logiken.

![](_page_96_Picture_125.jpeg)

Exempel på dataimport som kan utföras i formulär är import av värden från analyser (labb) som utförts för patienter och därefter definition av om resultaten fortfarande är giltiga eller inte i formler. Det kan till exempel finnas formler som anger hur gammalt testet kan vara, vilket resultat det gav eller om det finns ett värde eller inte. I resten av formuläret används formeln sedan för att styra logiken för de frågor och utfall som patienten får.

![](_page_96_Picture_126.jpeg)

Följande kontroller av resultaten från Importera data kan utföras (exemplet visar tsh-testet):

- tsh.ageInDays importera antalet dagar sedan testet utfördes
- tsh.value importera testresultatet

Större än  $(>)$ , mindre än  $(>)$ , inte lika med  $( )$ . lika med  $( )$ =) kan kontrolleras för båda anropen.

### **9.9.1. Attribut och värden i Importera data**

![](_page_96_Picture_127.jpeg)

# **9.10. Exportera data**

**Exportera data** är en komponent som kan användas i formulär där logiken måste baseras på värden i patienternas hälsodatabas. De värden som exporteras från hälsodatabasen kan sedan användas för att skapa visualiseringar i Clinic (trender osv.) men kan även användas om patienterna återkommer med ett nytt fall. Komponenten **Formel** fungerar också bra tillsammans med **Exportera data**, till exempel för att beräkna värden som ska exporteras till hälsodatabasen.

![](_page_97_Picture_112.jpeg)

Ett exempel är att svar från patienter i skattningar omvandlas till en formel och exporteras till hälsodatabasen.

![](_page_97_Picture_113.jpeg)

### **9.10.1. Attribut och värden i Exportera data**

![](_page_97_Picture_114.jpeg)

# **9.11. Anropa formulär**

Används för att inkludera ett biblioteksformulär, men med möjlighet att ange parametrar (egenskaper) som styr det inkluderade formuläret genom att använda **Parametrar**.

### **9.11.1. Egenskaper och värden i Anropa formulär**

Kalla på bibliotek Rullgardinslista med bibliotek som kan användas. **Parametrar** De parametrar som ska skickas till det inkluderade biblioteket. Minst en parameter måste anges för att komponenten ska kunna användas. Mer än en parameter kan läggas till. Se till att parametern används i det medföljande formuläret.

**Villkor** Villkor för när ett bibliotek inkluderas med de angivna parametrarna. **Byggvillkor Byggvillkor** kan ställas in för följande komponenter i formulär och används för att avgöra om komponenter ska inkluderas eller inte, baserat på formler, egenskaper och parametrar. Se avsnittet [Vanliga attribut \[105\]](#page-104-0) om du vill ha en längre beskrivning av **Byggvillkor**: • **Inkludera** • **Utfall** • **Svar** (i frågor)

- **Formler**
- **Frågor**
- **Hoppa till annat formulär**
- **Anropa formulär**

Exempelvis i formuläret **Axelproblem** har biblioteket **Smärta**, dit parametern assumePain skickas, följande anrop som påverkar hur frågorna i biblioteket ställs. Ett komponentvillkor definieras också, vilket styr logiken om komponenten ska aktiveras för patienten.

![](_page_98_Picture_146.jpeg)

# **9.12. Flaggor**

Flaggkomponenten visar ytterligare information för hälso- och sjukvårdspersonalen när patienten uppfyller vissa symtom eller svar. I Content Studio+ kan utvecklarna av medicinskt innehåll lägga till en eller flera flaggor i formulären. En flagga kan ses av vårdpersonalen i Clinic om patienten i triage uppfyller villkoren för flaggan.

Flaggan ändrar inte intervjuutfallsattributen i regelmotorn. Men flaggan kan användas i regelmotorn för att ändra rekommendationen till patienten efter triage.

Flaggor har två användningsfall:

- Att vägleda patienterna till rätt vårdnivå genom att för vårdpersonalen lyfta fram/flagga viktig information som har samlats in under triageprocessen.
- Att använda flaggor i regelmotorn för att förbättra vårdrekommendationen för patienten.

Exempel på användningsfall för flaggor: "Du har en pågående COVID-19-infektion och det är viktigt att känna till de aktuella riktlinjerna. Läs mer om testning och isolering hos [Folkhälsomyndighe](https://www.folkhalsomyndigheten.se/smittskydd-beredskap/utbrott/aktuella-utbrott/covid-19/skydda-dig-sjalv-och-andra-rekommendationer-om-covid-19/atgarder-mot-covid-19)[ten](https://www.folkhalsomyndigheten.se/smittskydd-beredskap/utbrott/aktuella-utbrott/covid-19/skydda-dig-sjalv-och-andra-rekommendationer-om-covid-19/atgarder-mot-covid-19)."

![](_page_99_Picture_2.jpeg)

### **NOTERA**

Flaggor får INTE användas för att ställa diagnoser (inklusive utlåtanden av diagnostisk karaktär) eller för att rekommendera behandling för en enskild patient. Flaggor ska användas på en allmän nivå och tillämpas på en grupp patienter.

### **9.12.1. Attribut och värden i flaggor**

Villkor Villkor för när en komponent ska aktiveras för patienten. Exempelvis om man har valt alternativet att det krävs ett svar på en fråga innan nästa fråga ställs för att aktivera och visa flaggor i Clinic. Om villkoret är att bekräfta att en patient har svarat med ett visst svar anges följande syntax: <questionId>.<responsId> Om villkoret är att bekräfta att patienten har svarat **Ja** (ja/nej-fråga) används följande: <questionId> Om villkoret är att bekräfta att patienten svarade **Nej** (ja/nej-fråga) används följande: NOT <questionId> Om villkoret baseras på **svarspoäng** används följande: <questionId>.points Om frågan måste besvaras, men svaret på frågan inte påverkar logiken utan endast ATT frågan besvaras: vars.<questionId> vars.<questionId>.<responsId> Villkor kan baseras på datum. Ett datum kan komma från tre källor: • Egenskaper (properties.creationDate, properties.startedDate, healthDataValue.date) • Svar på datumfrågor med hjälp av questionId för datumfrågan. • Statiska datum (med syntaxen date (YYYY-MM-DD). Datum ska ha formatet ÅÅÅÅ-MM-DD. För att få fram dagar/månader/år: day(someDate) month(someDate) year(someDate) För att få fram antalet dagar/veckor/månader/år mellan två datum: days(someDate, someOtherDate) weeks(someDate, someOtherDate) months(someDate, someOtherDate) years(someDate, someOtherDate)

Det är också möjligt att skriva villkor baserade på:

systemBirthDate (patientens födelsedatum)

systemAge (patientens ålder)

systemGender (patientens kön)

Villkor kan innehålla flera valideringar och svar på tidigare frågor eller formulär där följande kan användas för att koppla ihop villkoren och kontrollera värdet:

#### **Kopplingsvillkor:**

 $AD = \alpha ch$ 

OR = eller

#### **Vad som måste uppfyllas:**

 $" := " =$  inte lika med

 $"==" =$  lika med

#### **Om inget värde får finnas:**

null = inget värde

Det är viktigt att ha mellanslag mellan det första värdet, minustecknet och nästa värde för att skriva en formel med subtraktion (-). Om det inte sker tolkas formeln som ett namn istället för en ekvation.

- **OK**: 23 someVariable
- **Inte OK:** 23-someVariable

![](_page_101_Picture_17.jpeg)

#### **NOTERA**

Frågetyperna Fritext, Medicinering och Fil, kan inte användas i villkor.

- **Medicinsk term** Flaggtext som visas för hälso- och sjukvårdspersonal i Clinic för patienter som har uppfyllt flaggningsvillkoret (se **Villkor**). **Kod** En kod som kan anges för att tillämpa ytterligare logik på verksamhetsregler-
- na. **Symtom** Ett eller flera symtom har uppfyllts av patienterna, vilket innebär att den aktu-

ella flaggan har definierats.

I formuläret **Nästäppa** för tillståndet ensidig nästäppa i mer än 3 veckor anges till exempel symtomet **Varaktighet** mer än 3 veckor och rekommendationen "**Överväg remiss till ÖNH-specialist för**

#### **att utesluta malignitet**". **Flaggor** visas endast för sjukvårdspersonalen i Clinic och påverkar inte i sig själva utfallen.

![](_page_102_Picture_21.jpeg)

![](_page_103_Picture_11.jpeg)

# <span id="page-104-0"></span>**10. Vanliga attribut**

Vissa attribut och värden förekommer i flera olika formulärskomponenter. Nedan följer en mer detaljerad beskrivning av vad detta innebär.

# **10.1. ID**

Formler, komponenter, svarsalternativ etc. har ett ID som används för att styra logiken.

**ID** måste vara på engelska och får innehålla följande tecken (inga specialtecken):

- a–z
- A–Z
- 0-9

Siffror, 0–9, kan användas i fråge- och formel-ID:n. Andra ID:n använder endast bokstäver.

Denna typ av ID kan användas för ID:n för egenvårdsinformation.

## **10.2. Patient**

De frågor som patienterna ser i patientappen kan formateras enligt följande alternativ och kommandon:

- $\ln n =$  radbrytning
- $\bullet$  \*italic\* = kursivt
- $* * \text{bold**} = \text{fet}$
- $\n\lambda_n^* = \text{punktlista}$
- $\n\cdot \n\cdot x^*1. \text{Text.} \n\cdot x^*2. \text{Text.} \n\cdot x^*3. \text{Text.} \n\cdot x = \text{punktlista med siffror.}$

# **10.3. Byggvillkor**

**Byggvillkor** kan ställas in för följande komponenter i ett formulär:

- **Inkludera**
- **Utfall**
- **Svar** (i frågor)
- **Formler**
- **Frågor**
- **Hoppa till annat formulär**
- **Anropa formulär**

Biblioteken innehåller formulärskomponenter som används i de flesta formulär med medicinskt innehåll. De är grupperade i olika **Bibliotek**.

Om du vill använda ett bibliotek för mer än ett medicinskt tillstånd kan du ändra bibliotekets formulärskomponenter med hjälp av parametern **Byggvillkor**.

Ett exempel är biblioteket "libraryFeverSimple" där den första frågan är om patenten har feber och/eller frossa.

Om patienten faktiskt söker vård för feber är det inte bra att ställa den frågan.

För att förhindra detta börjar formuläret "feverCondition" med en formel som anger om patienten tror eller vet att hen har feber:

• **Formel**: suspectFever = true

![](_page_105_Picture_92.jpeg)

Denna formel anges före "libraryFever" och som ett resultat av detta inkluderas "libraryFeverSimple".

Frågan "believeFeverOrChills" i "libraryFeverSimple" har ett **Byggvillkor** som gör att den inte ställs när "suspectFever" inkluderas. Observera att det inte spelar någon roll hur formeln är inställd, utan bara att den finns.

• Fältet **Id**: believeFeverOrChills AS yesno

Fältet **Kategori**: Symtom

Fältet **Byggvillkor**: NOT suspectFever

Fältet **Fråga** (synligt för patienten): "Tror du just nu att [du har/ditt barn har] feber och/eller ..." Fältet **Medicinsk term** (synligt för vårdpersonalen i Clinic): "Pågående feber/frossa"

![](_page_105_Picture_93.jpeg)

Ett annat sätt att skicka värden till ett bibliotek är att använda formulärskomponenten Kalla på med parametrar som sedan används i **Byggvillkor**.

• **Kalla på:** libraryLateralityInjury (arm)

![](_page_106_Picture_67.jpeg)

Arm används sedan som **Byggvillkor** för ett svarsalternativ på frågan i biblioteket.

![](_page_106_Picture_68.jpeg)

Observera att svaren från patienter i **Byggvillkor** inte kan användas eftersom de utvärderas innan en patientresa har påbörjats.

Det finns ett antal andra villkor som kan användas:

**Byggvillkor**: xxx [NOT] IN QUESTIONS

Inkluderar en frågekomponent ifall en fråga finns eller inte finns i frågeserien.

![](_page_107_Picture_177.jpeg)

Inkluderar en frågekomponent ifall ett formulär om medicinska tillstånd är/inte är specificerat.

**Byggvillkor**: WORKSHEET IS [NOT] INCLUDED

Inkluderar en frågekomponent om ifall läggs till/inte läggs till som ett resultat av frågekomponenten **Inkludera** eller **Kalla på**.

# **10.4. Villkor**

Villkor för när en komponent ska aktiveras för patienten. Om ett specifikt svar på en fråga till exempel är att aktivera komponenten.

Om villkoret är att bekräfta att en patient har svarat med ett visst svar anges följande syntax:

```
<questionId>.<responsId>
```
Om villkoret är att bekräfta att patienten har svarat **Ja** (ja/nej-fråga) används följande:

<questionId>

Om villkoret är att bekräfta att patienten svarade **Nej** (ja/nej-fråga) används följande:

```
NOT <questionId>
```
Om villkoret baseras på **svarspoäng** används följande:

```
<questionId>.points
```
Om frågan måste besvaras, men svaret på frågan inte påverkar logiken utan endast ATT frågan besvaras:

vars.<questionId>

vars.<questionId>.<responsId>

Villkor kan baseras på datum. Ett datum kan komma från tre källor:

- Egenskaper (properties.creationDate, properties.startedDate, healthDataValue.date)
- Svar på datumfrågor med hjälp av questionId för datumfrågan.
- Statiska datum (med syntaxen date(YYYY-MM-DD).

Datum ska ha formatet ÅÅÅÅ-MM-DD.

För att få fram dagar/månader/år:

```
day(someDate)
```
month(someDate)

year(someDate)

För att få fram antalet dagar/veckor/månader/år mellan två datum:

```
days(someDate, someOtherDate)
```

```
weeks(someDate, someOtherDate)
```

```
months(someDate, someOtherDate)
```

```
years(someDate, someOtherDate)
```
Det är också möjligt att skriva villkor baserade på:

systemBirthDate (patientens födelsedatum)

systemAge (patientens ålder)

systemGender (patientens kön)

Villkor kan innehålla flera valideringar och svar på tidigare frågor eller formulär där följande kan användas för att koppla ihop villkoren och kontrollera värdet:

### **Kopplingsvillkor:**

 $AND = och$ 

 $OR =$ eller

#### **Vad som måste uppfyllas:**

"!=" = inte lika med

 $"==" =$  lika med

### **Om inget värde får finnas:**

null = inget värde

Det är viktigt att ha mellanslag mellan det första värdet, minustecknet och nästa värde för att skriva en formel med subtraktion (-). Om det inte sker tolkas formeln som ett namn istället för en ekvation.

- **OK**: 23 someVariable
- **Inte OK:** 23-someVariable

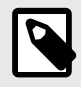

### **NOTERA**

Frågetyperna Fritext, Medicinering och Fil, kan inte användas i villkor.

## **10.5. Välj första [ ]-alternativet om**

Om en annan logik än standardlogiken [Du/Ditt barn] måste användas kan andra villkor användas för att kontrollera om det första eller andra alternativet i syntaxen ska användas.

Till exempel om frågan:

"[Har problemen uppstått/Uppstod problemen] i samband med att du utsattes för kyla?"

visas i fältet "**Fråga**" måste parametern Pågående anges i fältet **Välj första [ ]-alternativet om**, där "ongoingAllergy" är en parameter från en sökterm som följer patienten i hens patientresa om hen har sökt hjälp, t.ex. för ""Pågående allergisk reaktion"". Om ongoingAllergy förekommer kommer det första alternativet i "[ ]" att användas, och om ongoing inte anges för patienten kommer det andra alternativet att visas i frågan.

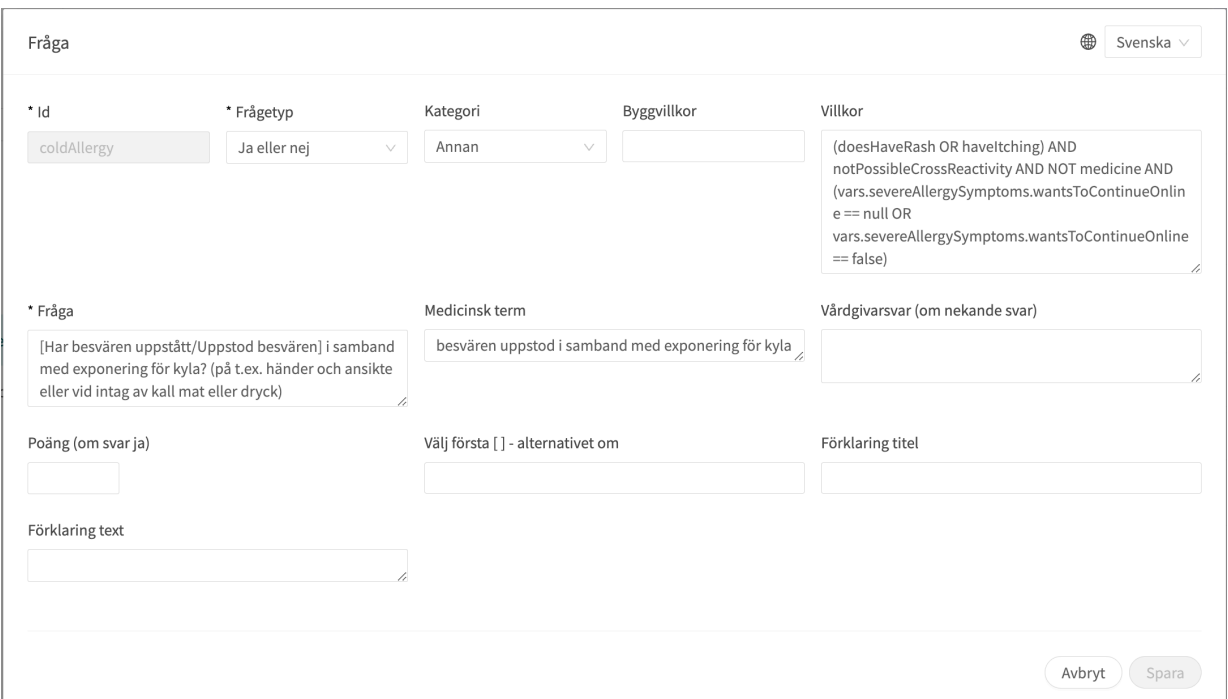

## **10.6. Egenskaper**

**Egenskaper** anges i avsnittet **Söktermer**, till exempel söktermen: "Problem med amning" har egenskapen infantEatingProblems.

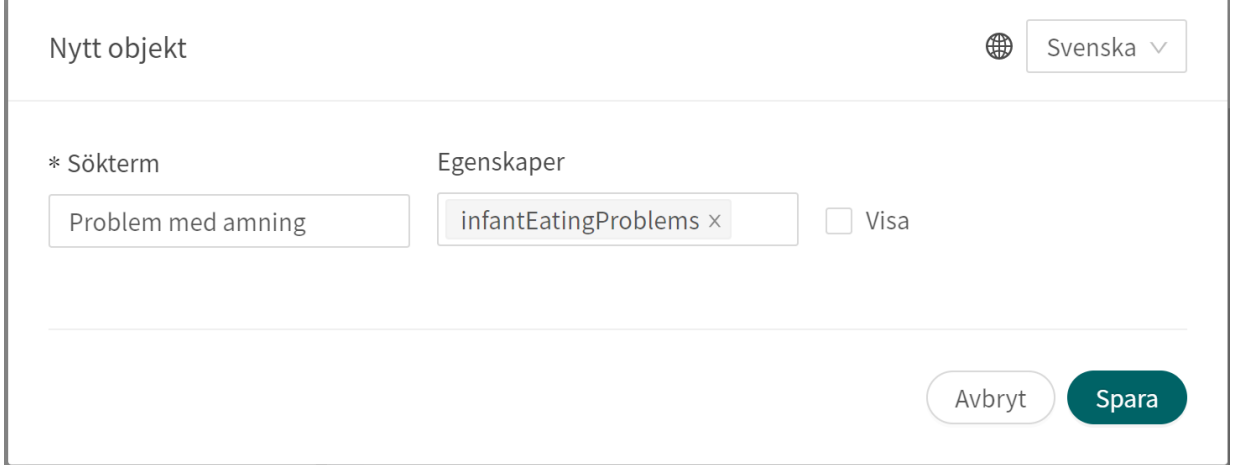

Denna egenskap kan sedan användas som ett villkor för en fråga, t.ex. **Fråga**: eatingProblemDetails har villkoren: properties.infantEatingProblems AND infant

**Egenskaperna** kan även anges när du använder **Hoppa till annat formulär** för att inkludera de önskade egenskaperna i nästa formulär.

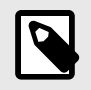

## **NOTERA**

**Formler** ingår inte när du använder **Hoppa till annat formulär**, till skillnad från **Egenskaper** som inkluderas.

# **10.7. Svarsalternativ**

- **Typ**: **Svar**
- ID, se ovan
- Villkor: se ovan
- Välj det första [ ] alternativet om: se ovan
- **Patientesvar**: vad svarsalternativet heter hos patienten
- **Vårdgivarsvar**: hur svarsalternativet visas i sammanfattningen av anamnesen i Clinic
- **Negera att visa svarsalternativ i Clinic**: se smartText-användarmanualen
- **Poäng** (endast för flervalsfrågor, envalsfrågor och Ja/nej-frågor)

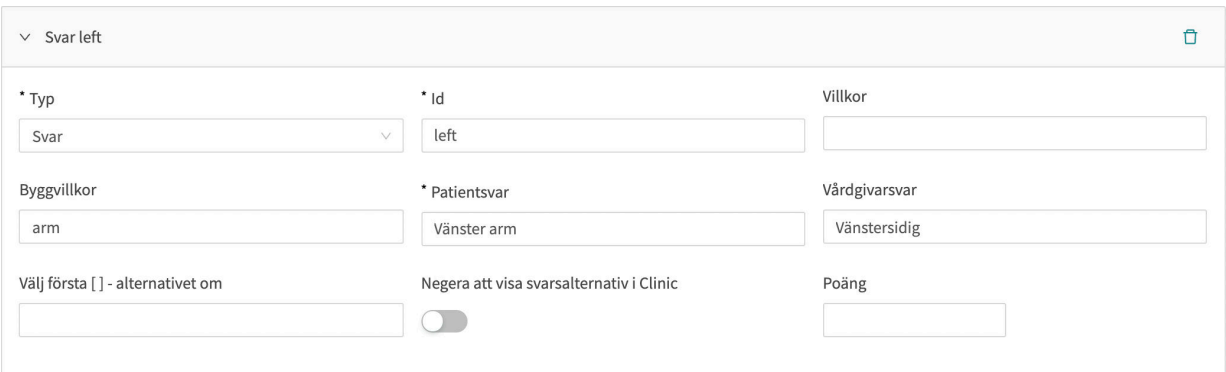

## **10.8. Poäng**

Poäng kan anges per fråga eller svarsalternativ för följande frågetyper:

- **Flervalsfrågor**
- **Envalsfrågor**
- **Ja/nej**-frågor

Poängen kan användas för att summera ett resultat från ett formulär och kan vara både heltal och decimaltal. Poäng kan också användas för att skriva villkor i formulärets komponenter.

# **11. Versioner**

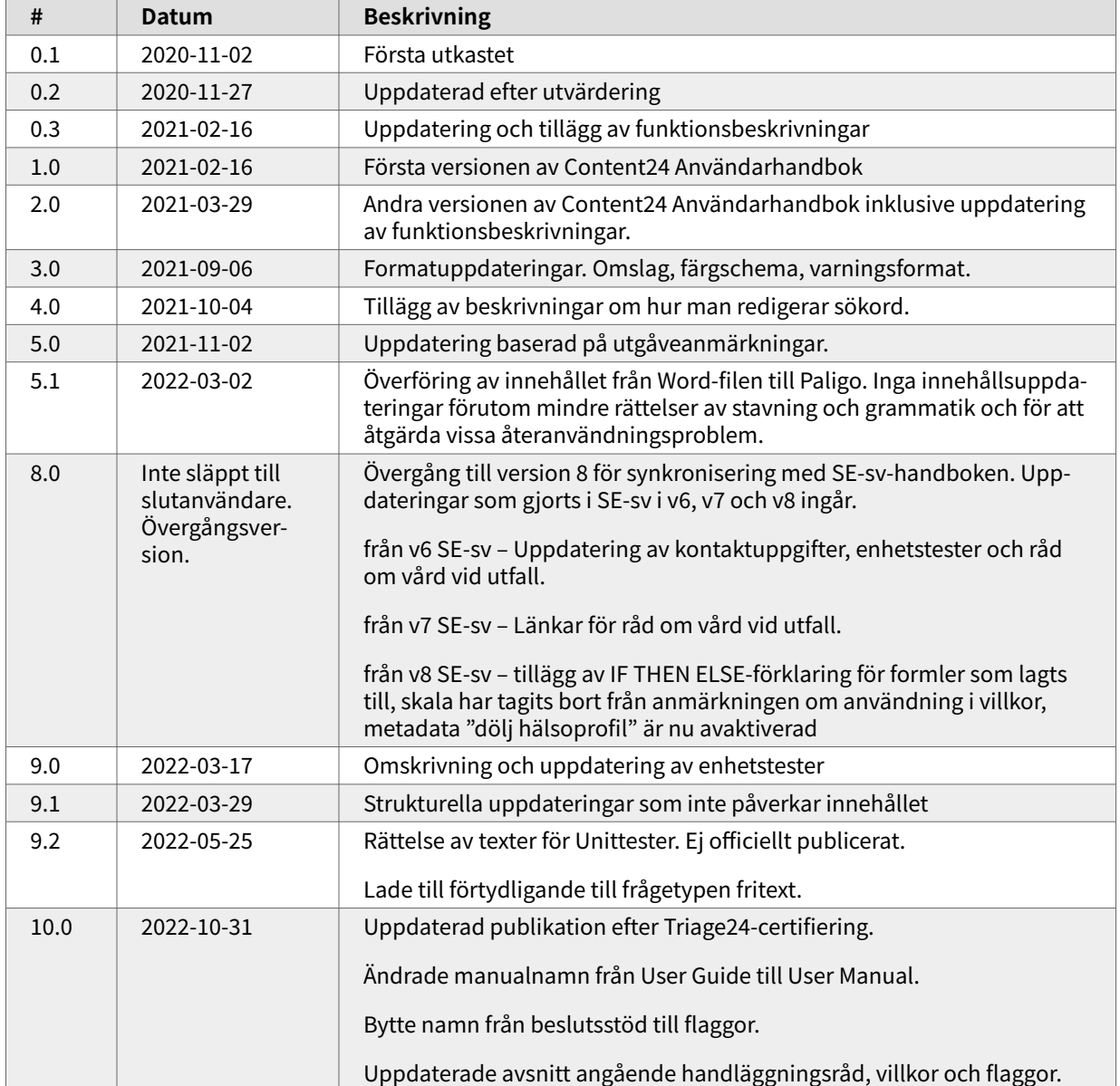

Versioner av användarmanualen för Content Studio+.

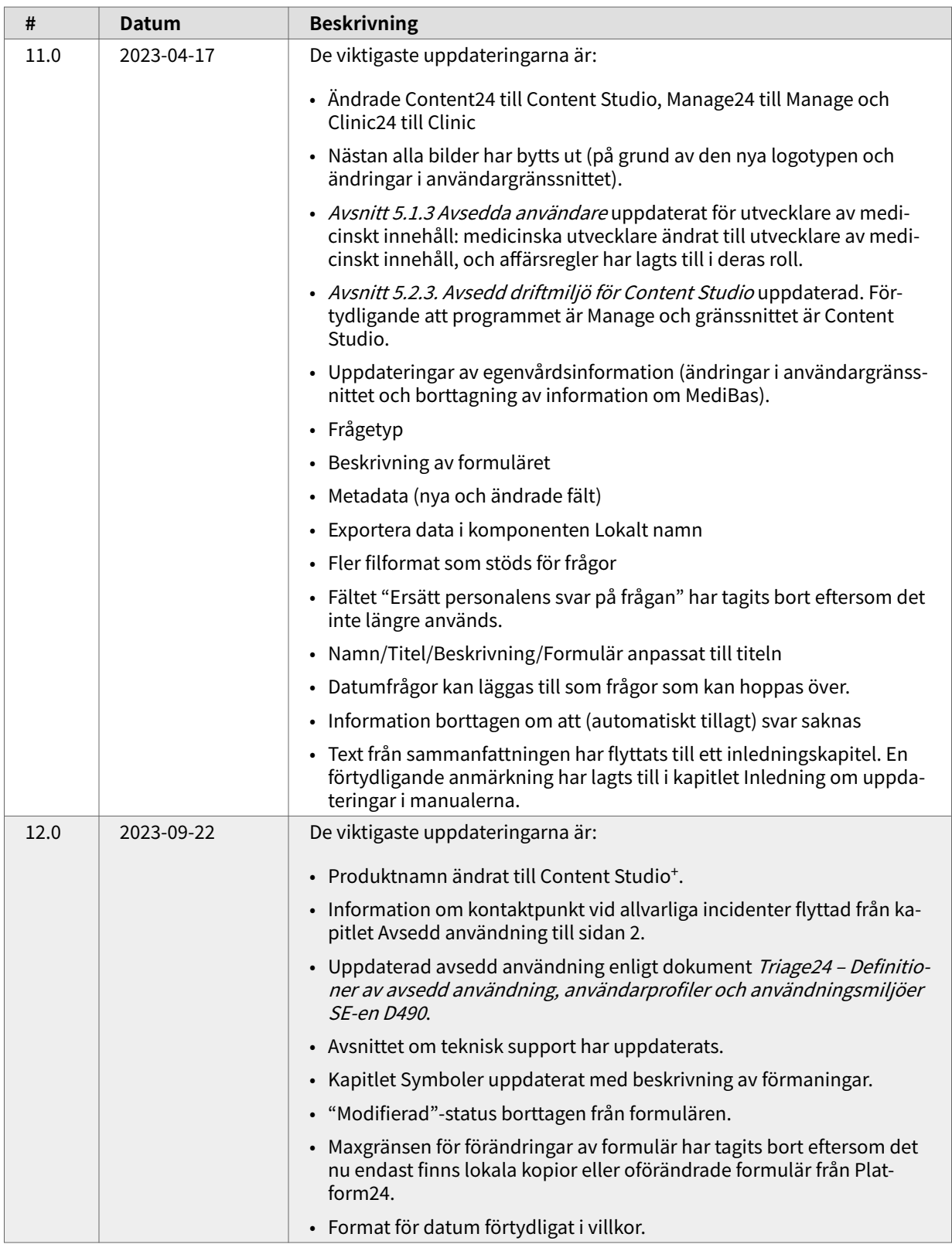

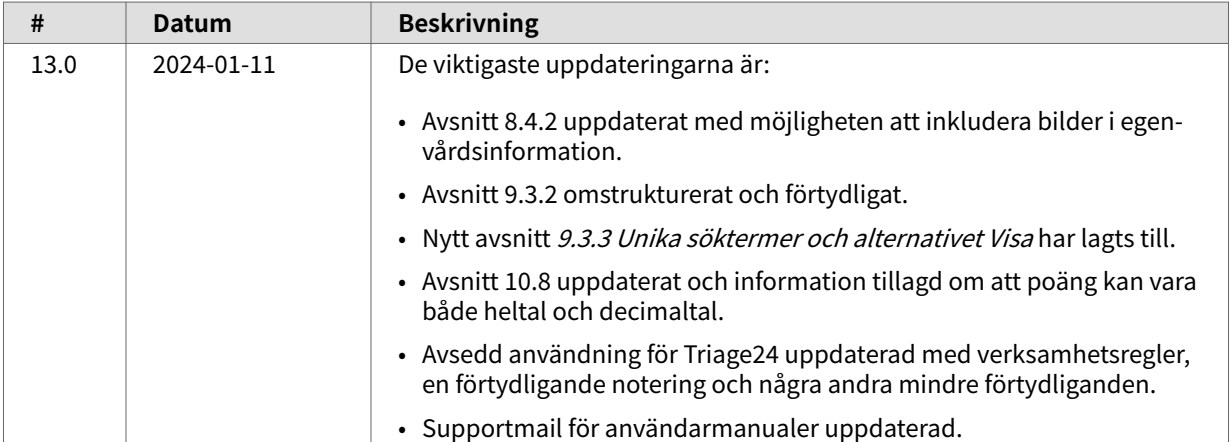

# **12. Referenser**

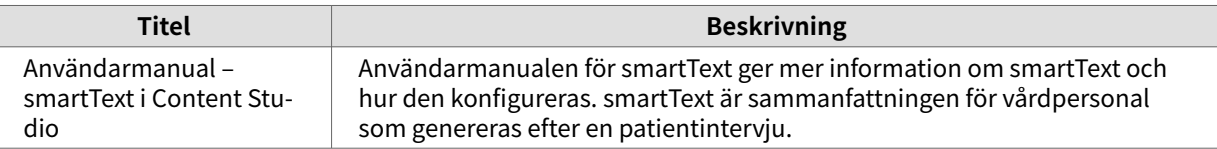